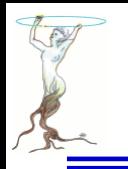

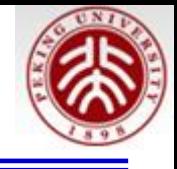

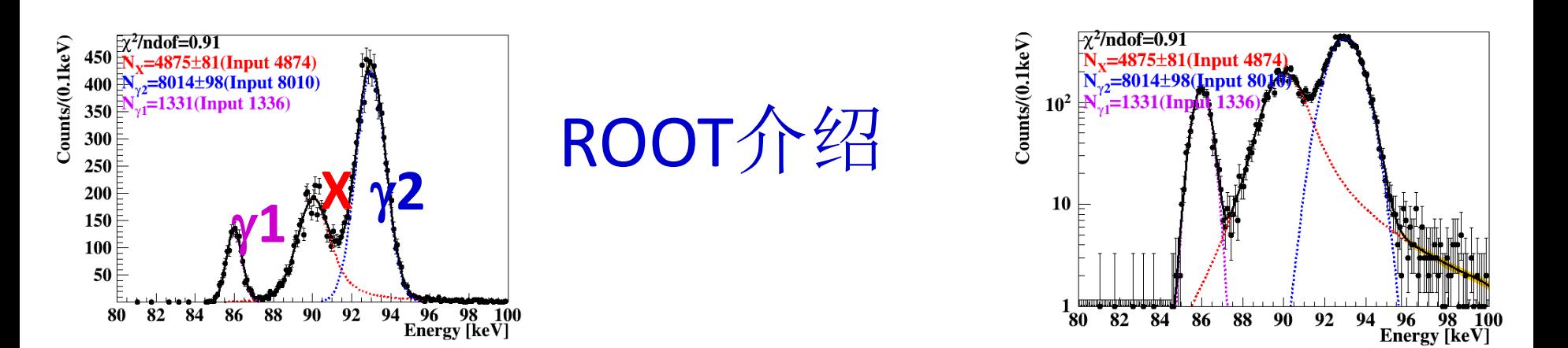

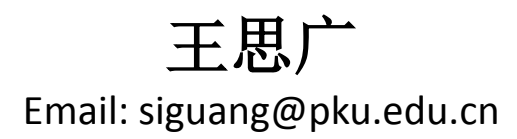

### 北京大学物理学院

The 2<sup>nd</sup> International Summer School on TeV Experimental Physics Shandong University, Aug. 12, 2015

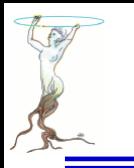

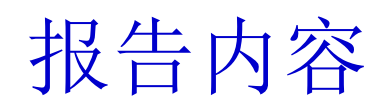

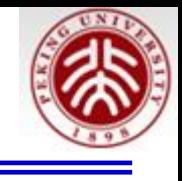

●ROOT自由软件网页 **●利用RooFit进行重叠峰拟合 ROOT** 部分功能展示 ●**ROOT**的安装 安装后的运行 **A ROOT Guide For Beginners** 

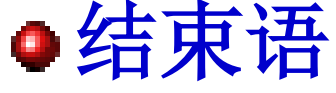

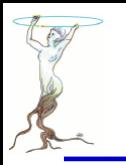

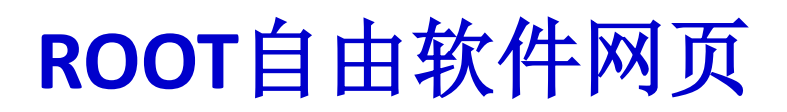

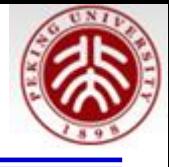

### [http://root.cern.ch/drupal/](https://root.cern.ch/drupal/)

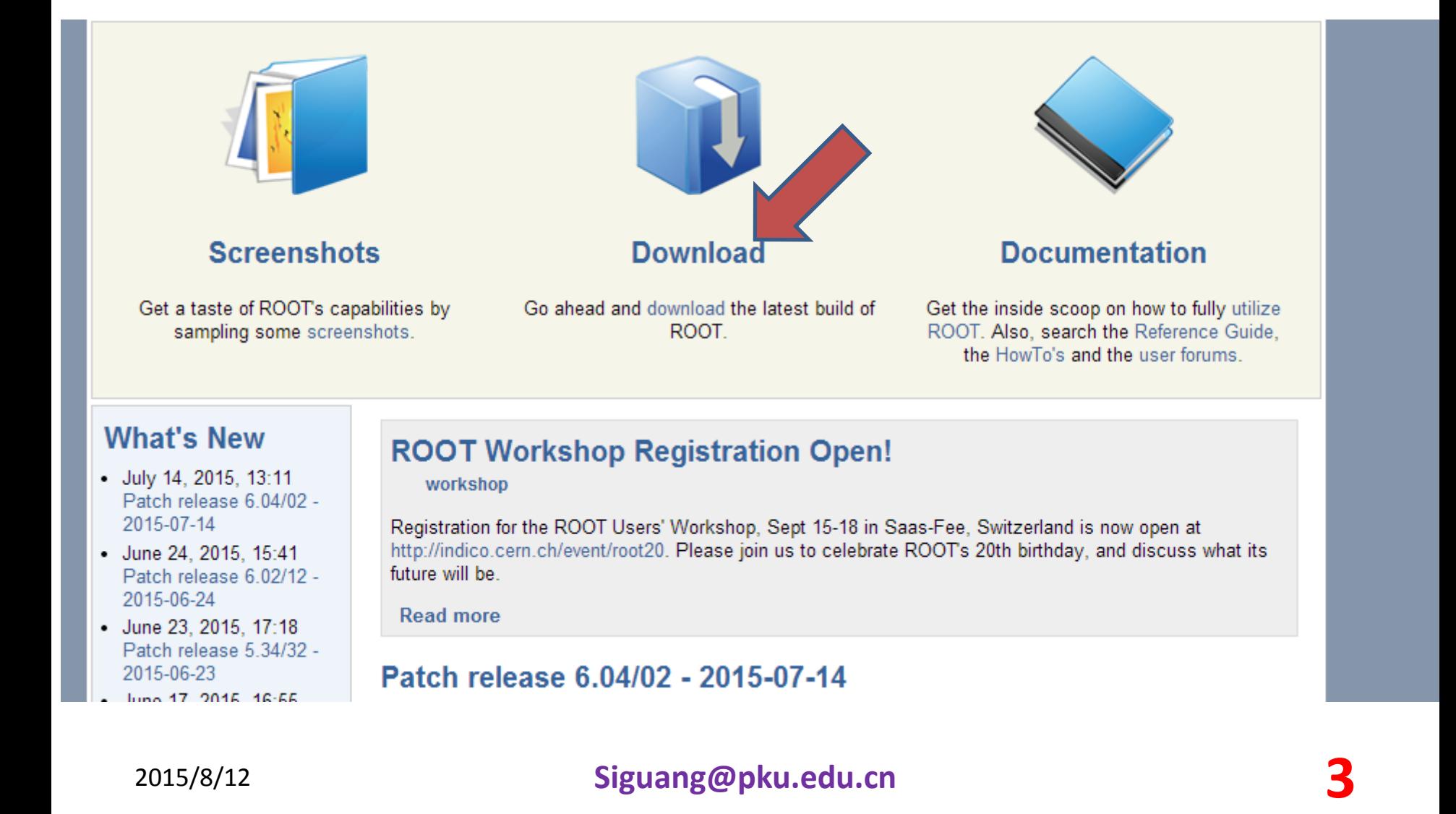

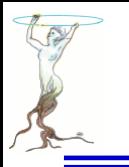

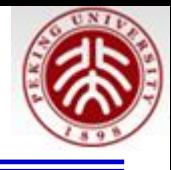

### $ROOT 6<sub>i</sub>$

- Pro, version 6.04/00 目前为止太多的代码基于ROOT5,故我们学
- Dev, version 6.03/04 习**ROOT5**
- Old, version 6.02/12 点击进入Old, version 6.00/00

### ROOT 5:

- Pro, version 5.34/32 (see also the release notes)
- Old, version 5.32/04 (see also the release notes and development notes)  $\bullet$
- Old, version 5.30/06 (see also the release notes and development notes)  $\bullet$
- Old, version 5.28/00h (see also the release notes and development notes)  $\bullet$
- Old, version 5.26/00 (see also the release notes and development notes)  $\bullet$
- Old, version 5.24/00 (see also the release notes and development notes)

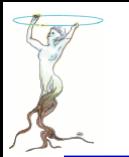

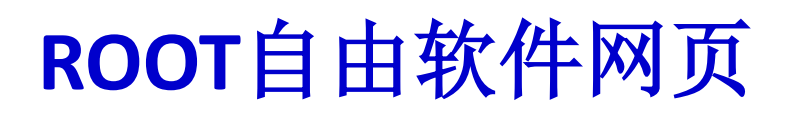

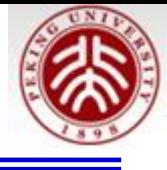

### **Production Version 5.34**

production version

### **Availability**

ROOT is available in binary and source form. The binaries are available for most supported platforms. The source is available as a tarball or from git and can easily be compiled on any supported platform/compiler combination.

For what is new in this version see the release notes.

### **Source**

• ROOT 5.34.32 complete source tree for all systems (72 MB). After unpacking read "Installing ROOT From Source" or the file README/INSTALL.

### **Documentation**

• ROOT 5.34.32 classes html documentation compressed tar file (885 MB).

<https://root.cern.ch/drupal/content/production-version-534>

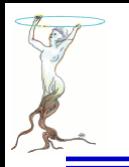

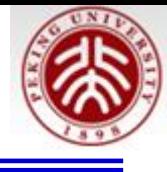

http://root.cern.ch/drupal/content/project-statistics

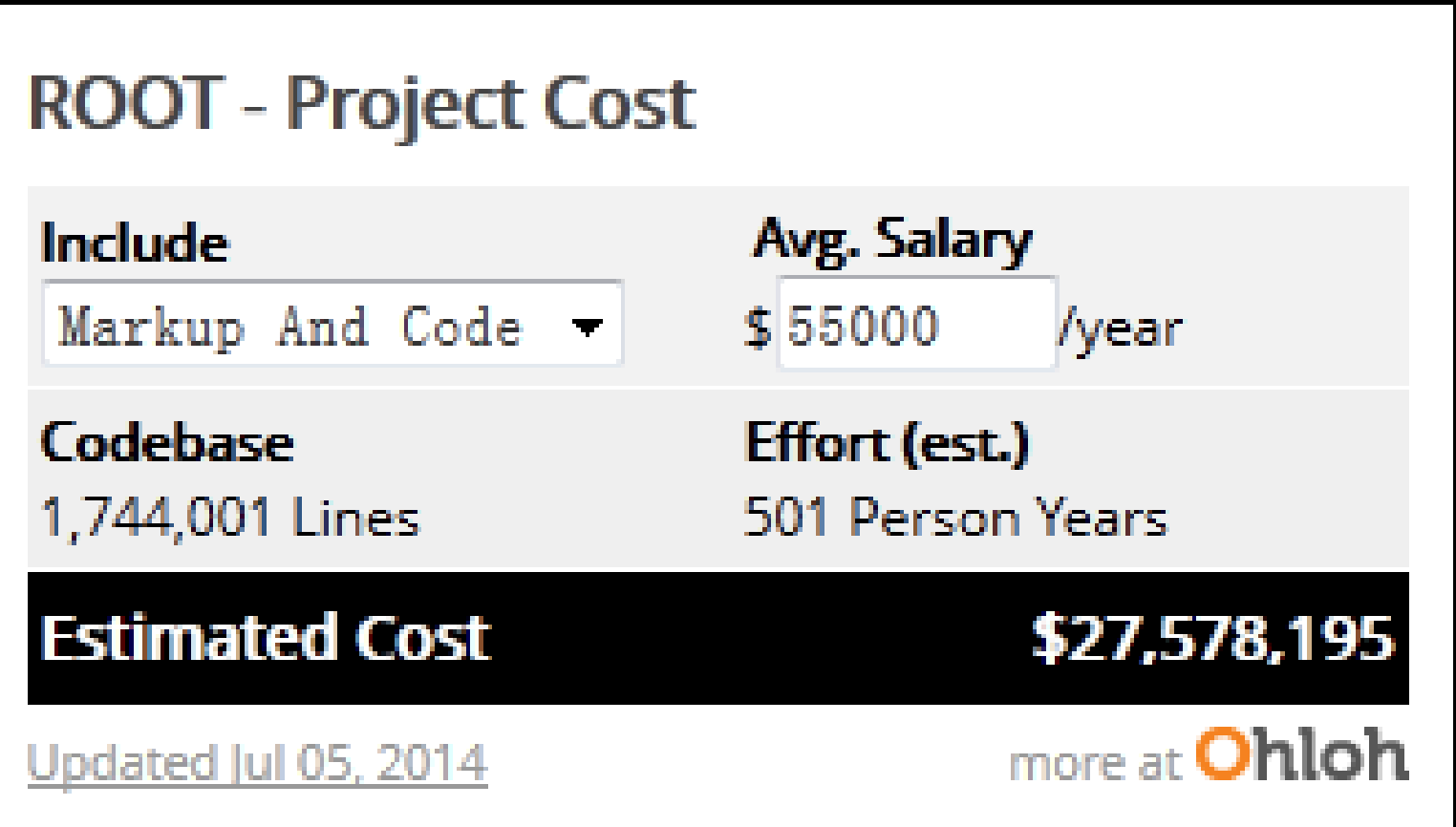

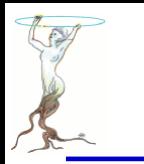

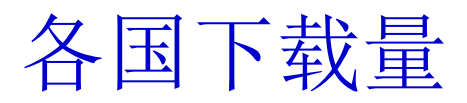

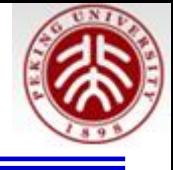

### **ROOT Total Download Statistics per country**

distributions per country

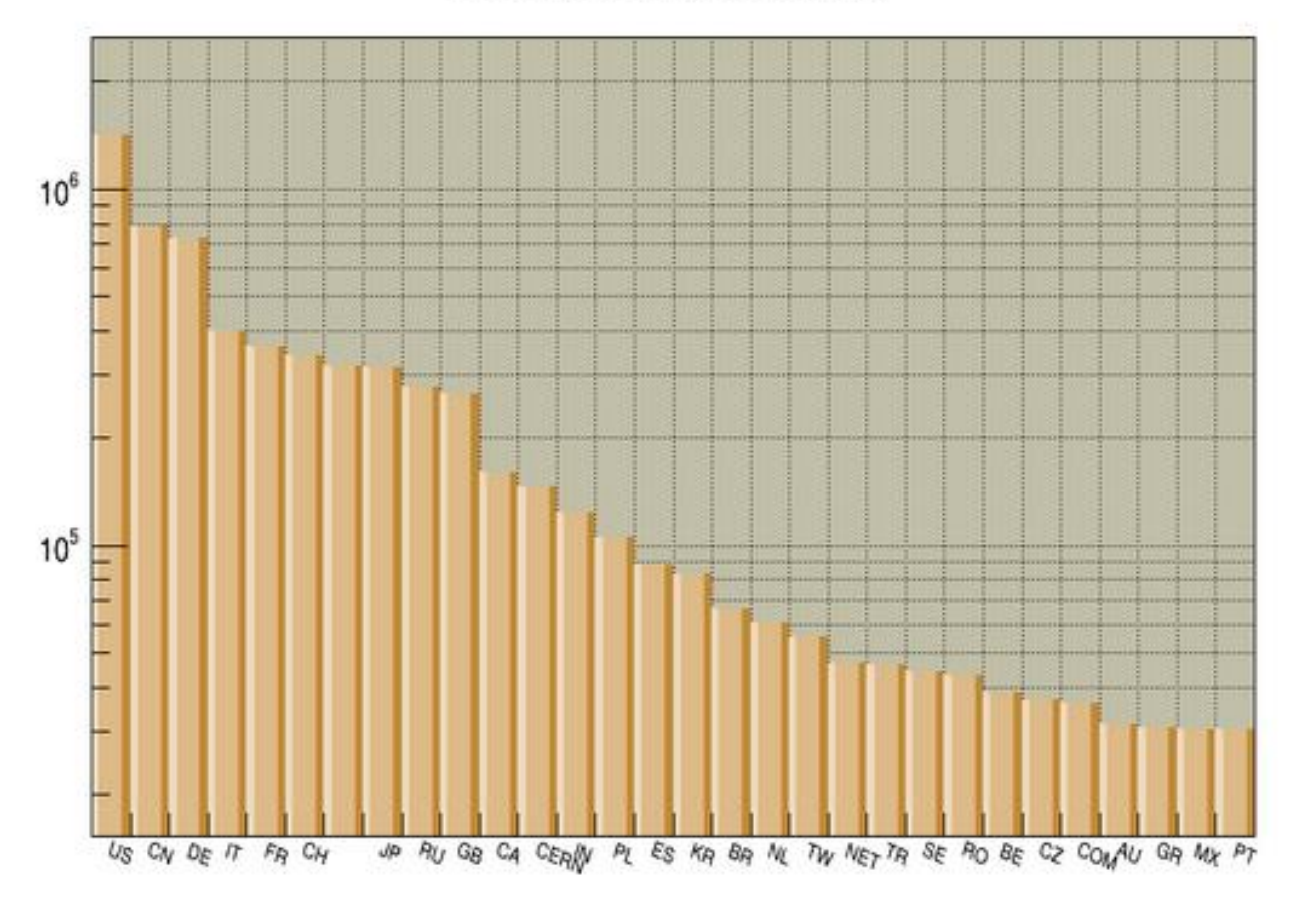

<https://root.cern.ch/drupal/content/download-statistics>

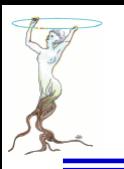

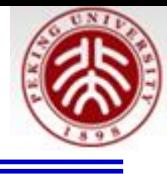

# 利用**RooFit**进行重叠峰拟合

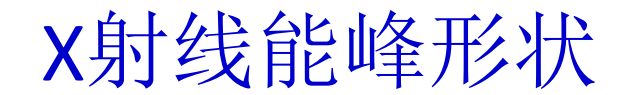

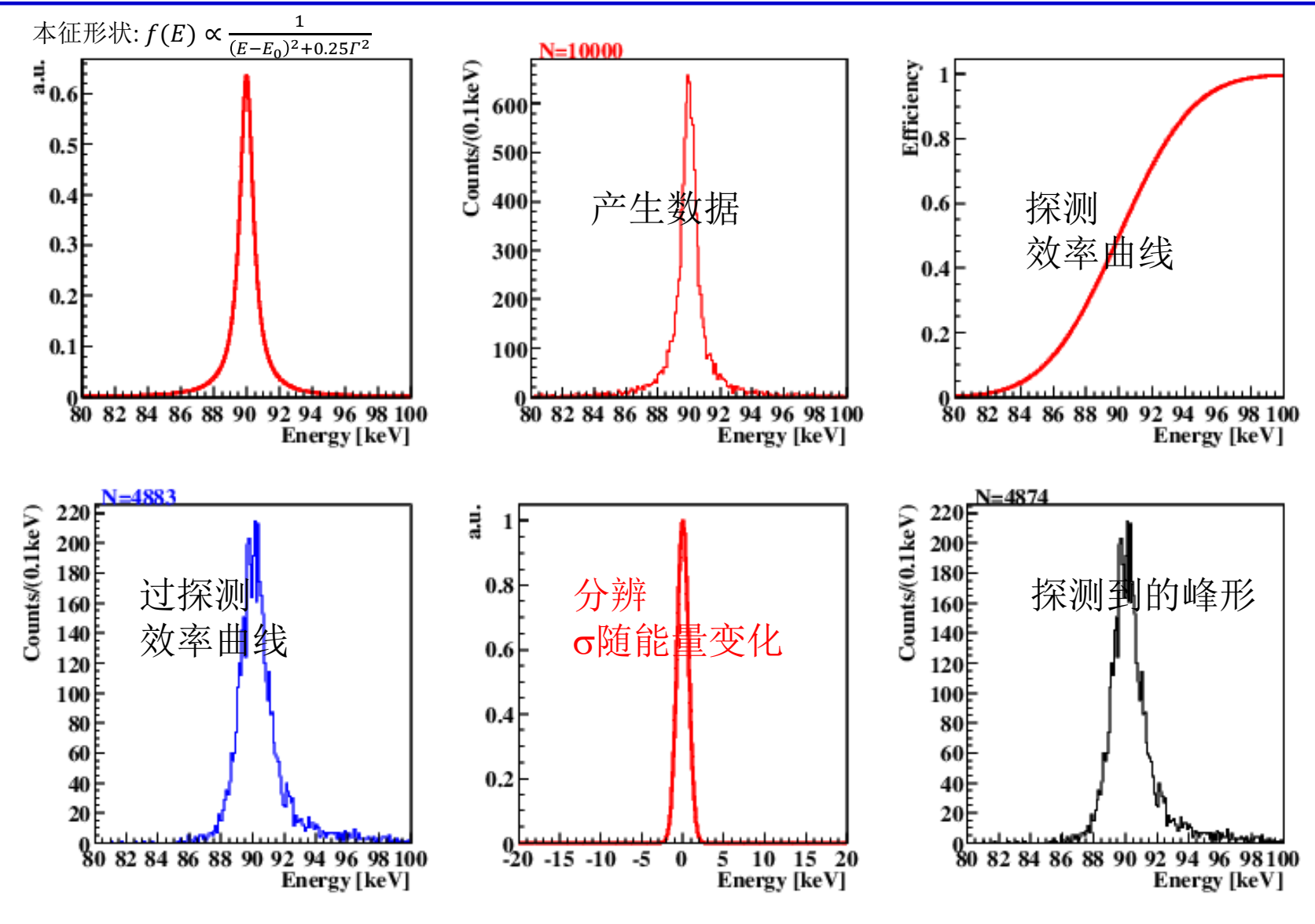

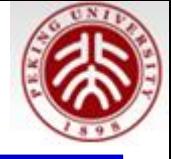

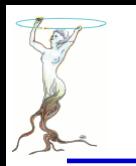

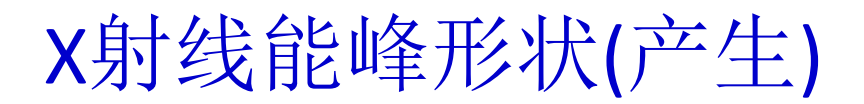

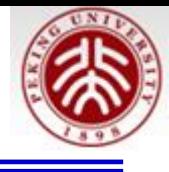

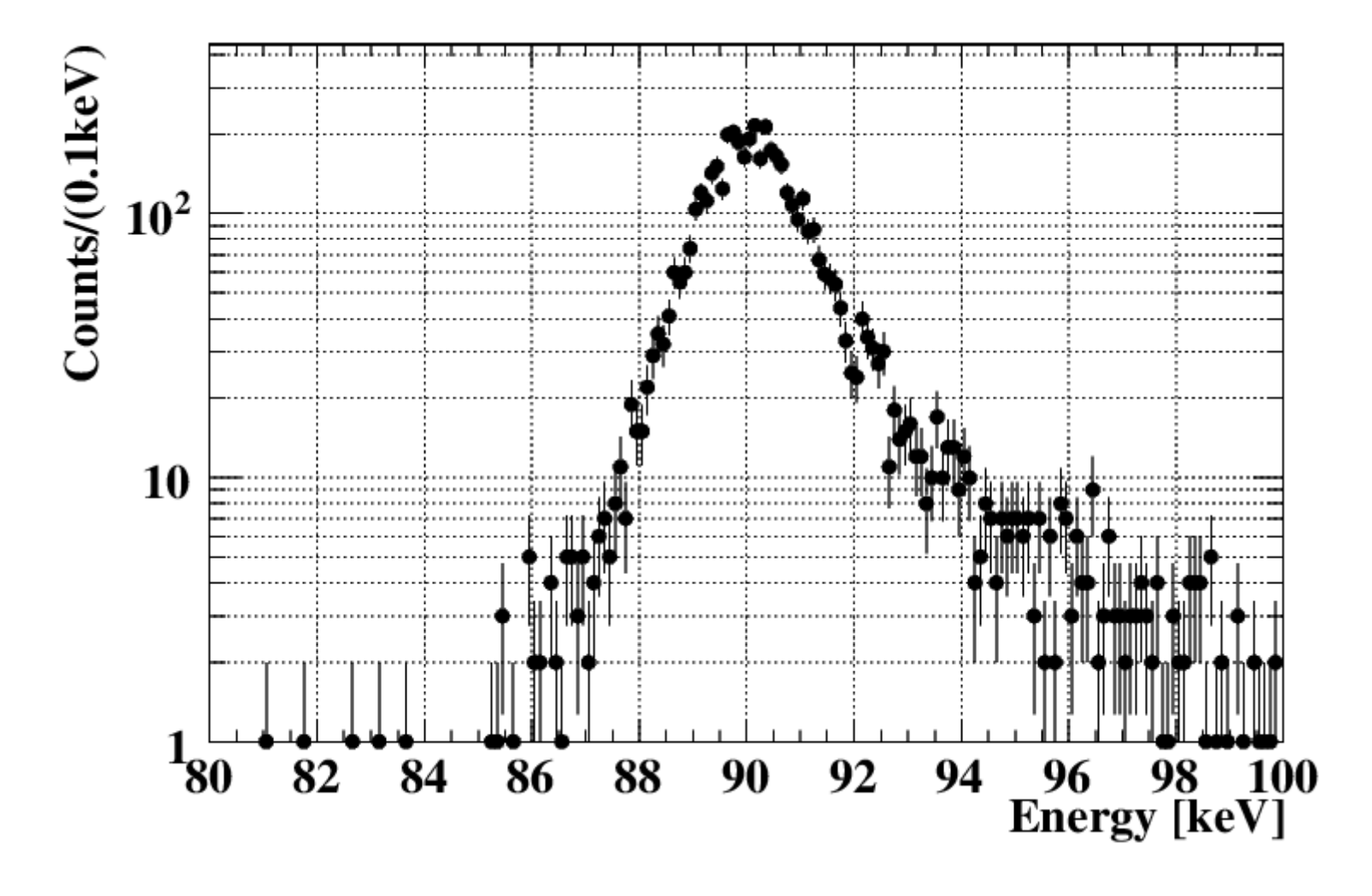

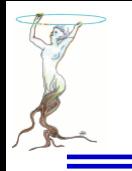

产生并拟合的谱

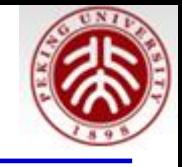

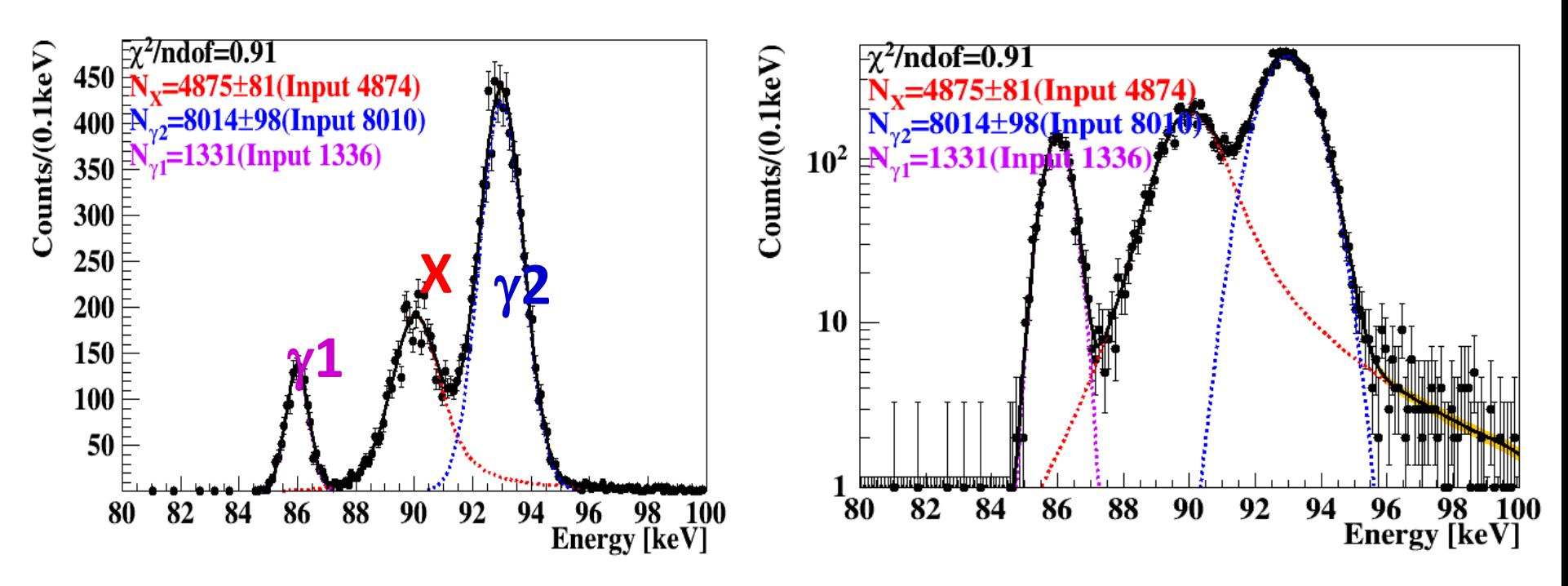

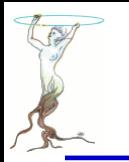

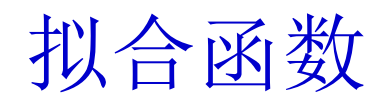

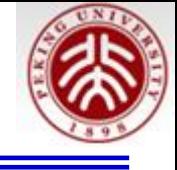

 1 1 1 1 2 2 3 3 3 3 2 (x, , ) (E ) ( , , ) (x) (x, 0, ) (x, , ) (E ) *N G E E N BW x E G N G E E E* 

说明:

1) ⊗----卷积功能。利用FFTW ("**Fastest Fourier Transform in the West**." )

2)分辨是射线能量的函数;对于X射线这里近似用峰位分辨.

3)效率是能量的函数

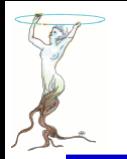

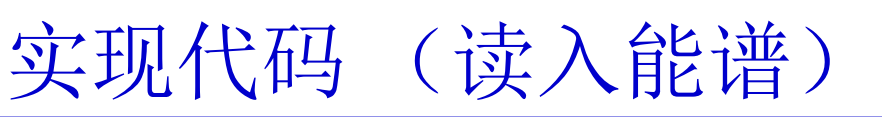

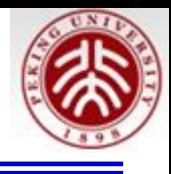

```
\prime//Set plot style----
SetSgStyle();
^{\prime\prime}//Read the spectrum.....
TH1D *hSpec = 0;
TH1D *hL = \theta;
TH1D *hXray = \theta;
TH1D *hR = 0:Double t fMeanG1, fMeanG2, fMeanX;
TFile fin("spec.root");
hSpec = (TH1D *)fin.Get("h3Peaks");hSpec->SetDirectory(0);
hL = (TH1D *)fin.Get("hL");
hL->SetDirectory(0);
hR = (TH1D *)fin.Get("hR");hR->SetDirectory(0);
hXray = (TH1D *)fin.Get("hXray");hXray->SetDirectory(0);
fMeanG1 = hL \rightarrow GetMean();
fMeanG2 = hR \rightarrow GetMean();
fMeanX = hXray \rightarrow GetMean();
fin.Close();
Double t xmin = hSpec -SetXaxis() -SetXmin();
Double t xmax = hSpec->GetXaxis()->GetXmax();
```
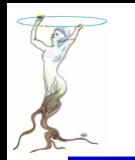

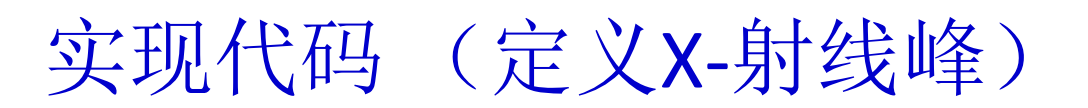

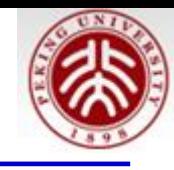

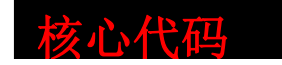

RooRealVar x("x","x",xmin,xmax);

```
//X-ray peak
RooRealVar MeanX("MeanX","Mean of X-ray Peak", fMeanX, fMeanX-5, fMeanX+5);
RooRealVar WidthX("WidthX","Width of X-Ray Peak", 1.);//we know the width
RooBreitWigner peakX0("peakX0","X-ray Peak Before Detected", x, MeanX, WidthX);
//Efficiency
RooRealVar a("a","1st coefficency of eff", 90.0,80,100);
RooRealVar b("b","2nd coefficency of eff", 5,1.0,8.0);
RooFormulaVar effFun("effFun","0.5*(TMath::Erf((x-a)/b)+1)",RooArgList(a,b,x));
```

```
//Resolution
RooRealVar mg("mg","mg",0);
RooRealVar c1("c1","1st coefficency of sg",0.1,0,4);
RooRealVar c2("c2", "2nd coefficient of sq", 0.05, 0, 1.);RooFormulaVar sg("sg",Form("(c1+c2*(MeanX-%g))",xmin),RooArgList(c1,c2,MeanX));
RooGaussian R("R","resolution", x, mq, sq) ;
```

```
// Multiply pdf(x) with efficiency in x
RooEffProd peakX0eff("peakX0eff","peakX0 with efficiency",peakX0,effFun) ;
```

```
// Construct peakXeff (x) R
// Set #bins to be used for FFT sampling to 10000
x.setBins(10000,"cache");
RooFFTConvPdf peakX("peakX","(peakX0*Eff) (X) gauss", x, peakX0eff, R) ;
```
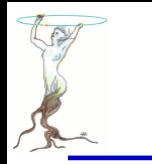

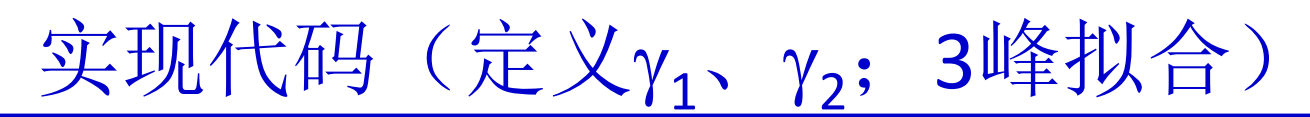

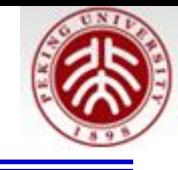

核心代码

//1st gamma peak RooRealVar Mean1("Mean1", "Mean of 1st gamma Peak", fMeanG1, fMeanG1-5, fMeanG1+5); RooFormulaVar Sigmal("Sigmal",Form("(c1+c2\*(Mean1-%g))",xmin),RooArgList(c1,c2,Mean1)) ; RooGaussian peak1("peak1","1st Peak)", x, Mean1, Sigma1);  $\prime\prime$ //2nd gamma peak RooRealVar Mean2("Mean2","Mean of 2nd gamma Peak",fMeanG2,fMeanG2-5,fMeanG2+5); RooFormulaVar Sigma2("Sigma2",Form("(cl+c2\*(Mean2-%g))",xmin),RooArgList(cl,c2,Mean2)) ; RooGaussian peak2("peak2","2nd Peak)", x, Mean2, Sigma2); Double t fN1, fNX, fN2;

 $fN1 = hSpec -> GetEntries() * .33; fNX = fN1; fN2 = fN1;$ RooRealVar NX("NX","Count under 2nd Peak", fNX, 0, 3\*fNX); RooRealVar N2("N2", "Count under 3rd Peak", fN2, 0, 3\*fN2); //Using N1 and N2 have same branch ratio and are from same isotope: N1=Eff(x1)/Eff(x2)\*N2 RooFormulaVar N1("N1","(TMath::Erf((Mean1-a)/b)+1)/(TMath::Erf((Mean2-a)/b)+1)\*N2",RooArgList(a,b,Mean1,Mean2,N2));

RooAddPdf model("model","model",RooArgList(peak1,peakX,peak2),RooArgList(N1,NX,N2)) ;

```
RooDataHist dh("dh","dh",x,Import(*hSpec));
```

```
RooFitResult *frlt = model.fitTo(dh,Save());
```
也可以用多CPU同时拟合(unbin条件下):

RooFitResult \*frlt = model.fitTo(dh,Save(),**NumCPU(2)**);

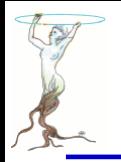

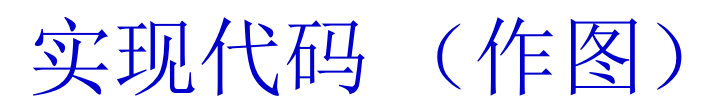

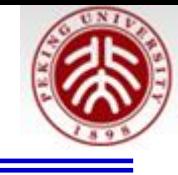

```
RooPlot* frame = x. frame() :
dh.plotOn(frame);
model.plotOn(frame,VisualizeError(*frlt,1),FillColor(kOrange));
dh.plotOn(frame) :
model.plotOn(frame, Components(peak1),LineStyle(kDashed),LineColor(kViolet));
model.plotOn(frame, Components(peakX),LineStyle(kDashed),LineColor(kRed));
model.plotOn(frame, Components(peak2),LineStyle(kDashed),LineColor(kBlue));
model.plotOn(frame.LineStyle(kSolid).LineColor(kBlack));
TCanvas *cPlot = new TCanvas("cPlot","");
frame->SetMinimum(1);
frame->Draw();
Int t nParsToFit = (frlt->floatParsFinal()).getSize();
Double t chi2 red = frame->chiSquare(nParsToFit);//reduced chi-squared = chi2/ndof
txt(0.16, 0.9, Form("#chi^{2})/ndof = % . 2f", chi2 red));txt(0.16,0.84,Form("N{X}=%.0f#pm%.0f(Input %.0f)",NX.getVal(),NX.getError(),hXray->GetEntries()),kRed);
txt(0.16,0.78,Form("N {#gamma2}=%.0f#pm%.0f(Input %.0f)",N2.getVal(),N2.getError(),hR->GetEntries()),kBlue);
txt(0.16,0.72,Form("N {#gamma1}=%.0f(Input %.0f)",N1.getVal(),hL->GetEntries()),kViolet);
frame->SetTitle(Form(";%s;%s",hSpec->GetXaxis()->GetTitle(),hSpec->GetYaxis()->GetTitle()));
frlt->Print();
cPlot->Modified();
cPlot->Update();
cPlot->cd();
cPlot->SaveAs("cPlot.pdf");
```
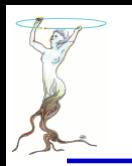

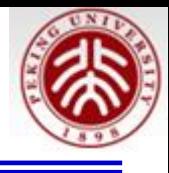

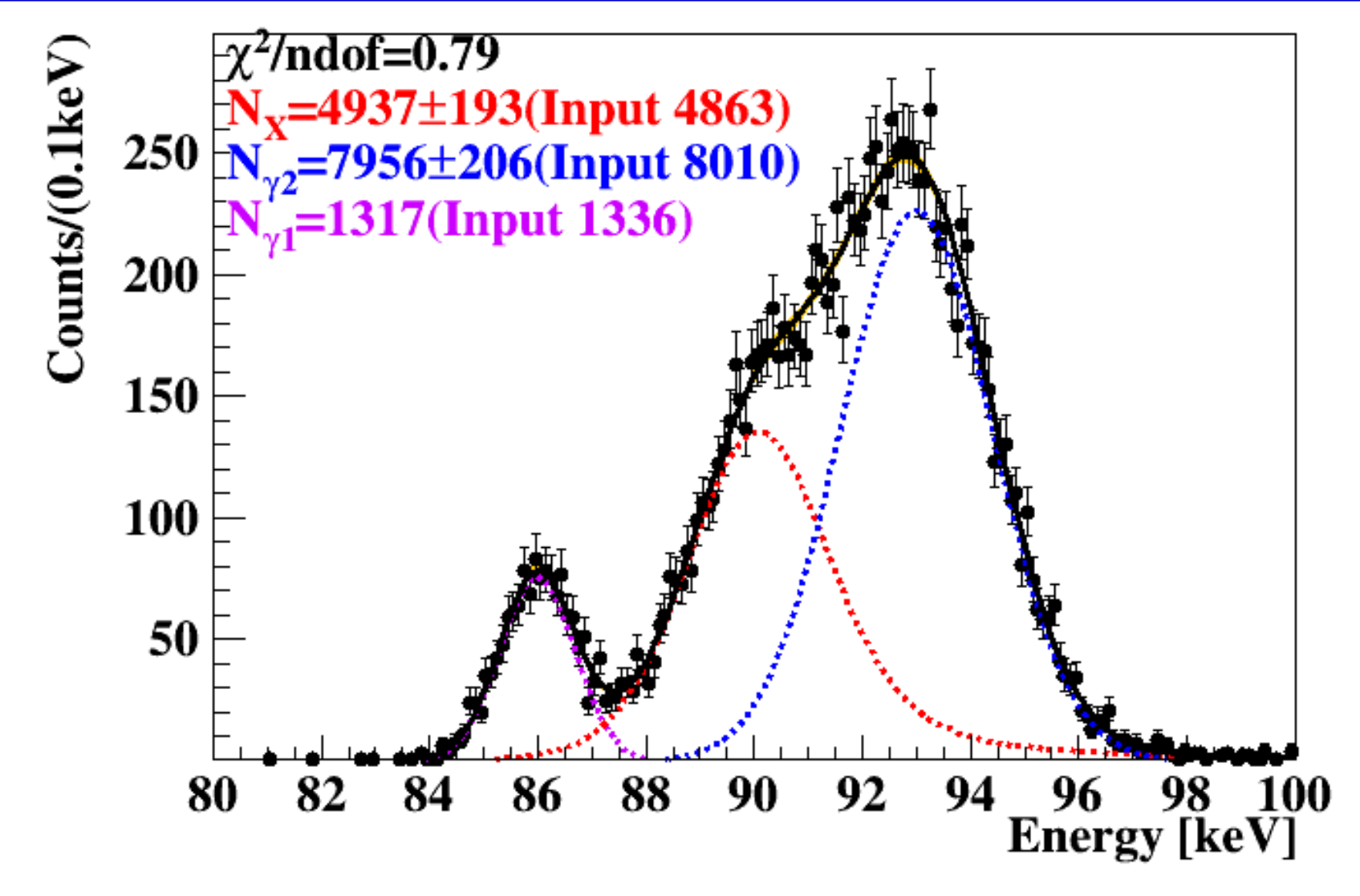

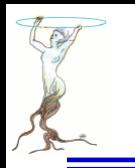

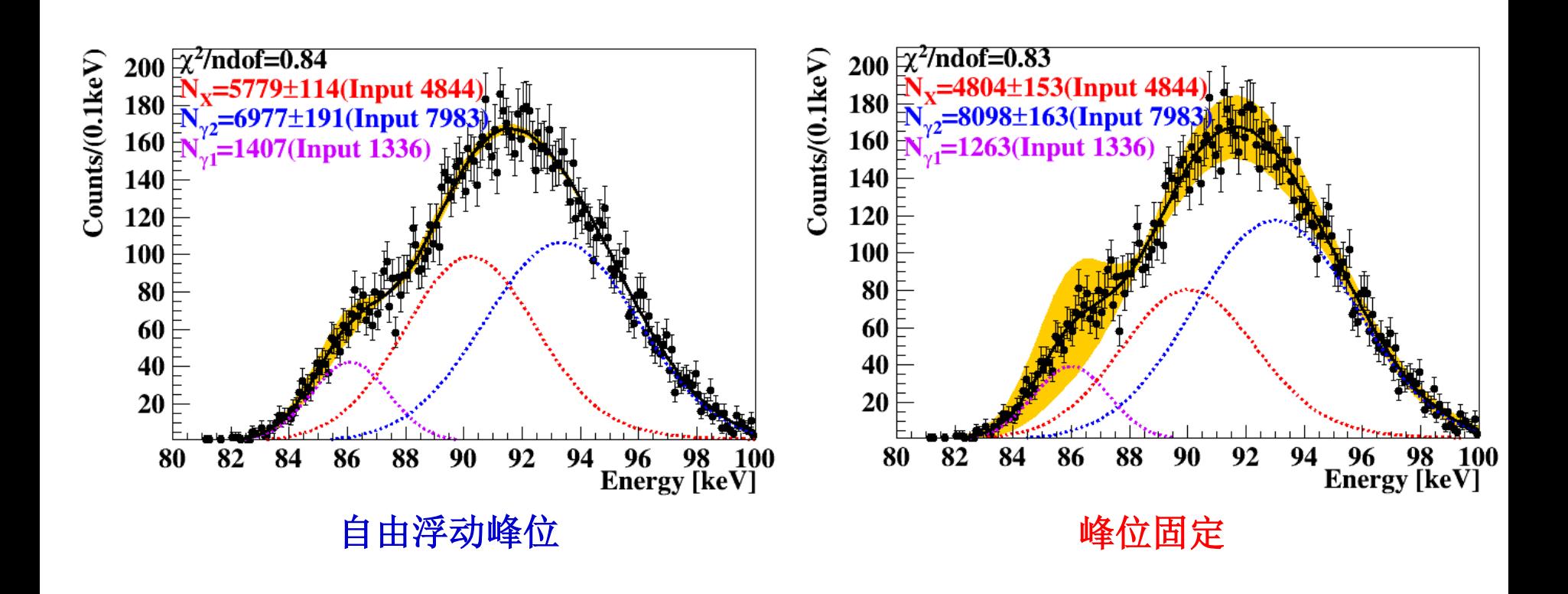

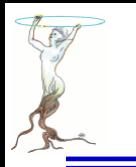

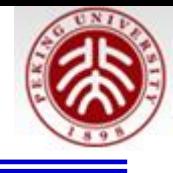

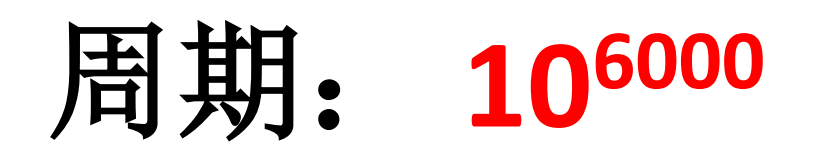

**TRandom3 r; r.SetSeed(0); Double\_t val = r.Rndm();**

Machine independent random number generator. Produces uniformly-distributed floating points in (0,1)

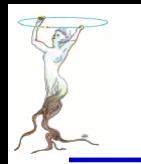

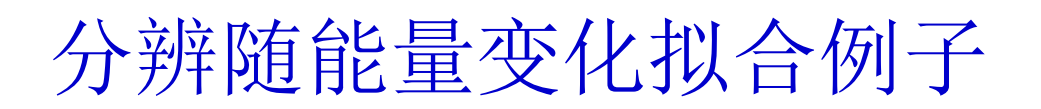

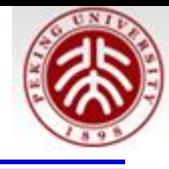

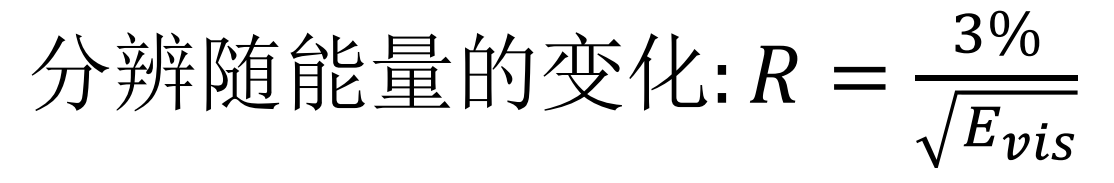

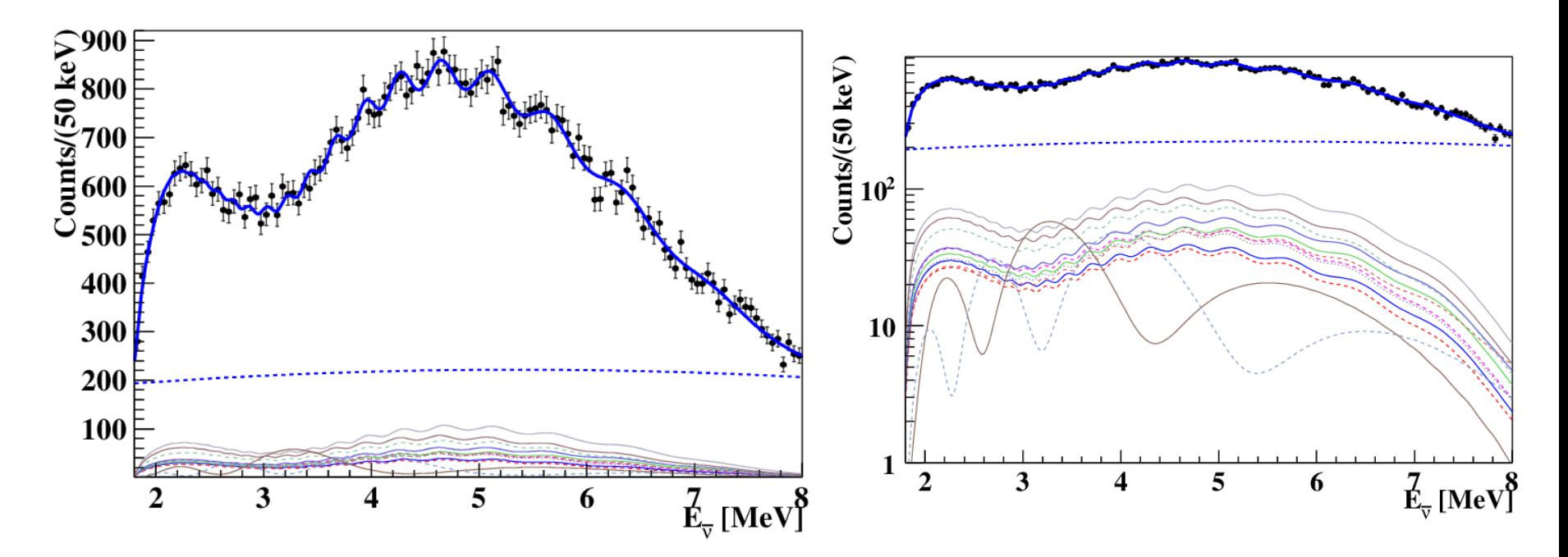

**55**个自由参数的拟合**;** 需要根据卷积的定于自己写程序

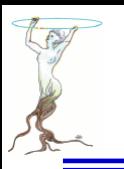

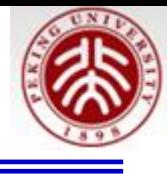

### **ROOT** 部分功能展示

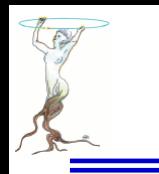

# ROOT自带的能谱分析类TSpectrum

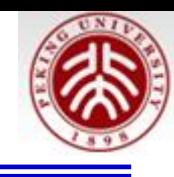

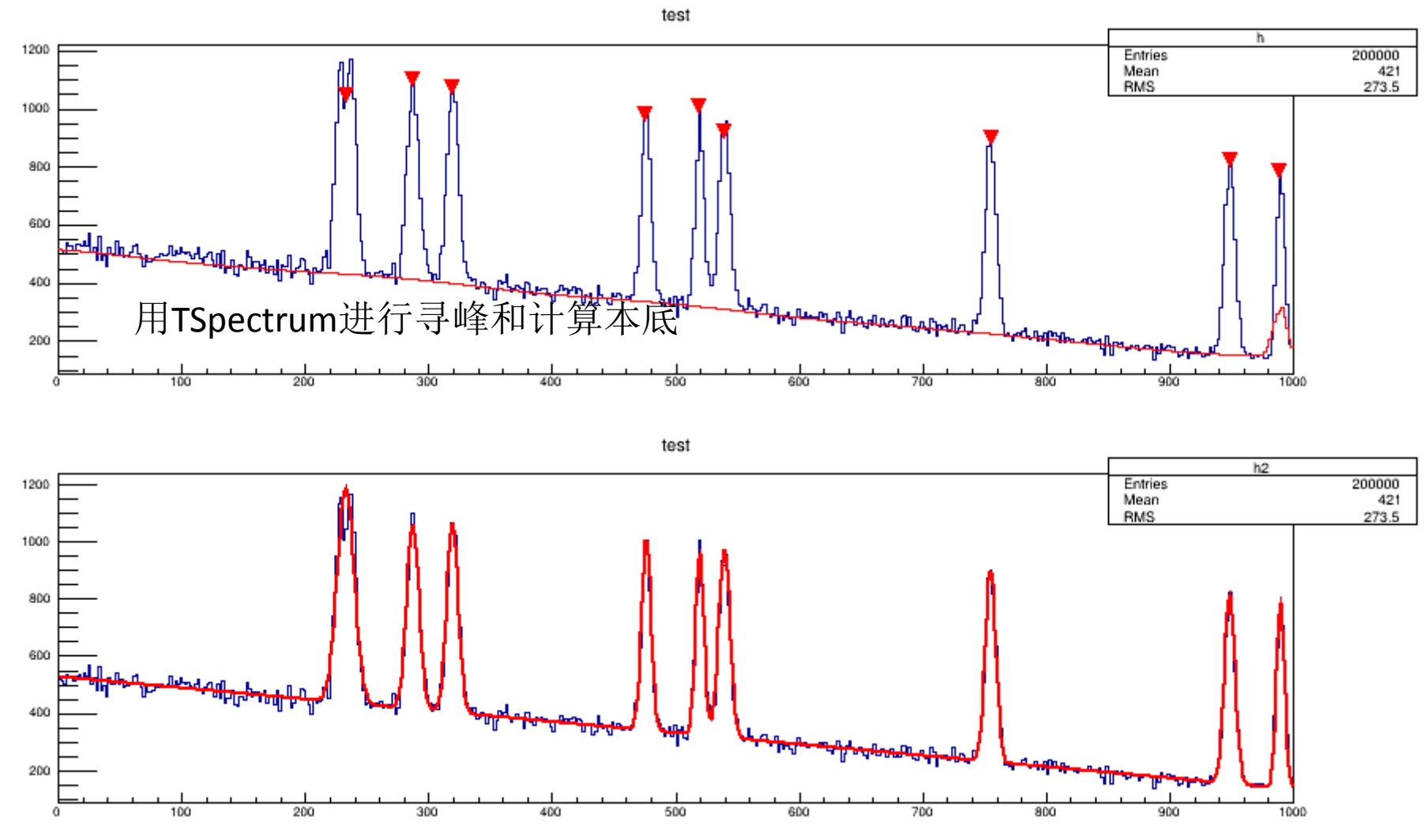

\$ROOTSYS/tutorials/spectrum \$ root peaks.C

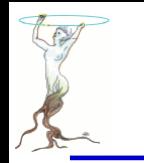

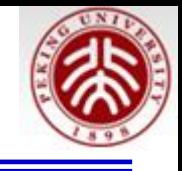

const char \* **Background**(float\* spectrum, <u>[Int\\_t](http://root.cern.ch/root/html534/ListOfTypes.html)</u> ssize, <u>Int\_t</u> numberIterations, <u>Int\_t</u> direction, [Int\\_t](http://root.cern.ch/root/html534/ListOfTypes.html) filterOrder, bool smoothing, [Int\\_t](http://root.cern.ch/root/html534/ListOfTypes.html) smoothWindow, bool compton)

#### **Parameters:**

spectrum: pointer to the vector of source spectrum ssize: length of the spectrum vector

numberIterations: maximal width of clipping window, direction: direction of change of clipping window. Possible values: kBackIncreasingWindow, kBackDecreasingWindow filterOrder: order of clipping filter. Possible values:

kBackOrder2, kBackOrder4, kBackOrder6, kBackOrder8 smoothing: logical variable whether the smoothing operation in the estimation of background will be included. Possible values: kFALSE, kTRUE

smoothWindow: width of smoothing window. Possible values: kBackSmoothing3, kBackSmoothing5, kBackSmoothing7, kBackSmoothing9, kBackSmoothing11, kBackSmoothing13, kBackSmoothing15.

compton: logical variable whether the estimation of Compton edge will be included. Possible values: kFALSE, kTRUE.

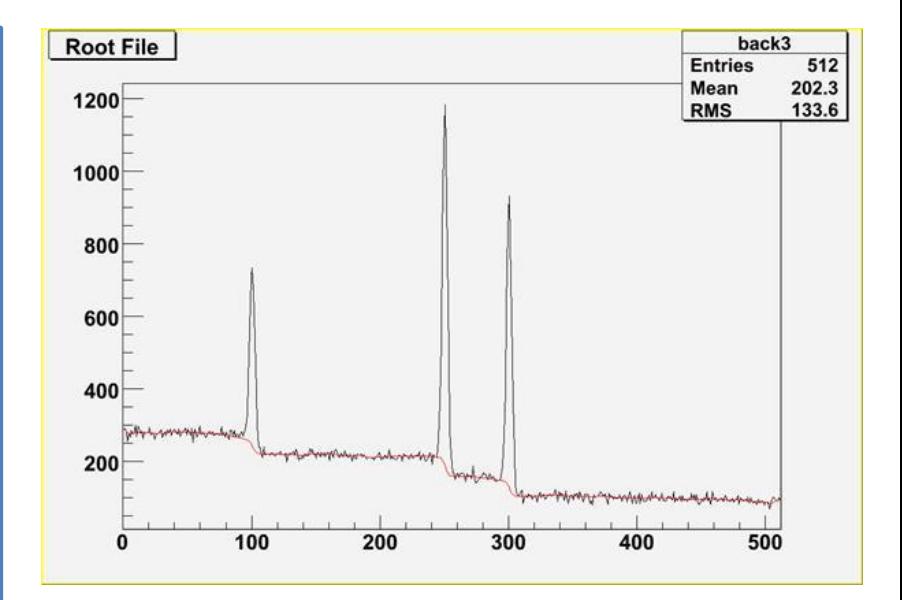

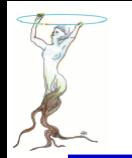

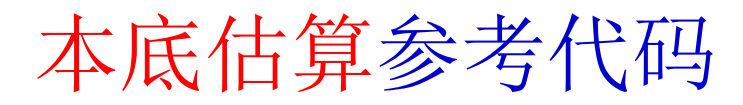

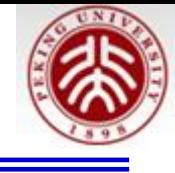

// Example to illustrate the background estimator (class TSpectrum) including // Compton edges. To execute this example, do: // root > .x Background compton.C void Background compton() { Int  $t$  i; Double  $t$  nbins =  $512$ ; Double t  $xmin = 0$ ; Double  $t$  xmax = (Double  $t$ ) nbins; Float  $t * source = new float[nbins];$ TH1F  $*h = new TH1F("h", "", nbins, xmin, xmax);$ TH1F  $*d1 = new TH1F("d1", "", nbins, xmin, xmax);$ TFile  $*f = new TFile("spectra\\TSpectrum(root");$  $h = (TH1F*)$  f->Get("back3:1"): TCanvas \*background =  $q$ ROOT->GetListOfCanvases()->FindObject("background"); if (!background) background = new  $T$ Canvas("background", "Estimation of background with Compton edges under peaks", 10, 10, 1000, 700);  $h$ ->Draw $('L")$ : TSpectrum  $*s = new TSpectrum()$ ; for  $(i = 0; i < nbins; i++)$  source[i]=h->GetBinContent(i + 1); s->Background(source,nbins,10,kBackDecreasingWindow,kBackOrder8,kTRUE, kBackSmoothing5, kTRUE); for  $(i = 0; i < nbins; i++)$  dl->SetBinContent(i + 1, source[i]); d1->SetLineColor(kRed):  $d1$ ->Draw("SAME  $L$ ");  $\overline{1}$ 

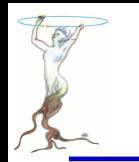

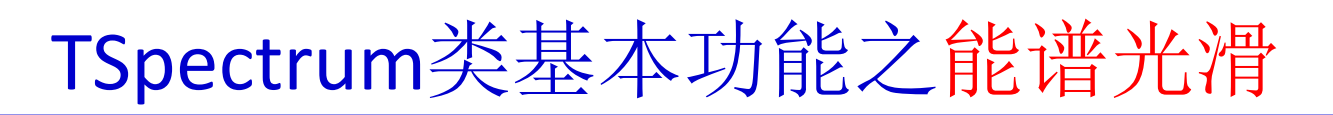

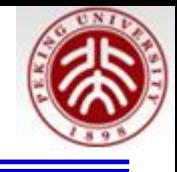

const char\* [SmoothMarkov](http://root.cern.ch/root/html534/src/TSpectrum.cxx.html)(float\* source, [Int\\_t](http://root.cern.ch/root/html534/ListOfTypes.html) ssize, [Int\\_t](http://root.cern.ch/root/html534/ListOfTypes.html) averWindow)

#### **Parameters:**

source: pointer to the array of source spectrum

ssize: length of source array

averWindow: width of averaging smoothing window

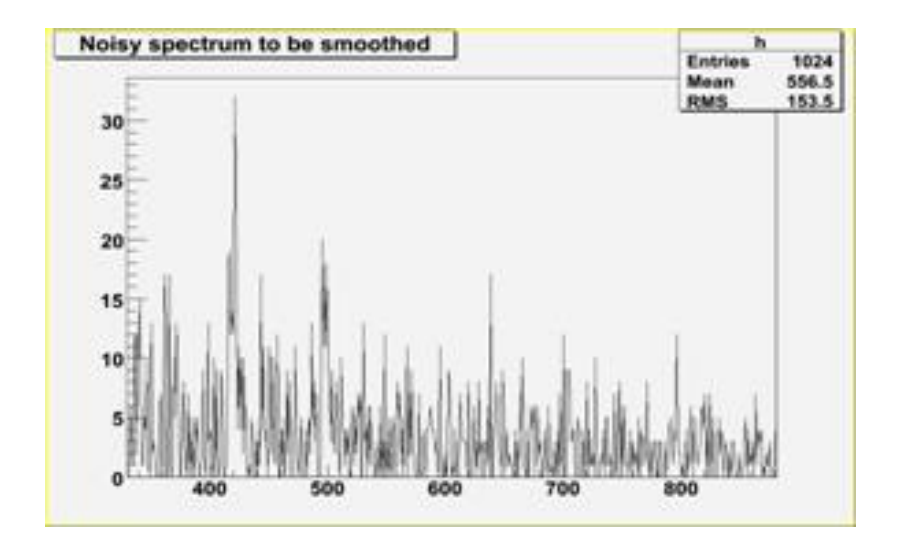

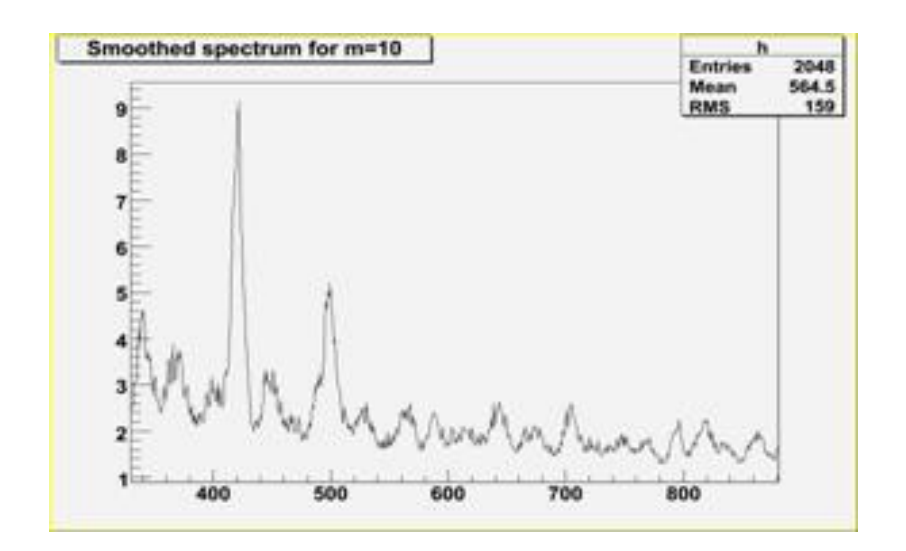

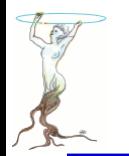

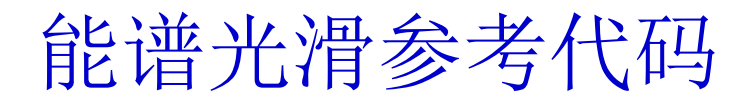

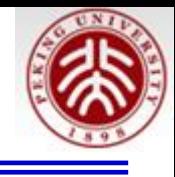

```
// Example to illustrate smoothing using Markov algorithm (class TSpectrum).
// To execute this example, do
// root > .x Smoothing.C
void Smoothing() {
  Int t i;
  Double t nbins = 1024;
  Double t xmin = 0;
  Double t xmax = (Double t) nbins;
  Float t * source = new float[nbins];THIF *h = new THIF("h", "Smoothed spectrum for m=3", nbins, xmin, xmax);TFile *f = new TFile("spectra\\TSpectrum(root");h = (TH1F*) f->Get("smooth1;1");
  for (i = 0; i < nbins; i++) source[i]=h->GetBinContent(i + 1);
  TCanvas *Smooth1 = gROOT->GetListOfCanvases()->FindObject("Smooth1");
  if (!Smooth1) Smooth1 = new TCanvas("Smooth1","Smooth1",10,10,1000,700);
  TSpectrum *s = new TSpectrum();
   s->SmoothMarkov(source,1024,3); //3, 7, 10
   for (i = 0; i < nbins; i++) h->SetBinContent(i + 1, source[i]);
   h->SetAxisRanqe(330,880);
   h->Draw("L");
\mathcal{F}
```
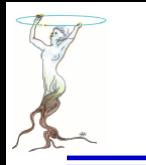

### 利用TMultiLayerPerceptron内插曲面

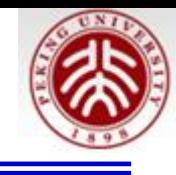

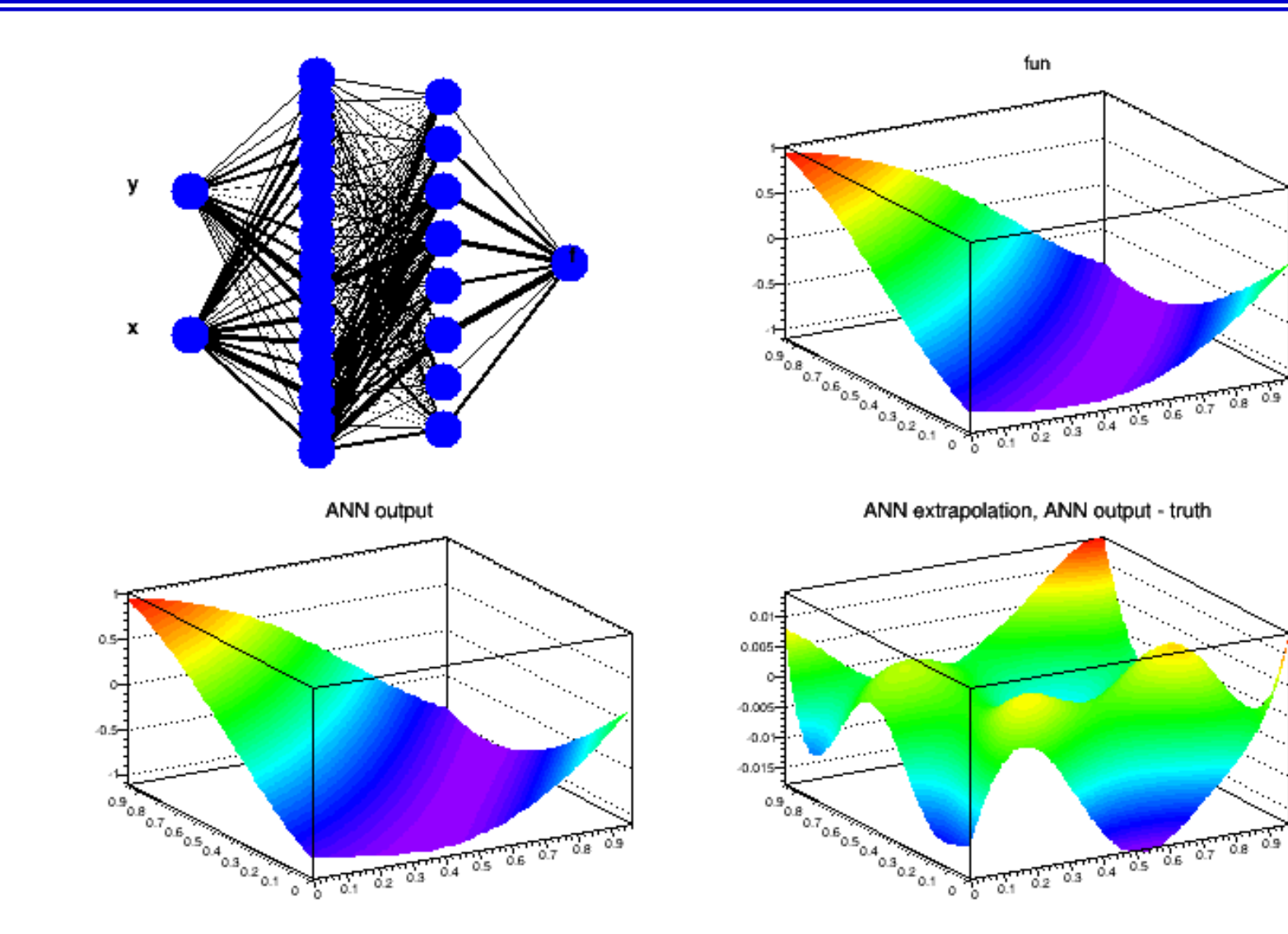

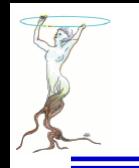

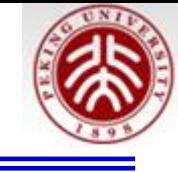

```
Double t theUnknownFunction(Double t x, Double t y) {
   return sin((1.7+x)*(x-0.3)-2.3*(y+0.7));void mlpRegression() {
  // create a tree with train and test data.
  // we have two input parameters x and y,
  // and one output value f(x,y)TNtuple* t=new TNtuple("tree","tree","x:y:f");
  TRandom r:
  Double t Wd = 1.0;
  for (Int t i=0; i<10000; i++) {
      Float t \times = r.Rndm() * Wd;
      Float t v=r.Rndm() *Wd;
      // fill it with x, y, and f(x,y) - usually this function
     // is not known, and the value of f given an x and a y comes
      // e.g. from measurements
      t->Fill(x, y, theUnknownFunction(x, y);
   ł
  // create ANN
  TMultiLayerPerceptron* mlp=new TMultiLayerPerceptron("x,y:15:8:f",t,
      "Entry$%2==1","(Entry$%2)==0");
  mlp->Train(150, "text, graph, update=10");
  mlp->Export("testRlt", "C++");
```

```
剩下的是使用和画图。。。
```
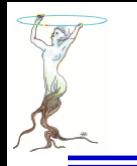

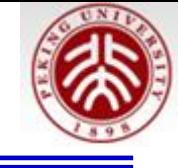

```
// draw difference of ANN's output for (x,y) vs f(x,y) assuming
// the ANN can extrapolate
Int t N = 30;
const Int t NN = N*N;Double t * v = new Double t[NN];Double t * v = new Double t[NN];Double t *delta= new Double t[NN];
Double t *vf0rg= new Double t[NN];
Double t *vfmlp= new Double t[NN];
Double t v[2];
Int t idx=0:
for (Int t ix=0; ix<N; ix++) {
   v[0] = Wd * i \times / N;for (Int t iy=0; iy<N; iy++) {
      v[1]=Wd*iy/N;
      vx[idx]=v[0];vv[idx]=v[1];vforg_idx] = theUnknownFunction(v[0], v[1]);vfnlp-idx] = mlp->Evaluate(0, v);delta[idx] = vfmlp[idx] - vforq[idx];idx++;ł
```
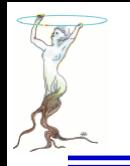

利用TMultiLayerPerceptron内插曲面

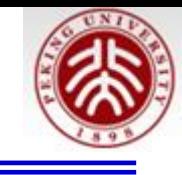

```
TCanvas *C1 = new TCanvas('c1"."):
c1->Divide(2,2):
c1 - c d(1);
mlp->Draw();
c1 - > cd(2):
TGraph2D* g20rg=new TGraph2D("g20rg",
                                       "fun",
                                       idx, vx, vy, vf0rg);
q20rg - Draw('TRI2");
c1 - > cd(3):
TGraph2D* g2mlp=new TGraph2D("g2mlp",
                                       "ANN output",
                                       idx, vx, vy, vfmlp);
q2mlp->Draw('TRI2");
c1 - > cd(4);
TGraph2D* q2Extrapolate=new TGraph2D("ANN extrapolation",
                                       "ANN extrapolation, ANN output - truth",
                                       idx, vx, vy, delta);
g2Extrapolate->Draw("TRI2");
delete[] vx;
delete[] vy;
delete[] delta;
delete[] vf0rg;
delete[] vfmlp;
```
2015/8/12 **Siguang@pku.edu.cn 30** 注:在**\$ROOTSYS/tutorials/mlp\$ root mlpRegression.C** 的基础上修改**,**  原程序**x**,**y**测试区间**[-1 ,2)**与函数学习区间**(0,1)**有差异

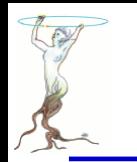

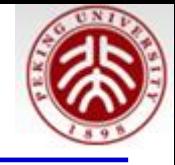

可输出C++类作为结果提供使用

#### **testRlt.h**

```
class testRlt {
public:
  testRlt() {}
  \simtestRlt() {}
   double Value(int index double in0 double in1);
   double Value(int index, double* input);
private:
   double input0:
  double input1;double neuron0x2cd6450();
  double neuron0x2cd6790();
  double input0x2ce9850():
   double neuron0x2ce9850():
  double input0x2ce9b80();
   double neuron0x2ce9b80():
   double input0x2ce9f40();
   double neuron0x2ce9f40():
  double input0x2cea300();
   double neuron0x2cea300():
   double input0x2cea6c0()double neuron0x2cea6c0():
   double input0x2ceaa80();
   double neuron0x2ceaa80();
   double input0x2ceae40();double neuron0x2ceae40():
   double input0x2ceb200();
   double neuron0x2ceb200();
```
#### **testRlt.cxx**

```
double testRlt::Value(int index, double in0, double in1) {
    input0 = (in0 - 0)/1;input1 = (in1 - 0)/1;
    switch(intdev) {
      case 0:return neuron0x2cf0fa0();
      default:
          return 0.;\mathcal{F}k
double testRlt::Value(int index, double* input) {
    input0 = (input[0] - 0)/1;input1 = (input[1] - 0)/1;switch(index) {
      case 0:
          return neuron0x2cf0fa0();
      default:
          return 0.;\mathcal{F}℩
 double testRlt::neuron0x2cf0fa0() {
    double input = input0x2cf0fa0();
    return (input * 1)+0;\mathcal{F}double testRlt::input0x2cf0fa0() {
   double input = -1.04701;
   input += synapse0x2cf12e0();
   input += synapse0x2cf1320();input += synapse0x2cf1360();
   input += synapse0x2cf13a0();
   input += synapse0x2cf13e0();
   input += synapse0x2cf1420();input += synapse0x2cf1460();
   input += synapse0x2cf14a0();
   return input;
\mathcal{F}
```
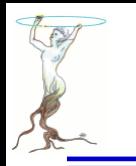

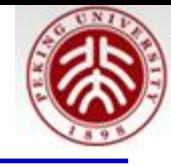

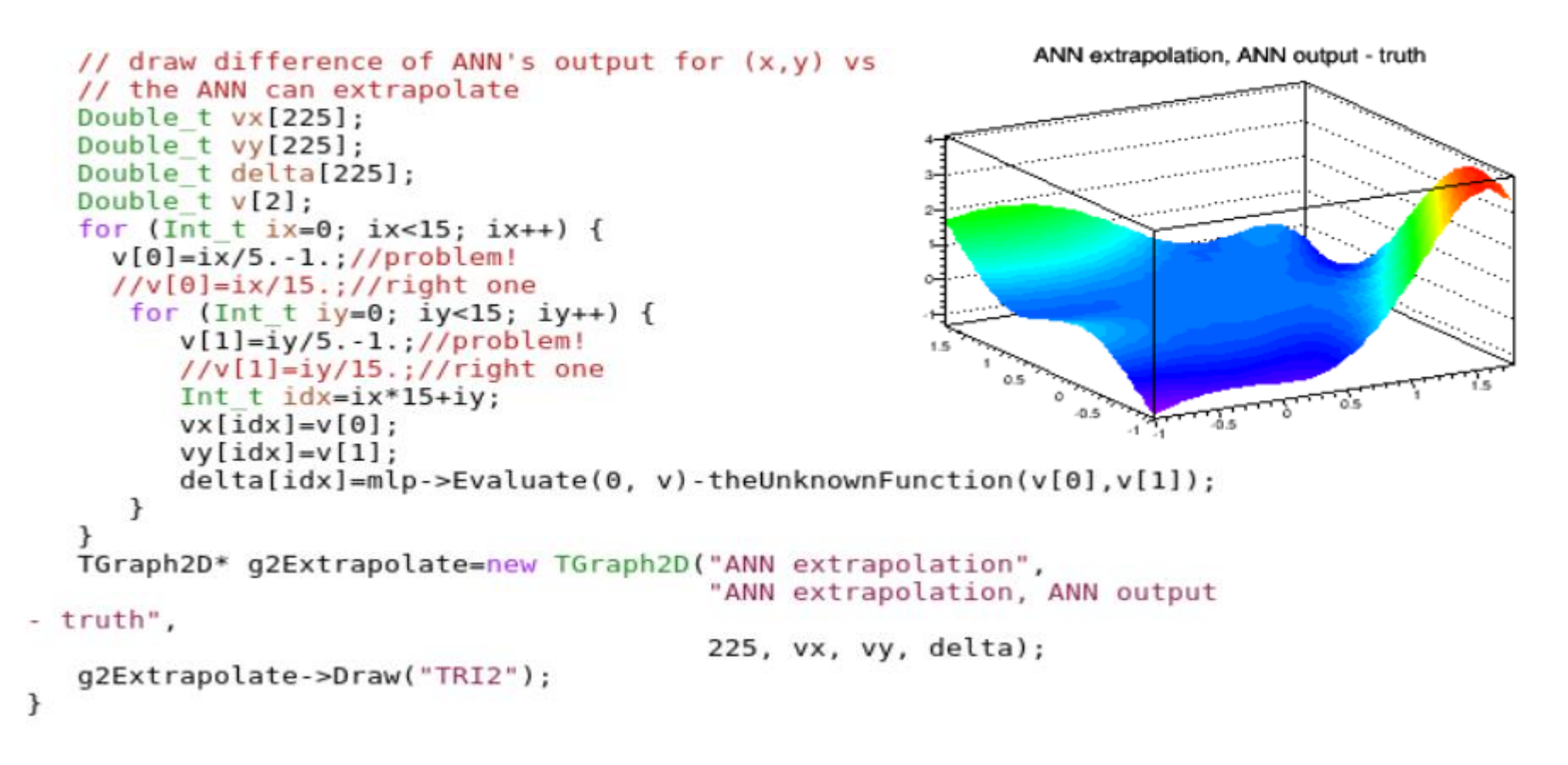

### **x,y**的学习区间是**(0,1),**外推到**[-1,2**)差异很大,故**ANN**的使用不要外推

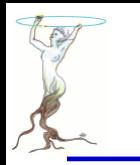

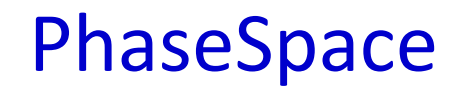

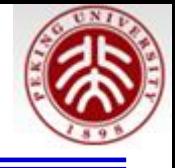

### **\$ROOTSYS/tutorials/physics/PhaseSpace.C**

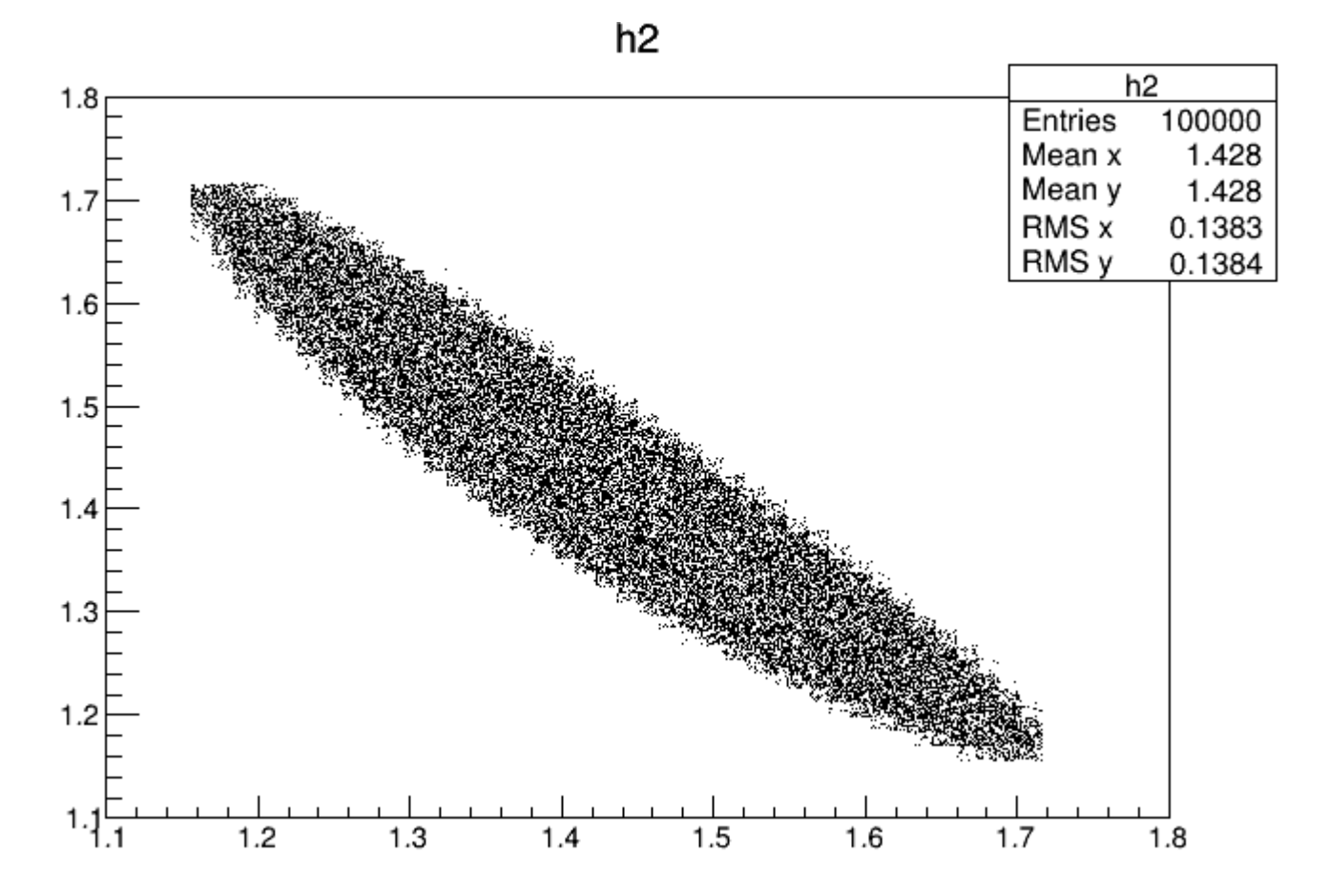

# **\$ROOTSYS/tutorials/physics/PhaseSpace.C**

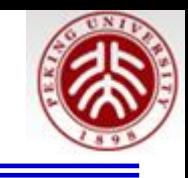

```
void PhaseSpace() {
// example of use of TGenPhaseSpace
//Author: Valerio Filippini
```

```
if (!gROOT->GetClass("TGenPhaseSpace")) gSystem.Load("libPhysics");
```
TLorentzVector target(0.0, 0.0, 0.0, 0.938); TLorentzVector beam(0.0, 0.0, .65, .65); TLorentzVector  $W = beam + target$ ;

```
//(Momentum, Energy units are Gev/C, GeV)
Double t masses [3] = \{ 0.938, 0.139, 0.139 \};
```

```
TGenPhaseSpace event;
event.SetDecay(W, 3, masses);
```

```
TH2F *h2 = new TH2F("h2", "h2", 50,1.1,1.8, 50,1.1,1.8);
```

```
for (Int t n=0; n<100000; n++) {
   Double t weight = event. Generate();
```
TLorentzVector \*pProton = event.GetDecay(0);

```
TLorentzVector *pPip = event.GetDecay(1);
TLorentzVector *pPim = event.GetDecay(2);
```

```
TLorentzVector pPip = *pProton + *pPip;
  TLorentzVector pPPim = *pProton + *pPim;
   h2->Fill(pPPip.M2(),pPPim.M2(),weight);
J.
h2 - Draw();
```
 $\gamma$  + **H**  $\rightarrow$  **p** +  $\pi$ <sup>+</sup> +  $\pi$ <sup>+</sup>

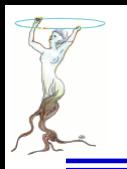

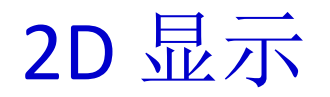

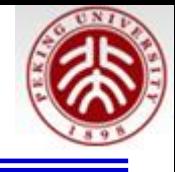

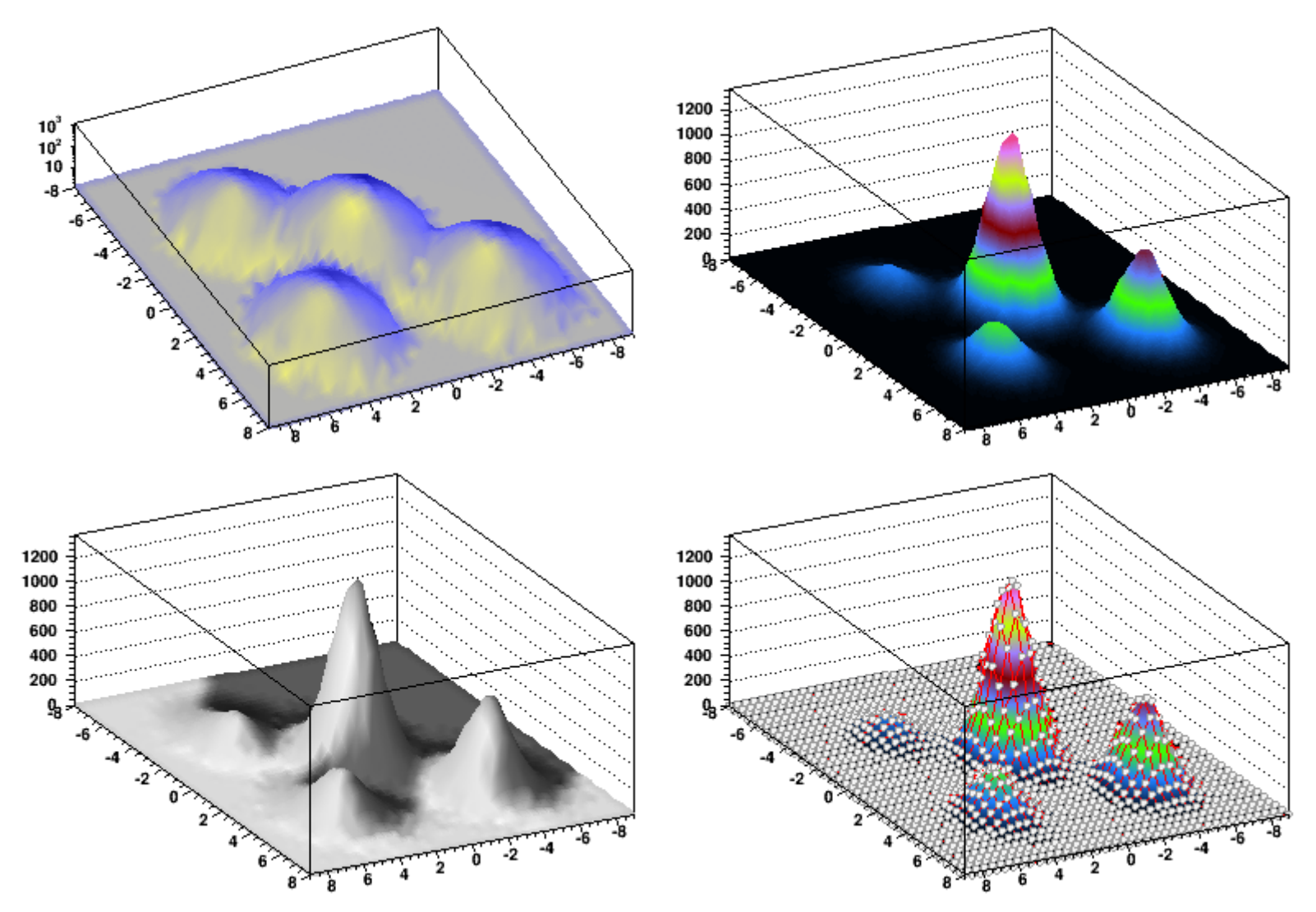

2015/8/12 **Siguang@pku.edu.cn 35** \$ROOTSYS/tutorials/spectrum\$ root spectrumpainter.C

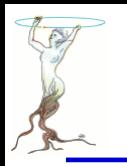

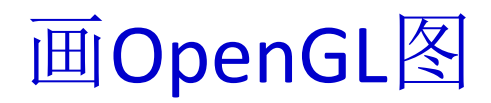

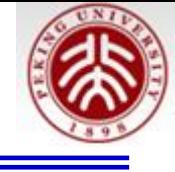

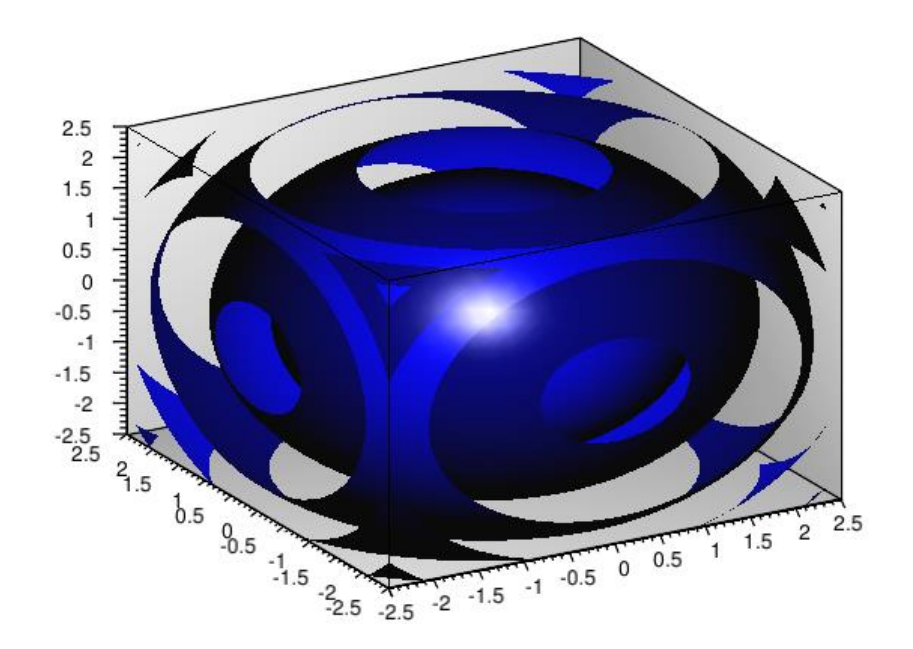

ROOT 替我们做了大量工作!

```
void glFun(){
   // after this command all legos surfaces are automatically rendered with OpenGL.
   gStyle->SetCanvasPreferGL(kTRUE);
   TCanvas *c2 = new TCanvas("glc2", "");TF3 *fun4 = new TF3("fun4","sin(x * x + y * y + z * z - 4)",
                       -2.5, 2.5, -2.5, 2.5, -2.5, 2.5);
   fun4->SetFillColor(kBlue);
   fun4->Draw('g1");
}
```
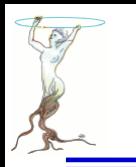

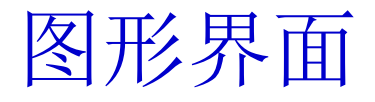

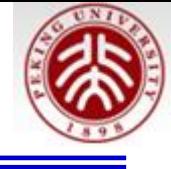

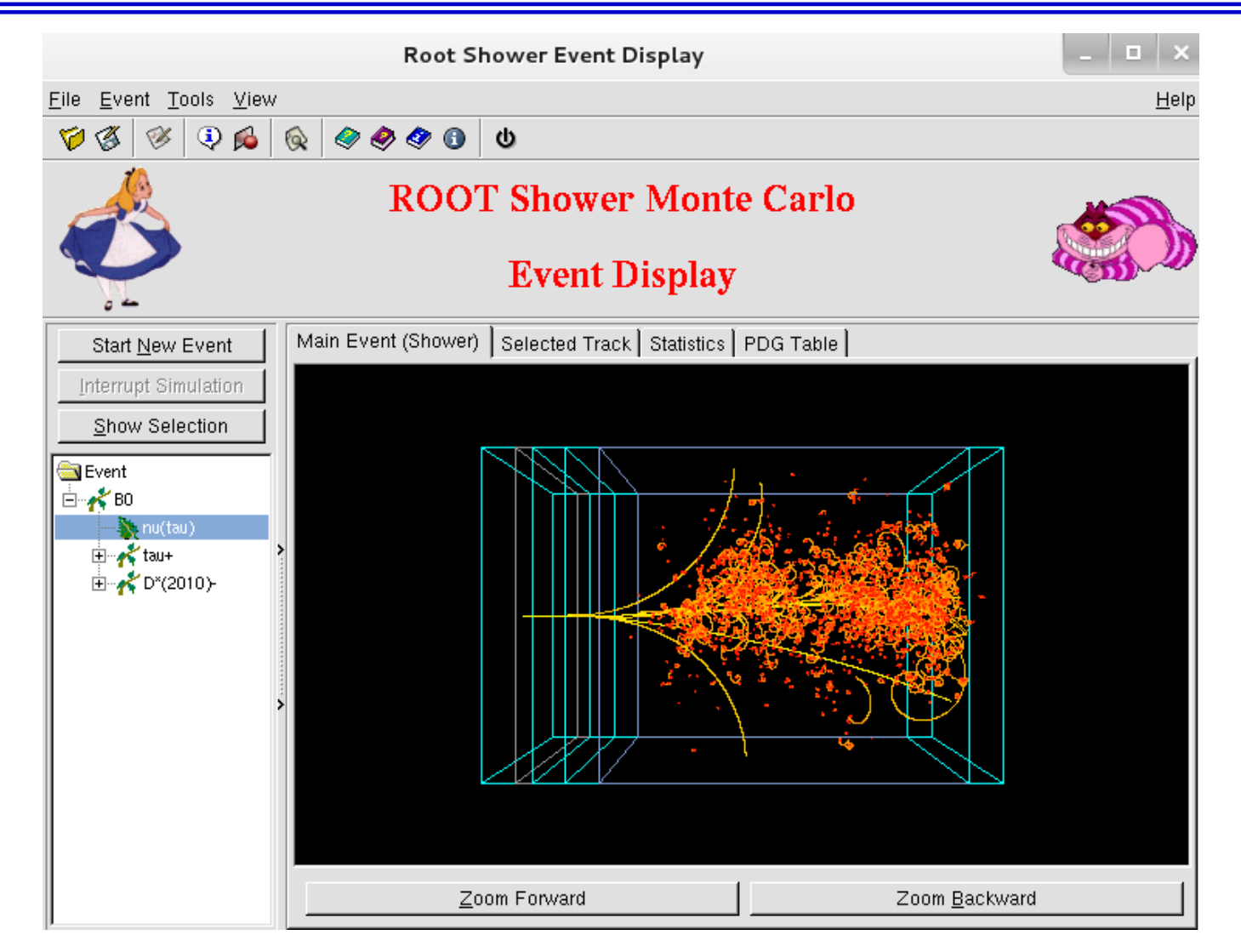

2015/8/12 **Siguang@pku.edu.cn 37** \$ROOTSYS/test/RootShower\$ ./RootShower

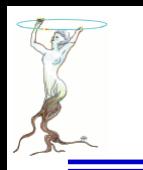

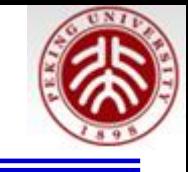

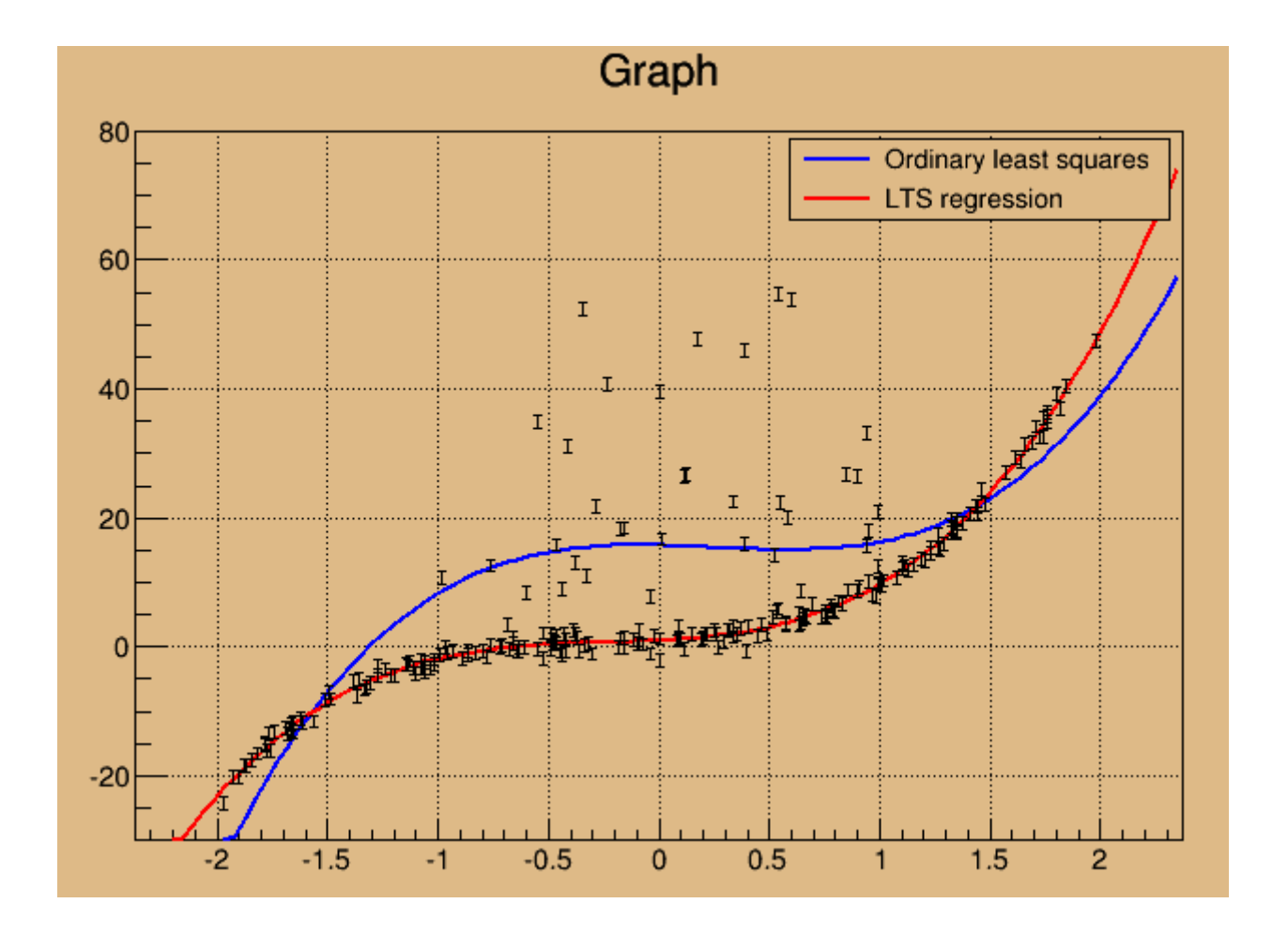

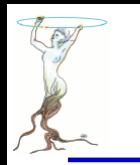

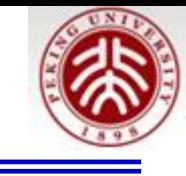

```
#include "TRandom.h"
#include "TGraphErrors.h"
#include "TF1.h"
#include "TCanvas.h"
                                                                         数据准备#include "TLegend.h"
void fitLinearRobust()
\{//This tutorial shows how the least trimmed squares regression,
//included in the TLinearFitter class, can be used for fitting
//in cases when the data contains outliers.
//Here the fitting is done via the TGraph::Fit function with option "rob":
//If you want to use the linear fitter directly for computing
//the robust fitting coefficients, just use the TLinearFitter::EvalRobust
//function instead of TLinearFitter::Eval
//Author: Anna Kreshuk
   //First generate a dataset, where 20% of points are spoiled by large
   //errors
   Int t npoints = 250;
   Int t fraction = Int t(0.8*) npoints);
   Double t * x = new Double t[npoints];Double t * y = new Double t[npoints];
   Double t *e = new Double t[npoints];
  TRandom r:
  Int t i;
  for (i=0; i< fraction; i++) {
     //the good part of the sample
     x[i]=r.Uniform(-2, 2):e[i]=1:
     y[i]=1 + 2*x[i] + 3*x[i]*x[i] + 4*x[i]*x[i]*x[i] + e[i]*r \cdot Gaus();ł
  for (i=fraction; i<npoints; i++){
     //the bad part of the sample
     x[i]=r.Uniform(-1, 1);e[i]=1:
     y[i] = 1 + 2*x[i] + 3*x[i]*x[i] + 4*x[i]*x[i]*x[i] + r.Landau(10, 5);\mathcal{F}
```
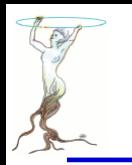

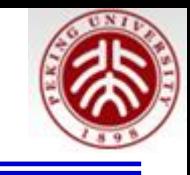

```
TGraphErrors *qrr = new TGraphErrors(npoints, x, y, \theta, e);
grr->SetMinimum(-30);
grr->SetMaximum(80);
TF1 *ffit1 = new TF1("ffit1", "pol3", -5, 5);
TF1 *ffit2 = new TF1("ffit2", "pol3", -5, 5);
ffit1->SetLineColor(kBlue);
ffit2->SetLineColor(kRed);
TCanvas *myc = new TCanvas ("myc", "Linear and robust linear fitting");
myc->SetFillColor(42);
myc->SetGrid();
grr->Draw("ap");
//first, let's try to see the results of ordinary least-squares fit:
printf("Ordinary least squares:\n");
qrr->Fit(ffit1);
//the fitted function doesn't really follow the pattern of the data
//and the coefficients are far from the real ones
```
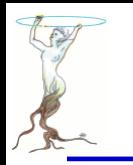

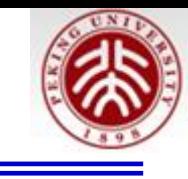

```
printf("Resistant Least trimmed squares fit:\n");
//Now let's try the resistant regression
//The option "rob=0.75" means that we want to use robust fitting and
//we know that at least 75% of data is good points (at least 50% of points
//should be good to use this algorithm). If you don't specify any number
//and just use "rob" for the option, default value of (npoints+nparameters+1)/2
//will be taken
qrr->Fit(ffit2, "+rob=0.75");
TLegend *leg = new TLegend(0.6, 0.8, 0.89, 0.89);
leg->AddEntry(ffit1, "Ordinary least squares", "l");
leg->AddEntry(ffit2, "LTS regression", "l");
leg->SetFillColor(42);
leg->Draw();
delete [] x;delete [] y;
delete [] e;
```
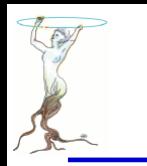

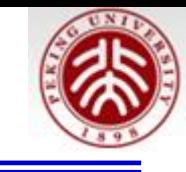

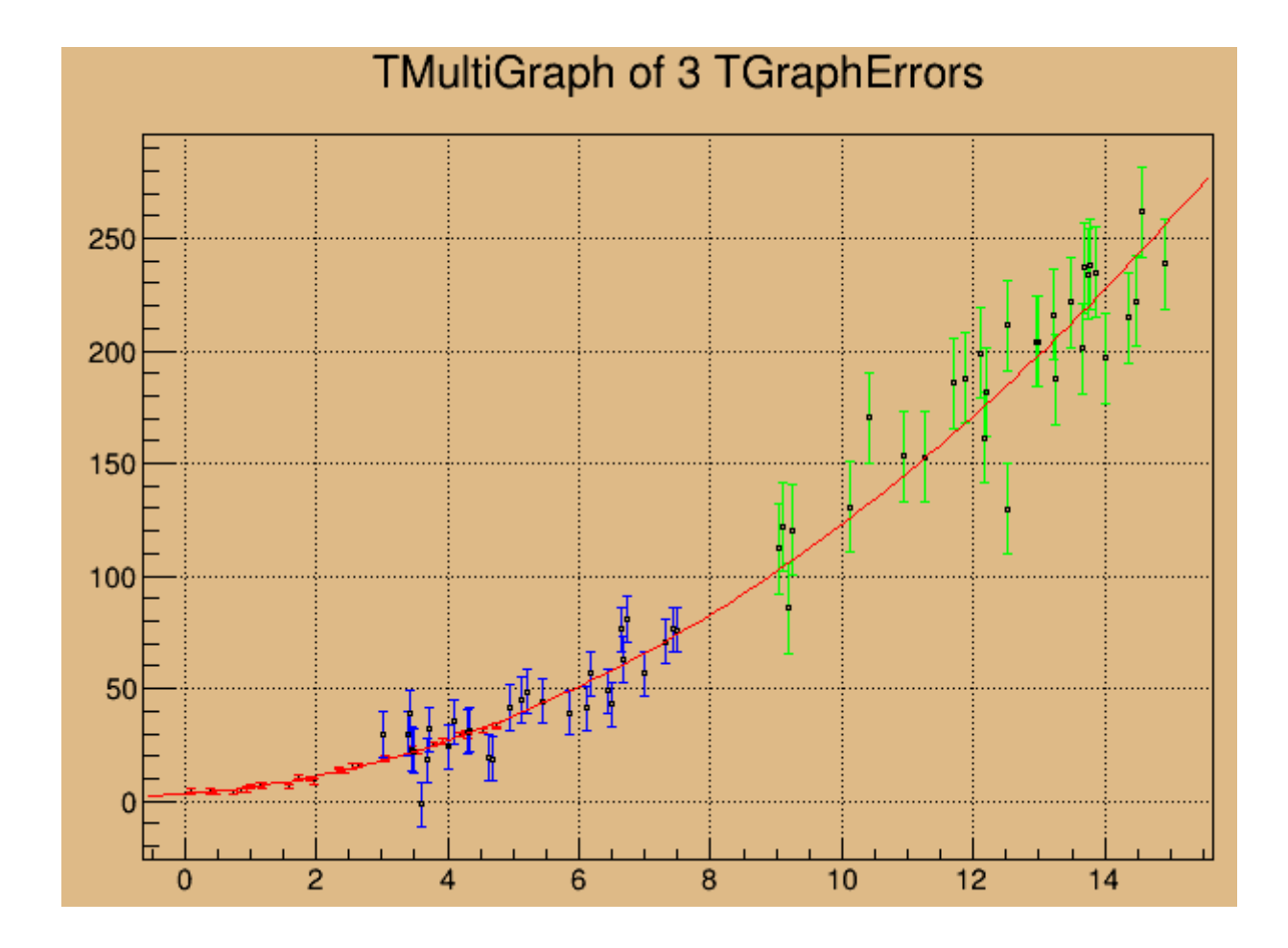

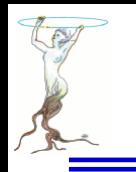

t

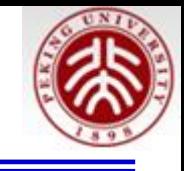

#### void fitMultiGraph()

//fitting a parabola to a multigraph of 3 partly overlapping graphs //with different errors //Author: Anna Kreshuk

```
Int t n = 30;
Double t * x1 = new Double t[n];Double t * x2 = new Double t[n];Double t * x3 = new Double t[n];Double t * y1 = new Double t[n];Double t *y2 = new Double t[n];
Double t * y3 = new Double t[n];Double t *e1 = new Double t[n];Double t *e2 = new Double t[n];Double t *e3 = new Double t[n];
```
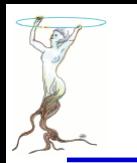

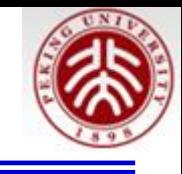

```
//generate the data for the graphs
TRandom r:
Int t i:
for (i=0; i<n; i++) {
   x1[i] = r.Uniform(0.1, 5);x2[i] = r.Uniform(3, 8);x3[i] = r.Uniform(9, 15);y1[i] = 3 + 2*x1[i] + x1[i]*x1[i] + r.Gaus();y2[i] = 3 + 2*x2[i] + x2[i]*x2[i] + r.Gaus()*10;e1[i] = 1:
   e2[i] = 10;e3[i] = 20;y3[i] = 3 + 2*x3[i] + x3[i]*x3[i] + r.Gaus()*20;\mathcal{F}
```

```
//create the graphs and set their drawing options
TGraphErrors *gr1 = new TGraphErrors(n, x1, y1, 0, e1);
TGraphErrors *gr2 = new TGraphErrors(n, x2, y2, 0, e2);
TGraphErrors *gr3 = new TGraphErrors(n, x3, y3, 0, e3);
grl->SetLineColor(kRed);
gr2->SetLineColor(kBlue);
gr2->SetMarkerStyle(24);
gr2->SetMarkerSize(0.3);
gr3->SetLineColor(kGreen);
gr3->SetMarkerStyle(24);
gr3->SetMarkerSize(0.3);
```
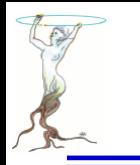

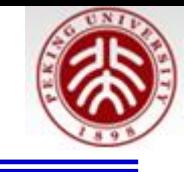

```
TCanvas *myc = new TCanvas('myc'."Fitting a MultiGraph of 3 TGraphErrors");
myc->SetFillColor(42);myc->SetGrid();
mq->Draw('ap");
                           "F" If fitting a polN, switch to minuit
                           fitter
//fitmg \rightarrowFit("pol2", "F");
//mq->Fit("pol2");
```

```
//access to the fit function
TF1 * fpol = mg-> GetFunction("pol2");fpol->SetLineWidth(1);
```
ł

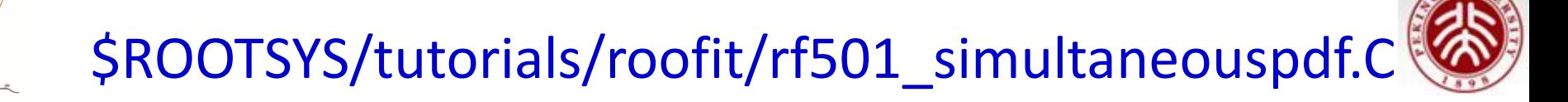

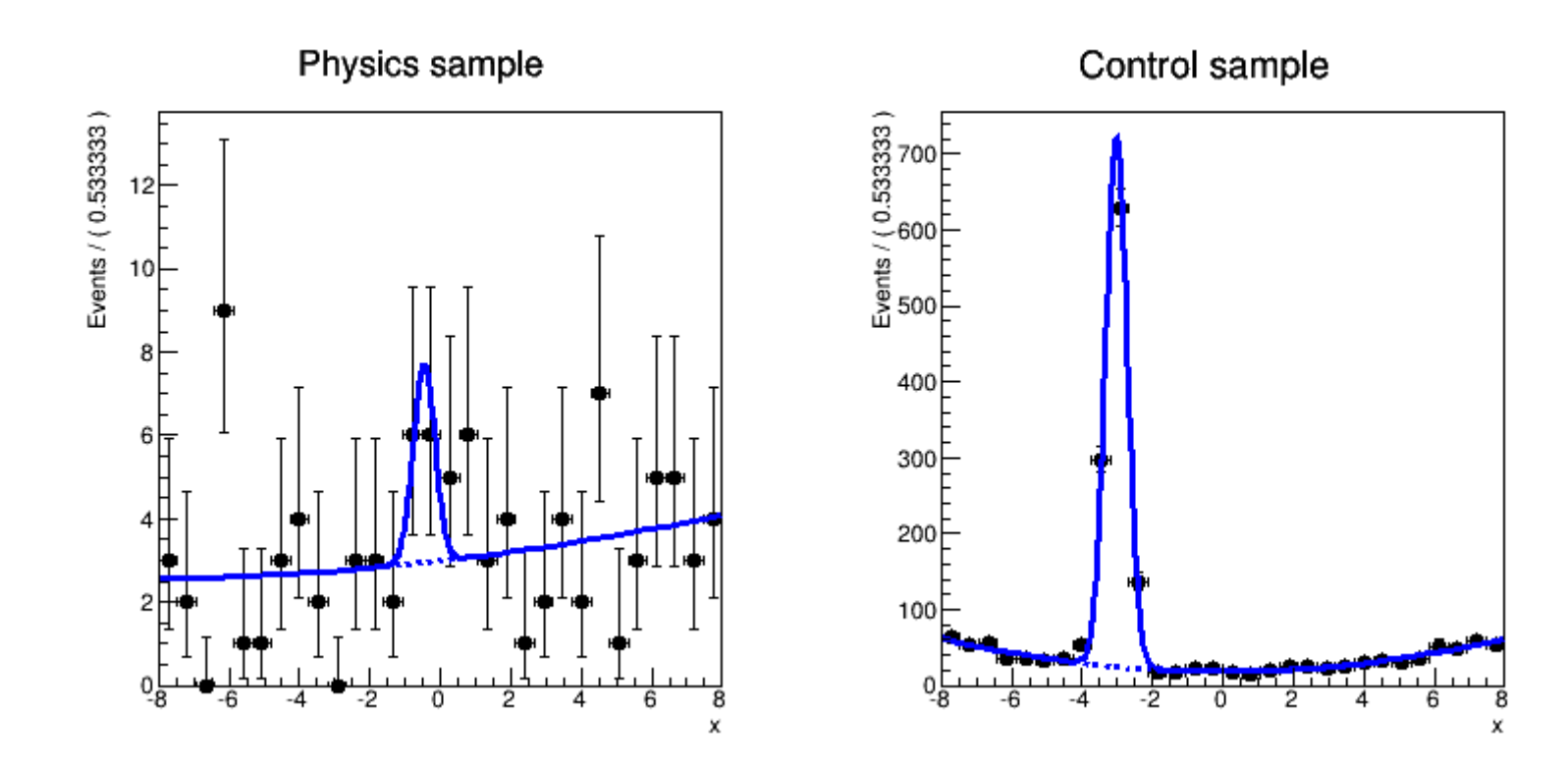

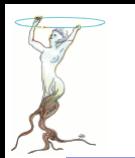

```
void rf501 simultaneouspdf()
 // Create model for physics sample
 // Create observables
 RooRealVar x("x", "x", -8, 8) ;
 // Construct signal pdf
 RooRealVar mean("mean","mean",0,-8,8);
 RooRealVar sigma("sigma","sigma",0.3,0.1,10) ;
 RooGaussian gx("gx","gx",x,mean,sigma) ;
 // Construct background pdf
 RooRealVar a0("a0","a0",-0.1,-1,1) ;
 RooRealVar al("al","al",0.004,-1,1) ;
 RooChebychev px("px","px",x,RooArgSet(a0,al)) ;
 // Construct composite pdf
 RooRealVar f("f","f",0.2,0.,1.);
 RooAddPdf model("model","model",RooArgList(gx,px),f) ;
```
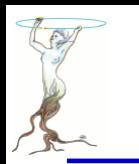

```
// Create model for control sample
// Construct signal pdf.
// NOTE that sigma is shared with the signal sample model
                                                             共用sigmaRooRealVar mean ctl("mean ctl","mean ctl",-3,-8,8);
RooGaussian qx ctl("qx ctl","qx ctl",x,mean ctl,sigma) "
// Construct the background pdf
RooRealVar a0 ctl("a0 ctl","a0 ctl",-0.1,-1,1) ;
RooRealVar al ctl("a1ctl", "a1ctl", 0.5, -0.1, 1);
RooChebychev px_ctl("px_ctl","px_ctl",x,RooArgSet(a0_ctl,a1_ctl)) ;
```

```
// Construct the composite model
RooRealVar f ctl("f ctl","f ctl",0.5,0.,1.);
RooAddPdf model ctl("model ctl","model ctl",RooArgList(gx ctl,px ctl),f ctl) ;
```
# \$ROOTSYS/tutorials/roofit/rf501\_simultaneouspdf.C

```
// Generate 1000 events in x and y from model
RooDataSet *data = model.generate(RooArgSet(x),100) ;
RooDataSet *data_ctl = model ctl.generate(RooArgSet(x),2000) ;
```

```
// Create index category and join samples
// Define category to distinguish physics and control samples events
 RooCategory sample("sample","sample") ;
 sample.defineType("physics");
 sample.defineType("control");
// Construct combined dataset in (x, sample)
 RooDataSet combData("combData","combined data",x,Index(sample),Import("physics",*data),Import("control"
,*data_ctl)) ;
// Construct a simultaneous pdf in (x, sample)
```

```
// Construct a simultaneous pdf using category sample as index
RooSimultaneous simPdf("simPdf","simultaneous pdf",sample) ;
```

```
// Associate model with the physics state and model ctl with the control state
simPdf.addPdf(model,"physics");
simPdf.addPdf(model_ctl,"control");
```

```
// Perform a simultaneous fit
```

```
// Perform simultaneous fit of model to data and model_ctl to data_ctl
2015/8/12 Siguang@pku.edu.cn 49
```
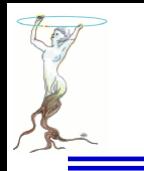

\$ROOTSYS/tutorials/roofit/rf501\_simultaneouspdf.C

```
model slices
                                             data
                                                        slices
    Plot
                                       o<sub>n</sub>// Make a frame for the physics sample
 RootAt* frame1 = x. frame(Bins(30), Title("Physics sample")) ;
 // Plot all data tagged as physics sample
 combData.plotOn(frame1,Cut("sample==sample::physics")) ;
 // Plot "physics" slice of simultaneous pdf.
 // NBL You must project the sample index category with data using ProjWData
 // as a RooSimultaneous makes no prediction on the shape in the index category
 // and can thus not be integrated
 simPdf.plotOn(frame1,Slice(sample,"physics"),ProjWData(sample,combData)) ;
 simPdf.plotOn(frame1,Slice(sample,"physics"),Components("px"),ProjWData(sample,combData),LineStyle(kDas
hed)) ;
```

```
// The same plot for the control sample slice
 Rootlet* frame2 = x. frame(Bins(30), Title("Control sample"));
 combData.plotOn(frame2,Cut("sample==sample::control")) ;
 simPdf.plotOn(frame2,Slice(sample,"control"),ProjWData(sample,combData)) ;
 simPdf.plotOn(frame2,Slice(sample,"control"),Components("px ctl"),ProjWData(sample,combData),LineStyle(
kDashed)) ;
```

```
TCanvas* c = new TCanvas("rf501_simultaneouspdf","rf403_simultaneouspdf",800,400) ;
c->Divide(2) ;
c->cd(1) ; gPad->SetLeftMargin(0.15) ; frame1->GetYaxis()->SetTitleOffset(1.4) ; frame1->Draw() ;
c->cd(2); gPad->SetLeftMargin(0.15); frame2->GetYaxis()->SetTitleOffset(1.4); frame2->Draw();
```
}

Highlight of non-parametric shapes - histograms

## Class **RooHistPdf** – a p.d.f. described by a histogram

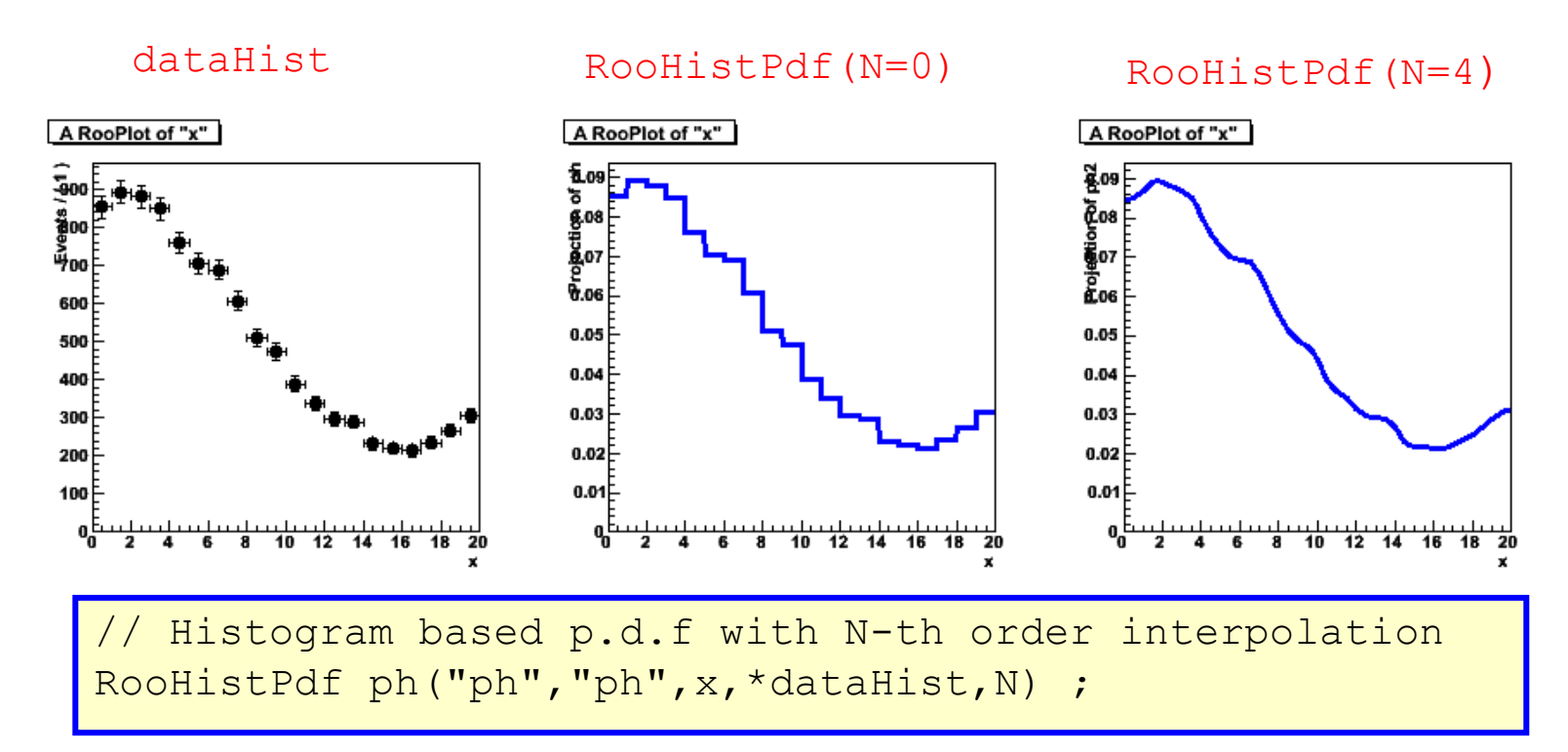

### Not so great at low statistics (especially problematic in >1 dim)

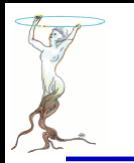

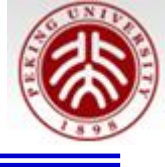

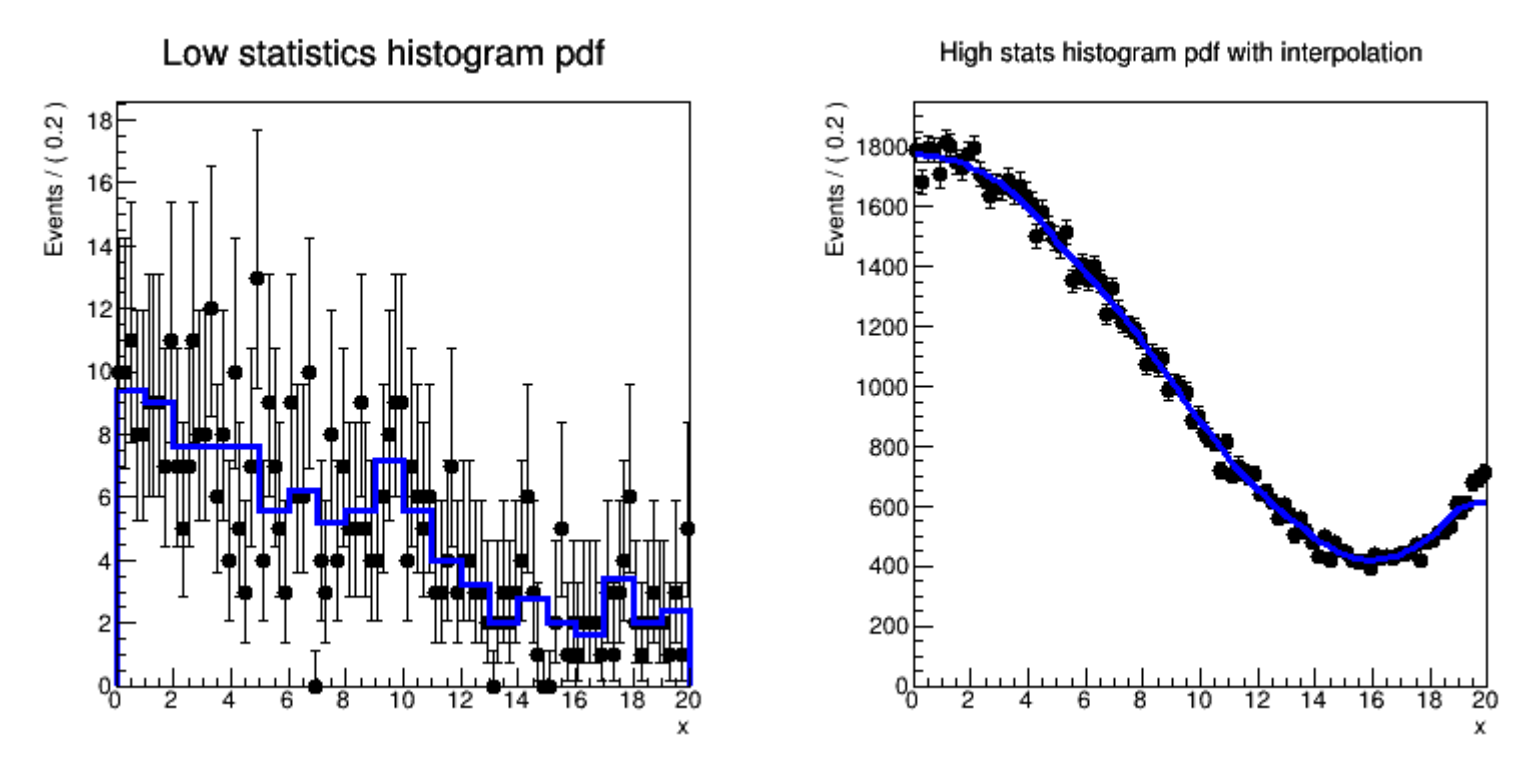

\$ROOTSYS/tutorials/roofit/rf706\_histpdf.C

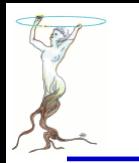

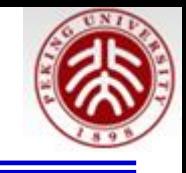

```
void rf706 histpdf()
K.
 // Create pdf for sampling
 RooRealVar x("x","x",0,20) ;
 RooPolynomial p("p","p",x,RooArgList(RooConst(0.01),RooConst(-0.01),RooConst(0.0004)));
 // Sample 500 events from p
 x.setBins(20);
 RooDataSet* datal = p.generate(x, 500);
 // Create a binned dataset with 20 bins and 500 events
 RoobataHist* hist1 = data1->binnedCione();
 // Represent data in dh as pdf in x
 RooHistPdf histpdf1("histpdf1","histpdf1",x,*hist1,0);
 // Plot unbinned data and histogram pdf overlaid
  RooPlot* frame1 = x.frame(Title("Low statistics histogram pdf"), Bins(100));
  datal->plotOn(frame1) ;
  histpdf1.plotOn(frame1);
```
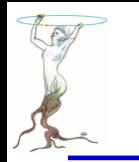

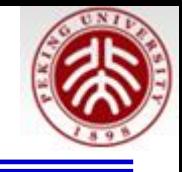

```
// Create high stats histogram
// Sample 100000 events from p
x.setBins(10) :
RooDataSet* data2 = p.generate(x,100000) ;
// Create a binned dataset with 10 bins and 100K events
RoobataHist* hist2 = data2 - binnedClope():
// Represent data in dh as pdf in x, apply 2nd order interpolation
RooHistPdf histpdf2("histpdf2","histpdf2",x,*hist2,2);
// Plot unbinned data and histogram pdf overlaid
Rooflot* frame2 = x. frame(Title("High states histogram pdf with interpolation"). Bins(100));
data2->plotOn(frame2) ;
histpdf2.plotOn(frame2);
TCanvas* c = new TCanvas("rf706 histpdf", "rf706 histpdf", 800,400);c->Divide(2) :
c->cd(1); gPad->SetLeftMargin(0.15); frame1->GetYaxis()->SetTitleOffset(1.4); frame1->Draw();
c->cd(2): qPad->SetLeftMargin(0.15): frame2->GetYaxis()->SetTitleOffset(1.8): frame2->Draw():
```
}

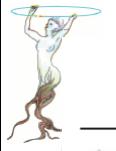

Nuclear Instruments and Methods in Physics Research A 600 (2009) 445-452

**NUCLEAR & METHODS** 

**RESEARCH** 

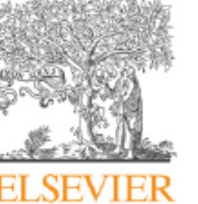

Contents lists available at ScienceDirect

Nuclear Instruments and Methods in Physics Research A

journal homepage: www.elsevier.com/locate/nima

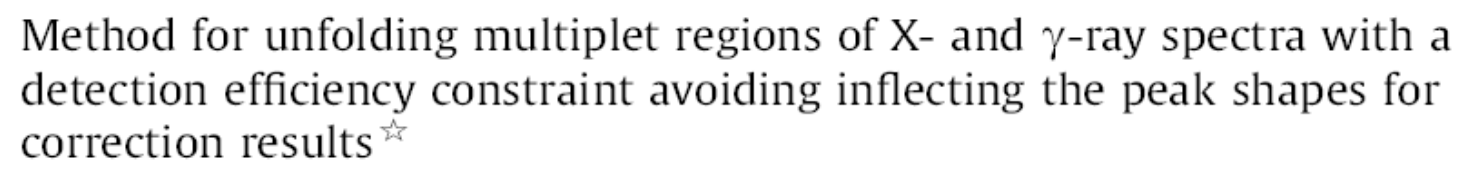

Si-guang Wang<sup>a,\*</sup>, Ya-jun Mao<sup>a</sup>, Pei-jia Tang<sup>b</sup>

a School of Physics and State Key Laboratory of Nuclear Physics and Technology, Peking University, Beijing 100871, PR China <sup>b</sup> Department of Chemistry, China Institute of Atomic Energy, Beijing 102413, PR China

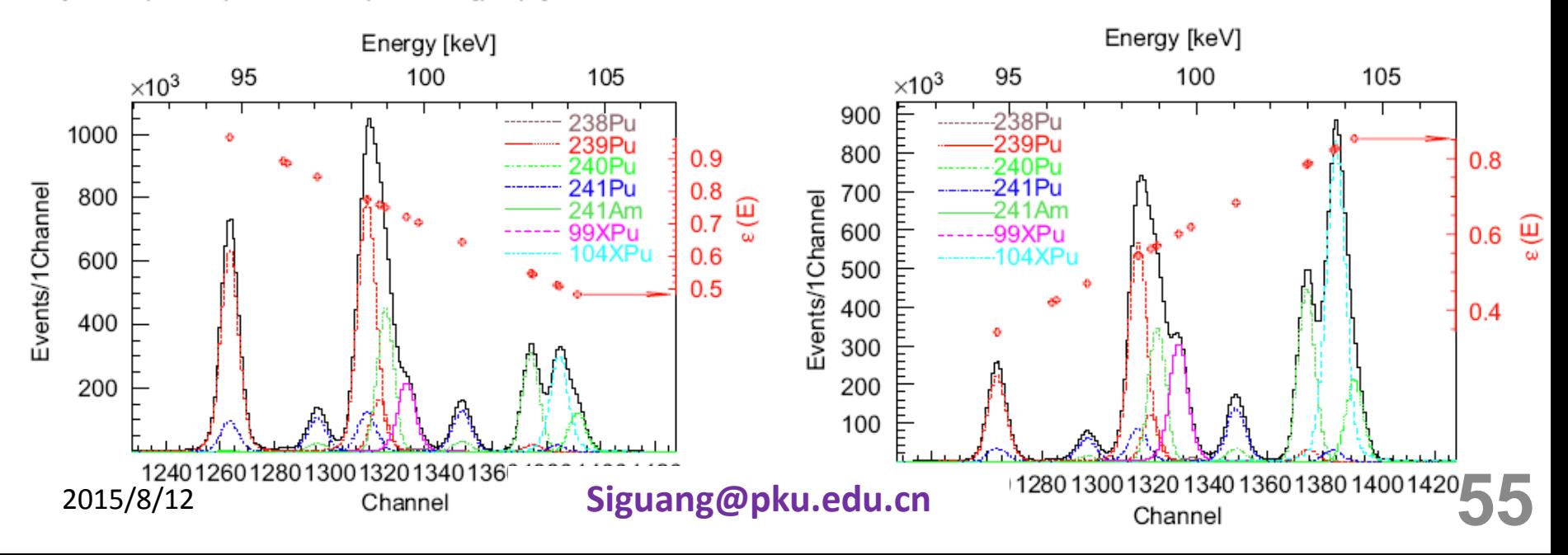

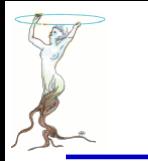

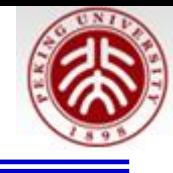

## Class **RooKeysPdf** – A kernel estimation p.d.f.

- Uses *unbinned* data
- Idea represent each event of your MC sample as a Gaussian probability distribution
- Add probability distributions from all events in sample Gaussian Summed

Sample of events

probability distributions for each event

probability distribution for all events in sample

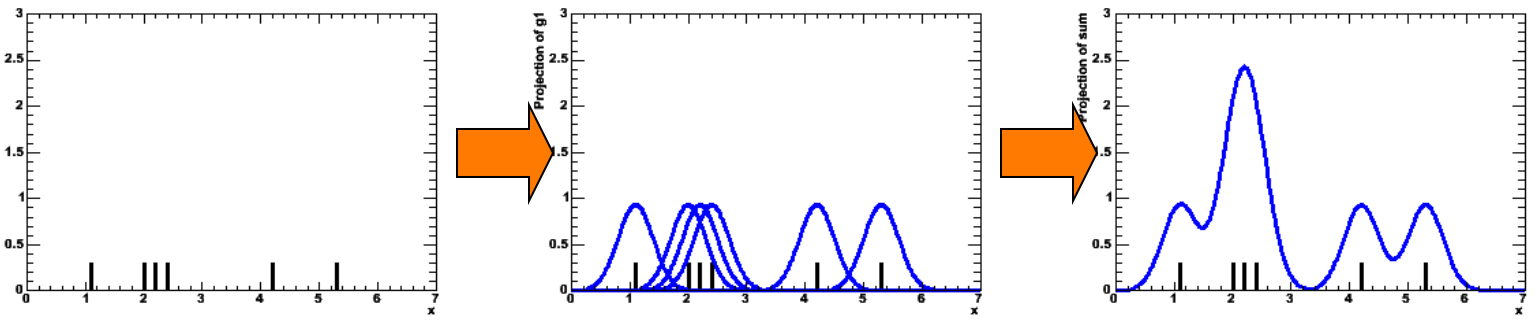

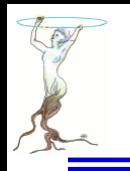

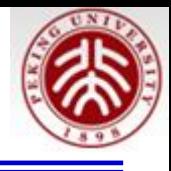

- Width of Gaussian kernels need not be the same for all events
	- As long as each event contributes 1/N to the integral  $\Omega$
- Idea: 'Adaptive kernel' technique(Automatically calculated)
	- $\mathcal{O}_\mathcal{S}$ Choose **wide** Gaussian if local density of events is **low** -->Preserves small features in high statistics areas,
	- Choose narrow Gaussian if local density of events is high  $\rightarrow$  minimize jitter in low  $\bullet$ statistics areas

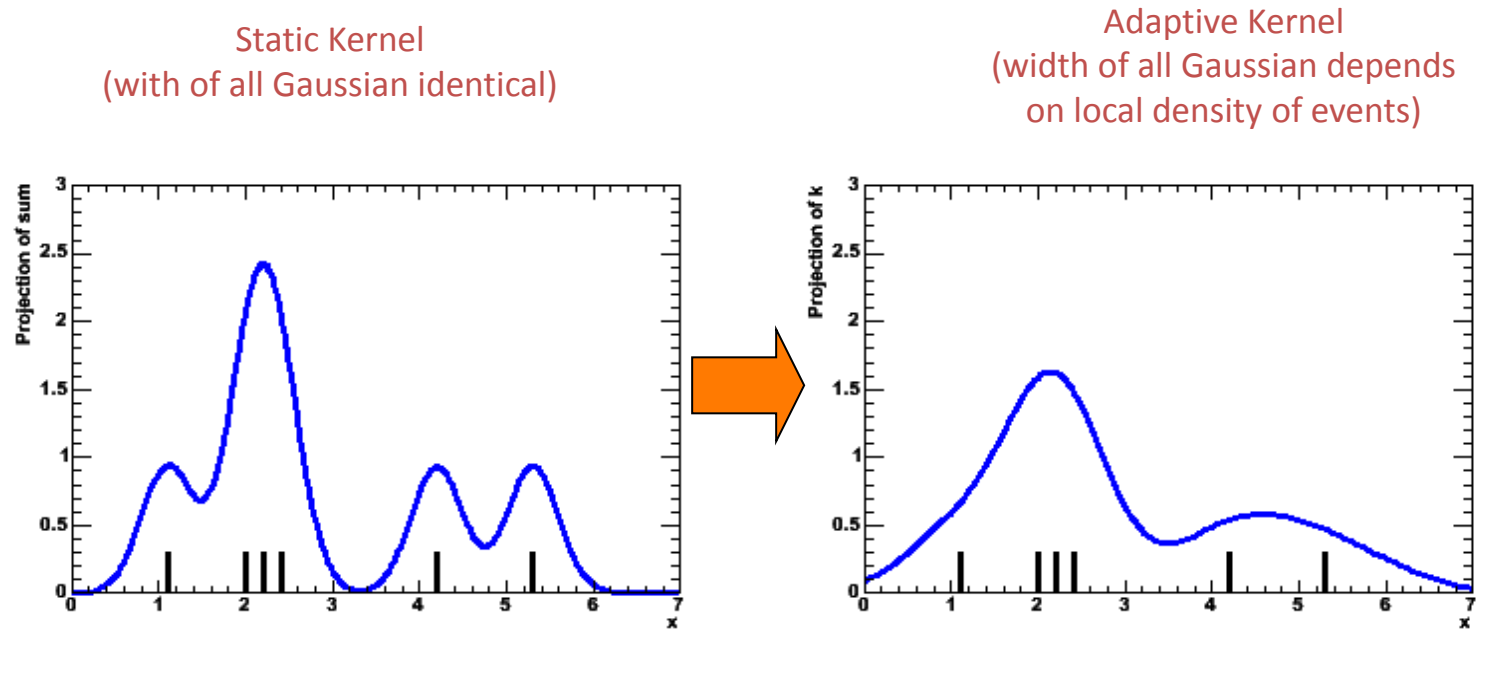

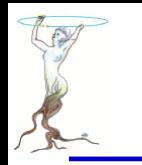

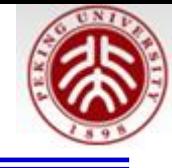

Adaptive kernel estimation p.d.f RooKeysPdf k("k","k",x,\*d,RooKeysPdf::MirrorBoth) ;

## **•** Example with comparison to histogram based p.d.f

- **Superior performance at low statistics**
- Can mirror input data over boundaries to reduce 'edge leakage'
- Works also in >1 dimensions (class **RooNDKeysPdf**)

```
Data (N=500) RooHistPdf(data) RooKeysPdf(data)
```
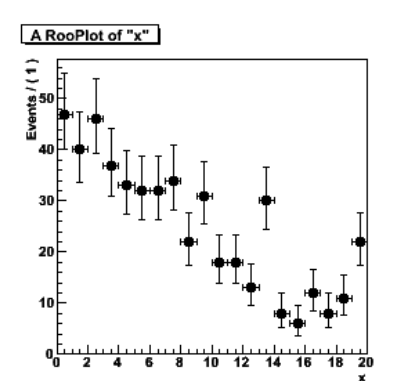

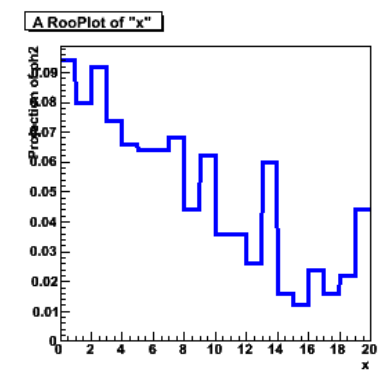

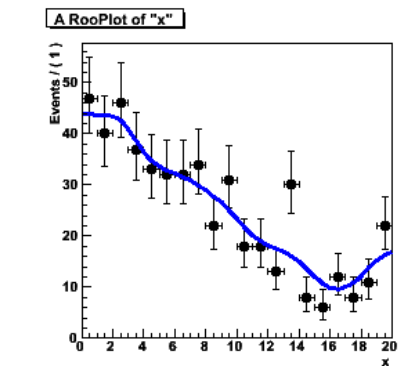

# \$ROOTSYS/tutorials/roofit/rf707\_kernelestimation.C

Adaptive kernel estimation pdf with regular, increased bandwidth

Adaptive kernel estimation pdf with and w/o mirroring

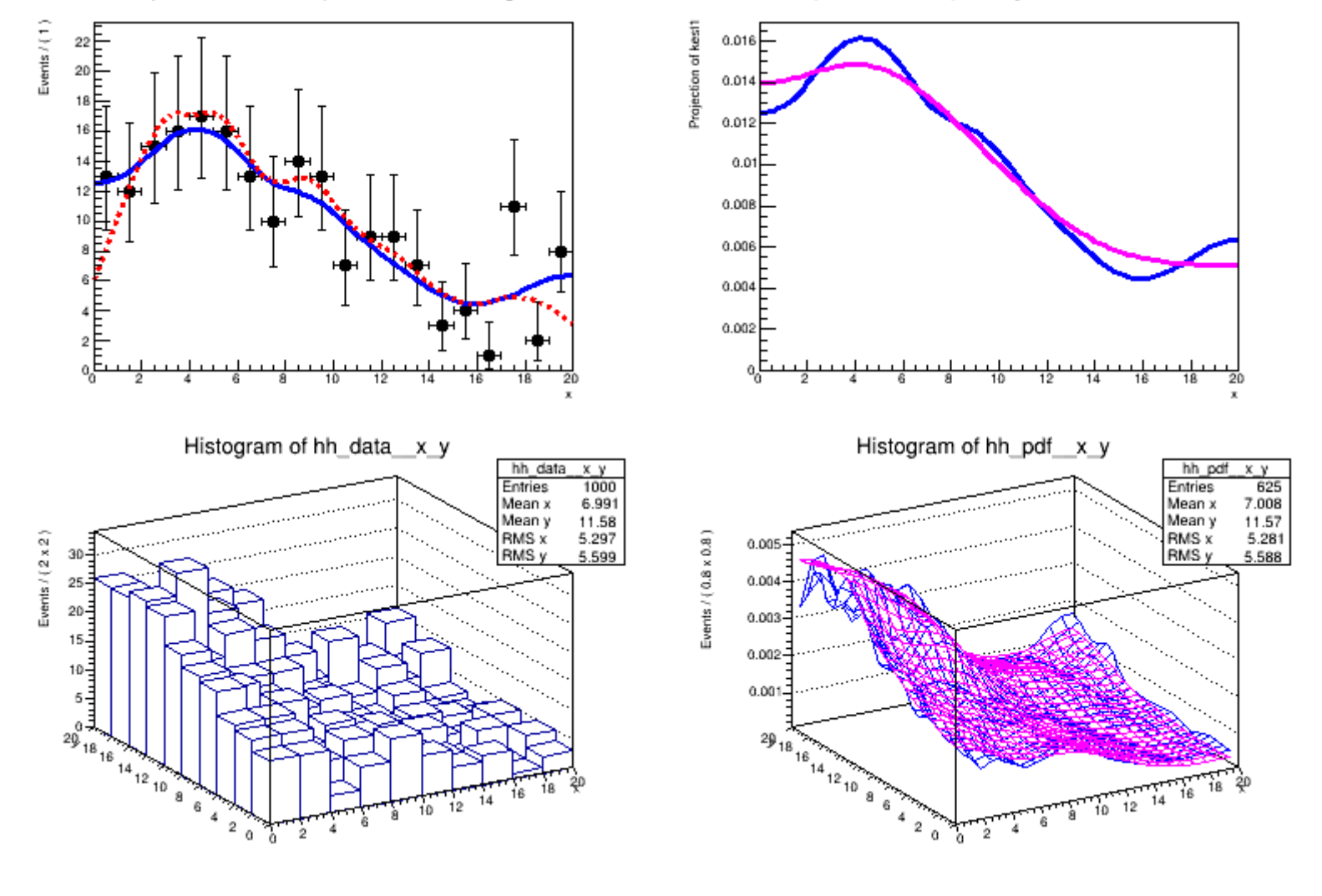

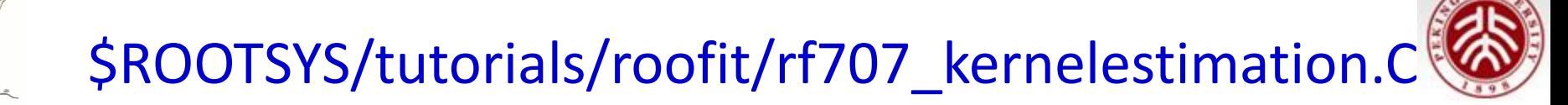

```
void rf707 kernelestimation()
₹
 // Create a toy pdf for sampling
 RooRealVar x("x", "x", 0, 20) ;
 RooPolynomial p("p","p",x,RooArgList(RooConst(0.01),RooConst(-0.01),RooConst(0.0004))) ;
 // Sample 500 events from p
 RooDataSet* datal = p.generate(x, 200);
 // Create adaptive kernel estimation pdf. In this configuration the input data
 // is mirrored over the boundaries to minimize edge effects in distribution
 // that do not fall to zero towards the edges
 RooKeysPdf kest1("kest1","kest1",x,*data1,RooKeysPdf::MirrorBoth) ;
 // An adaptive kernel estimation pdf on the same data without mirroring option
 // for comparison
 RooKeysPdf kest2("kest2","kest2",x,*data1,RooKeysPdf::NoMirror) ;
```
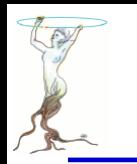

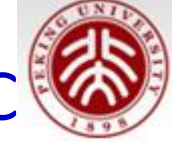

```
// Adaptive kernel estimation pdf with increased bandwidth scale factor
// (promotes smoothness over detail preservation)
RooKevsPdf kest3("kest1","kest1",x,*data1,RooKevsPdf::MirrorBoth.2) :
```

```
// Plot kernel estimation pdfs with and without mirroring over data
RooPlot* frame = x.frame(Title("Adaptive kernel estimation pdf with and w/o mirroring"), Bins(20)) ;
datal->plotOn(frame) :
kest1.plotOn(frame) ;
kest2.plotOn(frame.LineStyle(kDashed),LineColor(kRed)) ;
```

```
// Plot kernel estimation pdfs with regular and increased bandwidth
Root* frame2 = x.frame(Title("Adaptive kernel estimation pdf with reqular, increased bandwidth")) ;
kest1.plotOn(frame2) :
kest3.plotOn(frame2.LineColor(kMagenta)) ;
```
. . . . . . . . . . . . .

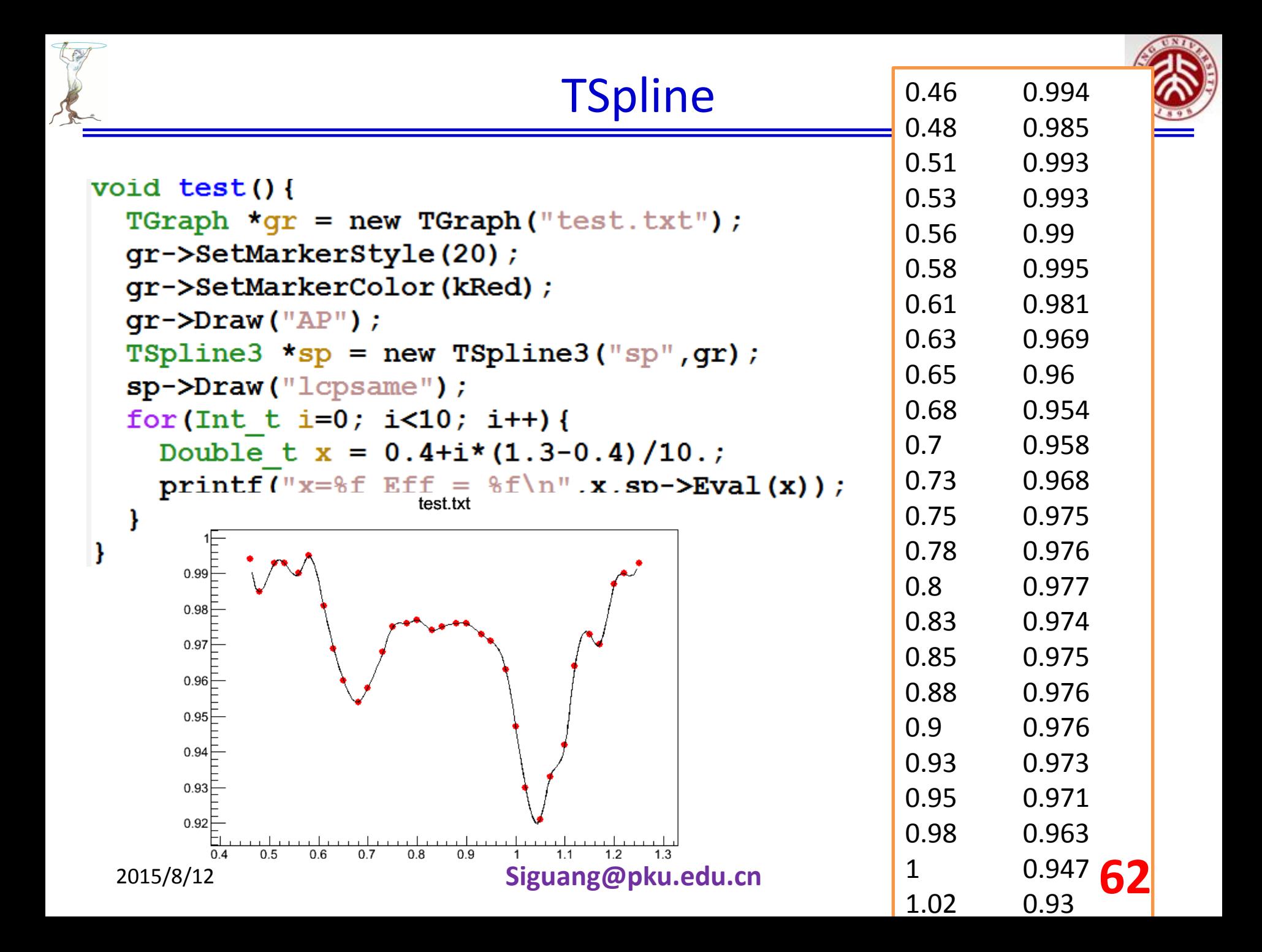

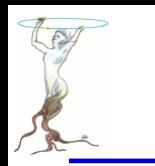

# \$ROOTSYS/tutorials/tree/tree0.C

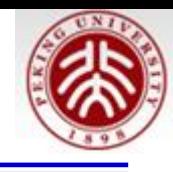

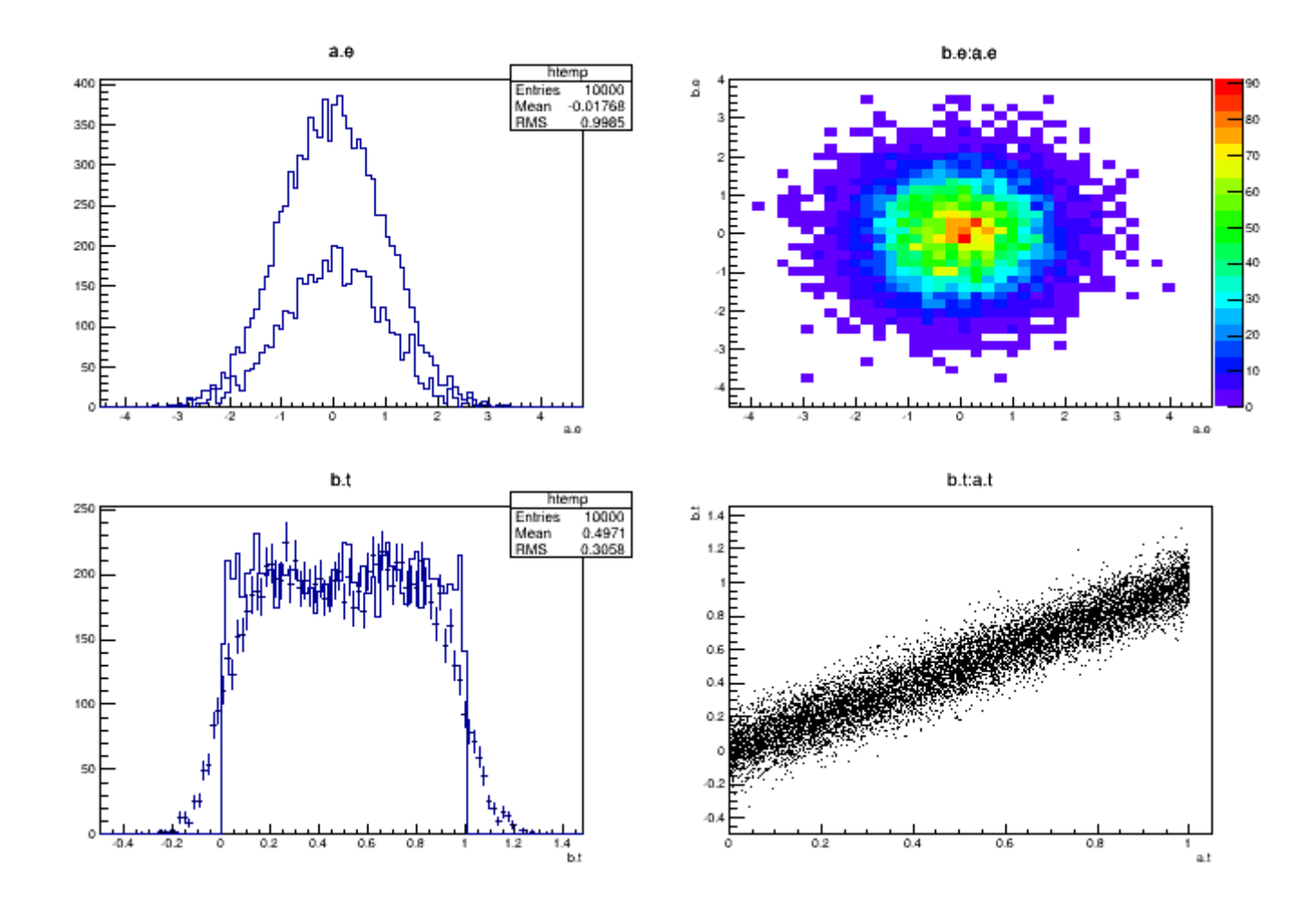

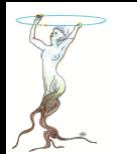

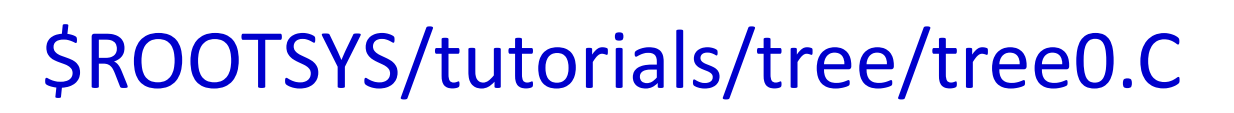

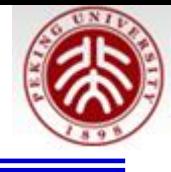

```
#include <TRandom.h>
#include <TTree.h>
#include <TCanvas.h>
#include <TStyle.h>
#include <Riostream.h>
//class Det : public TObject {
class Det \left\{\frac{1}{2} // each detector gives an energy and time signal
public:
  Double t e; //energy
  Double t t; //time
// ClassDef(Det,1)
\}:
//ClassImp(Det)
//class Event { //TObject is not required by this example
class Event : public TObject {
public:
  Det a; // say there are two detectors (a and b) in the experiment
  Det b:
  ClassDef(Event,1)
\};
ClassImp(Event)
```
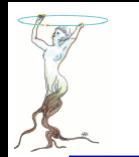

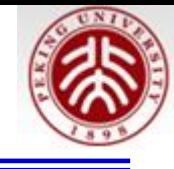

```
void tree0() f// create a TTree
 TTree *tree = new TTree("tree"."treelibrated tree");
  Event *e = new Event:
  // create a branch with energy
  tree->Branch("event".&e);
  // fill some events with random numbers
  Int t nevent=10000:
  for (Int t iev=0:iev<nevent:iev++) {
    if (iev%1000==0) cout<<"Processing event "<<iev<<"..."<<endl;
    Float t ea.eb;
    gRandom->Rannor(ea,eb); // the two energies follow a gaus distribution
    e->a.e=ea:
    e->b.e=eb:e->a.t=qRandom->Rndm(); // random
    e->b.t=e->a.t + gRandom->Gaus(0.,.1); // identical to a.t but a gaussian
                                          // 'resolution' was added with sigma .1
    tree->Fill(); // fill the tree with the current event
  \mathcal{F}// start the viewer
  // here you can investigate the structure of your Event class
  tree->StartViewer();
  //gROOT->SetStyle("Plain"); // uncomment to set a different style
  gStyle->SetPalette(1); // use precomputed color palette 1
```
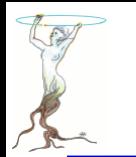

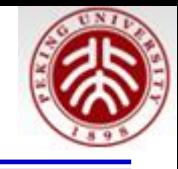

```
// now draw some tree variables
TCanvas *C1 = new TCanvas();
c1->Divide(2,2);
c1->cd(1);
tree->Draw("a.e"); //energy of det a
tree->Draw("a.e","3*(-.2<b.e && b.e<.2)","same"); // same but with condition on energy b; scaled by 3
c1->cd(2):
tree->Draw("b.e:a.e","","colz"); // one energy against the other
c1 - > cd(3);
tree->Draw("b.t","","e"); // time of b with errorbars
tree->Draw("a.t","","same"); // overlay time of detector a
c1 - > cd(4);
tree->Draw("b.t:a.t"); // plot time b again time a
cout<<endl:
cout<<"You can now examine the structure of your tree in the TreeViewer"<<endl;
cout<<endl;
```
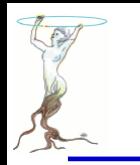

# \$ROOTSYS/tutorials/tree/tree1.C

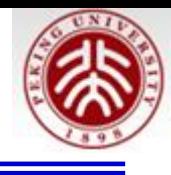

```
void treelw()
Ł
   //create a Tree file treel.root
   //create the file, the Tree and a few branches
   TFile f("tree1.root","recreate");
   TTree t1("t1","a simple Tree with simple variables");
   Float t px, py, pz;
   Double t random:
   Int t ev;
   t1.Branch("px", \&px, "px/F");
   t1.Branch("py", &py, "py/F");
   t1.Branch("pz", &pz, "pz/F");
   t1.Branch("random", &random, "random/D");
   t1.Branch("ev", &ev, "ev/I");
   //fill the tree
   for (Int t i=0;i<10000;i++) {
     gRandom->Rannor(px,py);
     pz = px*px + py*py;random = gRandom->Rndm();
     ev = i;tl.Fill();\mathcal{F}//save the Tree header. The file will be automatically closed
 //when going out of the function scope
 tl.Write();
```
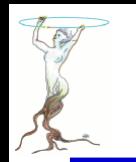

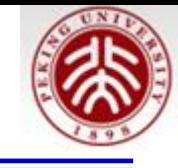

```
void treeIr()€
   //read the Tree generated by treelw and fill two histograms
   //note that we use "new" to create the TFile and TTree objects !
   //because we want to keep these objects alive when we leave this function.
   TFile *f = new TFile("tree1(root");TTree *t1 = (TTree*)f - Set("t1");Float t px, py, pz;
   Double t random:
   Int t ev;
   t1->SetBranchAddress("px", &px);
   tl->SetBranchAddress("py",&py);
   t1->SetBranchAddress("pz",&pz);
   t1->SetBranchAddress("random", &random);
   t1->SetBranchAddress("ev", &ev);
   //create two histograms
   TH1F *hpx = new TH1F("hpx","px distribution", 100, -3, 3);
   TH2F *hpxpy = new TH2F("hpxpy", "py vs px", 30, -3, 3, 30, -3, 3);
   //read all entries and fill the histograms
   Long64 t nentries = t1->GetEntries();
   for (Long64 t i=0; i<nentries; i++) {
     t1->GetEntry(i);
     hpx->Fill(px);hpxpy->Fill(px, py);\mathcal{F}//we do not close the file. We want to keep the generated histograms
 //we open a browser and the TreeViewer
  if (gROOT->IsBatch()) return;
  new TBrowser();
 t1->StartViewer();
 // in the browser, click on "ROOT Files", then on "tree1.root".
         you can click on the histogram icons in the right panel to draw them.
  // in the TreeViewer, follow the instructions in the Help button.
```
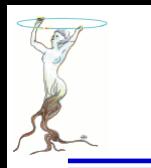

# \$ROOTSYS/tutorials/tree/tree2.C

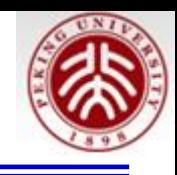

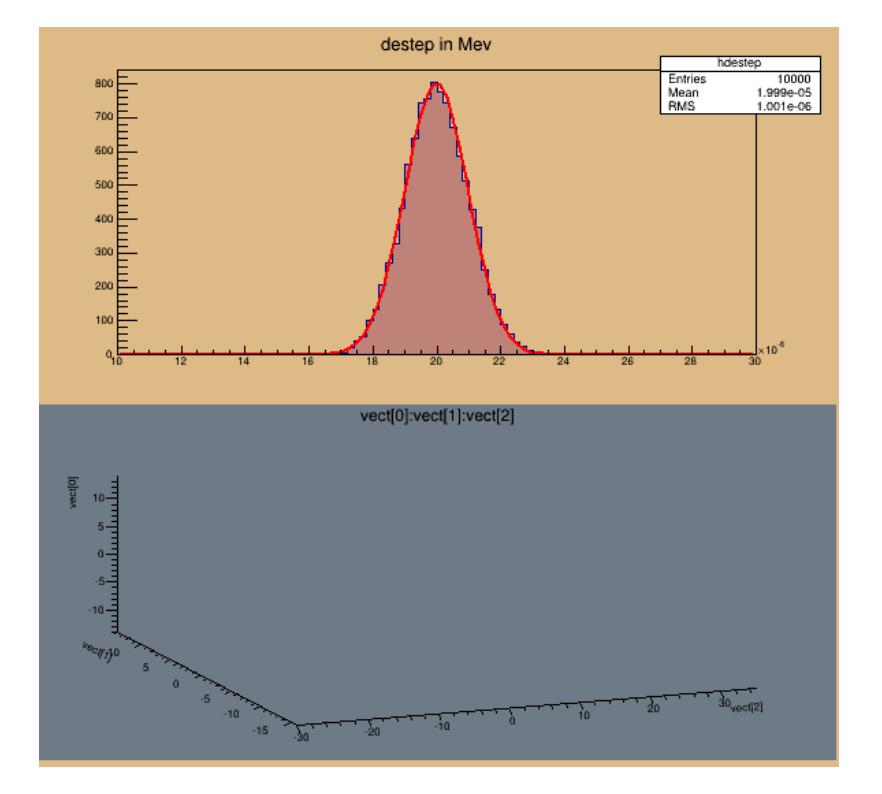

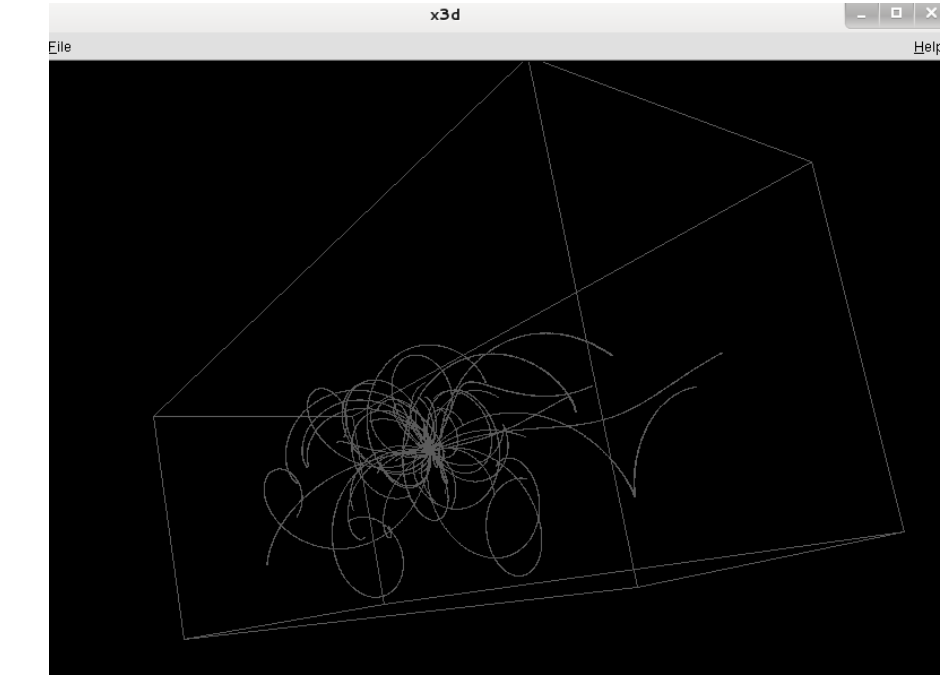

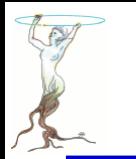

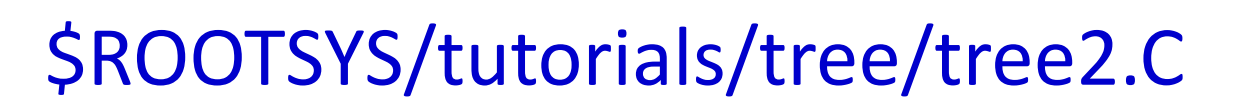

```
const Int t MAXMEC = 30;
class Gctrak : public TObject {
public:
 Float t vect[7];
 Float t getot:
 Float t gekin;
 Float t vout[7];
                    //! not persistent
 Int t nmec:
 Int t *lmec:
                   //[nmec]
 Int t *namec; //[nmec]
 Int t nstep: //! not persistent
 Int t pid:
 Float t destep;
 Float t destel;
                   //! not persistent
 Float t safety; //! not persistent
 Float t sleng; //! not persistent
 Float_t step; //! not persistent
 Float_t snext; //! not persistent
 Float_t sfield; //! not persistent
 Float t tofg;
                  //! not persistent
 Float t gekrat; //! not persistent
 Float t
         upwght;
                 //! not persistent
 Gctrak() {lmec=0; namec=0;}
 ClassDef(Gctrak,1)
\};
```
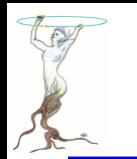

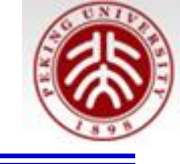

```
void helixStep(Float t step. Float t *vect. Float t *vout)
ſ
  // extrapolate track in constant field
   Float t field = 20; //magnetic field in kilogauss
   enum Evect {kX,kY,kZ,kPX,kPY,kPZ,kPP};
   vout[kPP] = vect[kPP];Float t h4 = field*2.99792e-4;Float^t rho = -h4/vect[kPP];
   Float t tet = rho*step;
   Float t tsint = tet*tet/6;
   Float t \sin t = 1 - tsint;Float t sint = tet*sintt;
   Float t cost = tet/2;
   Float t fl = step*sintt;
   Float t f2 = step*cos1t;
   Float t f3 = step*tsint*vect[kPZ];Float t f4 = -tet*cos1t:
   Float t f5 = sint:
   Float t f6 = \text{tet*} \text{coslt*} \text{vect}[\text{kPZ}];vout[\overline{k}X] = vect[kX] + (f1*vect[kPX] - f2*vect[kPY]);<br>vout[kY] = vect[kY] + (f1*vect[kYY] + f2*vect[kPX]);
   vout[kZ] = vect[kZ] + (f1*vect[kPZ] + f3);vout[kPX] = vect[kPX] + (f4*vect[kPX] - f5*vect[kPY]);vout[kPY] = vect[kPY] + (f4*vect[kPY] + f5*vect[kPX]);vout[kPZ] = vect[kPZ] + (f4*vect[kPZ] + f6);-}
```
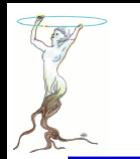

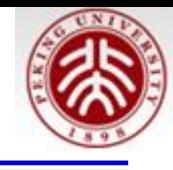

```
void tree2aw()
ſ.
   //create a Tree file tree2.root
   //create the file, the Tree and a few branches with
   //a subset of gctrak
   TFile f("tree2.root","recreate");
   TTree t2("t2","a Tree with data from a fake Geant3");
   Gctrak *qstep = new Gctrak;Branch("track", &gstep, 8000, 1); 4 Branch(branchname, &object, bufsize,
                                                       splitlevel)//Initialize particle parameters at TITST point
   Float t px.py.py.p, charge=0;
   Float t vout[7];
   Float t mass = 0.137;
   Bool t newParticle = kTRUE;
   gstep->lmec = new Int_t[MAXMEC];<br>gstep->namec = new Int_t[MAXMEC];
   gstep \rightarrow step = 0.1;
   qstep -delta = 0;qstep->nmec = 0;
   qstep > pid = 0;
```
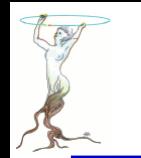

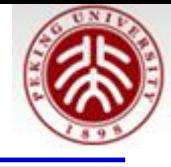

```
//transport particles
for (Int t i=0;i<10000;i++) {
   //generate a new particle if necessary
   if (newParticle) {
      px = qRandom-SGaus(0,.02);py = qRandom->Gaus(0, .02);
      pz = qRandom-SGaus(0,.02);p = TMath::Sqrt(px * px + py * py + pz * pz);charge = 1; if (gRandom->Rndm() < 0.5) charge = -1;
      qstep->pid += 1;
      qstep - \text{vect}[0] = 0;qstep - \text{vect}[1] = 0;qstep - \text{vect}[2] = 0;qstep - \text{vect}[3] = px/p;gstep -\text{vect}[4] = py/p;qstep - \text{vect}[5] = \text{pz/p};qstep \rightarrow vect[6] = p*charge;gstep \rightarrow getot = TMath::Sqrt(p*p + mass*mass);gstep->gekin = gstep->getot - mass;
      newParticle = kFALSE;ł
   // fill the Tree with current step parameters
   t2.Fill();
   //transport particle in magnetic field
   helixStep(gstep->step, gstep->vect, vout); //make one step
```
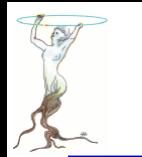

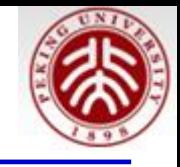

```
//apply energy loss
   qstep. destep = qstep. step*qRandom->Gaus(0.0002, 0.00001);
   gstep.gekin -= gstep.destep;
   gstep.getot = gstep.gekin + mass;<br>gstep.getot = gstep.gekin + mass;<br>gstep.vect[6] = charge*TMath::Sqrt(gstep.getot*gstep.getot - mass*mass);
   qstep.get[0] = vout[0];qstep.get[i] = vout[i];qstep.vect[2] = vout[2];qstep.vect[3] = vout[3];
   qstep \cdot vect[4] = vout[4];qstep \cdot vect[5] = vout[5];
   qstep. mmec = (Int t) (5*qRandom->Rndm());
   for (int_t 1=0; 1 < s <br>gstep .mmc; 1++) gstep.lmec[1] = 1;
   if (gstep.getin < 0.001) newParticle = kTRUE;
   if (\texttt{Thath}: \texttt{Abs}(\texttt{gstep}.\texttt{vect}[2]) > 30) newParticle = kTRUE;
//save the Tree header. The file will be automatically closed
//when going out of the function scope
t2. Write()
```
ł

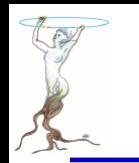

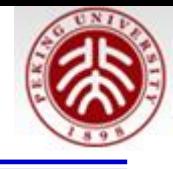

```
void tree2ar()ł.
   //read the Tree generated by tree2w and fill one histogram
   //we are only interested by the destep branch.
   //note that we use "new" to create the TFile and TTree objects !
   //because we want to keep these objects alive when we leave
   //this function.
  TFile *f = new TFile("tree2(root")TTree *t2 = (TTree*)f - Set("t2");
  Gctrak *gstep = 0;
   t2->SetBranchAddress("track",&gstep);
  TBranch *b destep = t2->GetBranch("destep");
   //create one histogram
  THIF *hdestep = new THIF("hdestep","destep in Mev", 100, 1e-5, 3e-5);
   //read only the destep branch for all entries
   Long64 t nentries = t2->GetEntries();
   for (Long64 t i=0; i<nentries; i++) {
      b destep->GetEntry(i);
      hdestep->Fill(gstep->destep);
   }
```
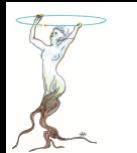

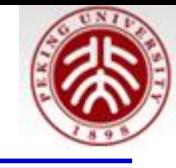

```
//we do not close the file.
   //We want to keep the generated histograms
   //We fill a 3-d scatter plot with the particle step coordinates
   TCanvas *C1 = new TCanvas('c1", "c1", 600, 800);cl->SetFillColor(42);
   c1->Divide(1,2);
   c1 - > cd(1);
   hdestep->SetFillColor(45);
   hdestep->Fit("gaus");
   c1 - > cd(2):
   qPad->SetFillColor(37);
   t2->SetMarkerColor(kRed);
   t2->Draw("vect[0]:vect[1]:vect[2]");
   if (gROOT->IsBatch()) return;
   // invoke the x3d viewer
   qPad->GetViewer3D("x3d");
ł
void tree2a() \{tree2aw();
   tree2ar();
}
```
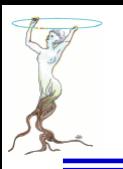

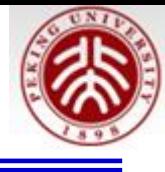

# **ROOT**的安装

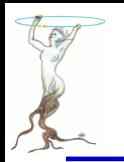

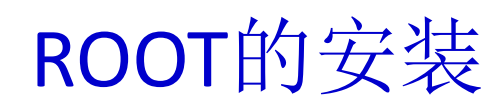

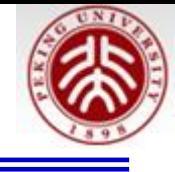

### 快速安装: 在联网的状态下, 在Ubuntu、Debian操作系统下执行 apt-get install root-system 即可

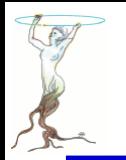

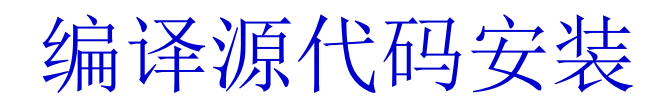

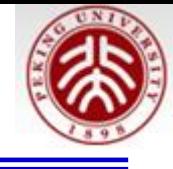

### 从root.cern.ch获取源代码后,执行如下代码解压缩 tar –zxvf root root v5.34.18.source.tar.gz 执行结果是在当前目录下产生一root子目录, 然后顺序执行如下:

```
#install root under debian----
export ROOTSYS=/home/wsg/work/root/534/
mkdir -p $ROOTSYS
cd root
#fftw
apt-get install fftw3
#For Debian to compile
apt-get install build-essential
apt-get instal ldpkg-dev
#OpenGL
apt-get install libxft-dev
apt-get install libgl1-mesa-dev
apt-get install libxt-dev
apt-get install libxmu-dev
apt-get install libxmu-headers
apt-get install libxmu6
apt-get install libxmu6-dbg
apt-get install libxmuu-dev
apt-get install libxmuu1
apt-get install libxmuu1-dbg &
```
apt-get intall libghc-sdl-ttf-dev &

```
注:不同环境已经安装的包不同,在运行
cmake时, 如果缺XXX库什么系统会提醒,
用apt-cache search XXX查找,用
apt-get install XXX 安装
```
 $make -<sub>j2</sub>$ make install

2015/8/12 **Siguang@pku.edu.cn 79**

cmake ../root -DCMAKE INSTALL PREFIX=~/work/root/534 -Droottest=ON -Dfftw3=ON -Droofit=ON -Dqt=ON

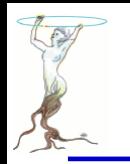

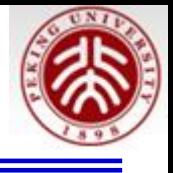

# 根据

<https://root.cern.ch/drupal/content/build-prerequisites> 需要如下的包:

sudo apt-get install git dpkg-dev make g++ gcc binutils libx11-dev libxpm-dev libxft-dev libxext-dev

## Optional packages:

sudo apt-get install gfortran libssl-dev libpcre3-dev xlibmesa-glu-dev libglew1.5-dev libftgl-dev libmysqlclient-dev libfftw3-dev cfitsio-dev graphviz-dev libavahi-compat-libdnssd-dev libldap2-dev python-dev libxml2-dev libkrb5-dev libgsl0-dev libqt4-dev 如果有ROOT权限,执行apt。。。。即可

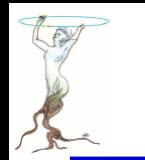

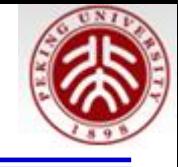

export FFTW\_DIR=/scratch/other/wangsg/root64/fftw mkdir tmpRootCompile cd tmpRootCompile cmake ../root -DCMAKE\_INSTALL\_PREFIX =/home/wsg/work/root/534 -Dall=on -Dfailon-missing=OFF

make -j40 make install

其中:

../root 指向root解压缩后的代码目录 -DCMAKE\_INSTALL\_PREFIX =/home/wsg/work/root/534指向安装目录 -Dall=on 打开所有选项 -Dfail-on-missing=OFF 如果没有找到需要的外挂库,继续执行其余安装 make –j40 用40个核同时编译 make install 进行安装

具体安装参考: <https://root.cern.ch/drupal/content/installing-root-source>

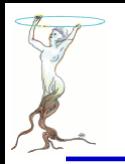

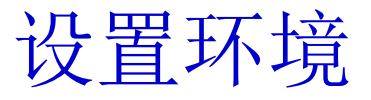

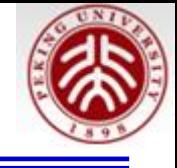

### 检查运行环境: **echo \$0**

如果返回**bash** wsg@debian:~\$ cd wsg@debian:~\$ emacs .bashrc & 在文件中加入: export ROOTSYS=/home/wsg/work/root/534 export PATH=\$ROOTSYS/bin:\$PATH export LD\_LIBRARY\_PATH=\$ROOTSYS/lib:\$LD\_LIBRARY\_PATH

如果返回**-tcsh** wsg@debian:~\$ cd wsg@debian:~\$ emacs .tcshrc & 在文件中加入: setenv ROOTSYS /home/wsg/work/root/534 setenv PATH \$ROOTSYS/bin:\$PATH setenv LD\_LIBRARY\_PATH \$ROOTSYS/lib:\$LD\_LIBRARY\_PATH

重新开窗口即可输入root

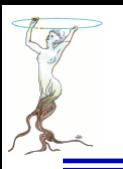

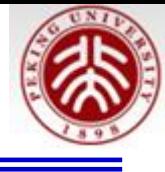

# 安装后的运行

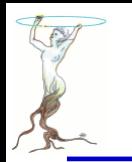

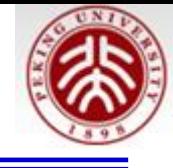

### 在\$ROOTSYS/tutorials/下有很多例子程序,运行方法为: \$cd \$ROOTSYS/tutorials/roofit \$root rf208\_convolution.C

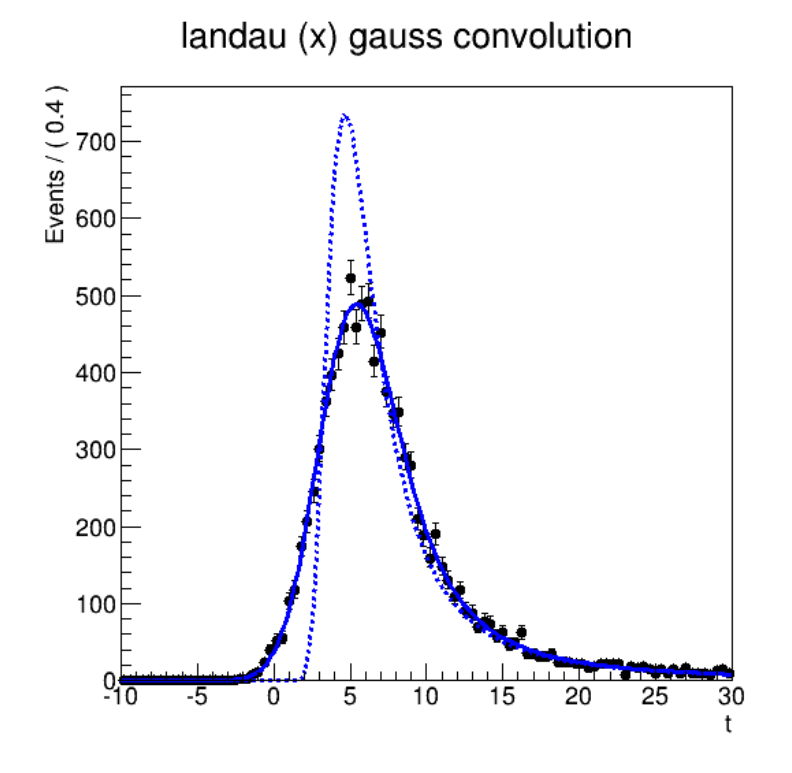

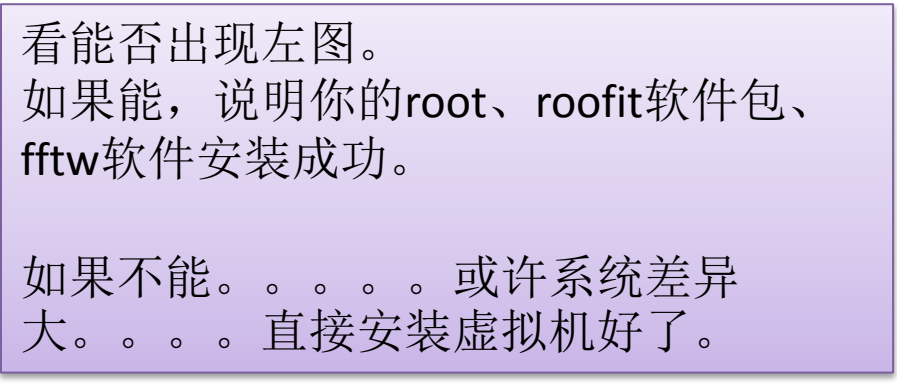

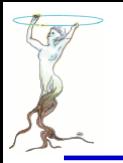

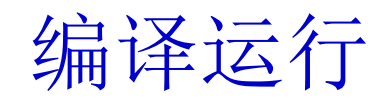

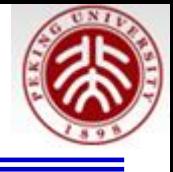

## 红色为您输入的文字

```
wsg@debian:~/work/root/534/tutorials/roofit$ root
root [0] .L rf208_convolution.C++
Info in <TUnixSystem::ACLiC>: creating shared library 
/home/wsg/work/root/534/tutorials/roofit/./rf208_convolution_C.so
```
RooFit v3.60 -- Developed by Wouter Verkerke and David Kirkby Copyright (C) 2000-2013 NIKHEF, University of California & Stanford University All rights reserved, please read http://roofit.sourceforge.net/license.txt

root [1] rf208\_convolution()

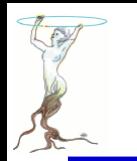

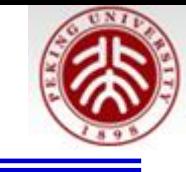

## 编译运行头文件要包含

```
77
// 'ADDITION AND CONVOLUTION' RooFit tutorial macro #208
\overline{11}// One-dimensional numeric convolution
// (require ROOT to be compiled with --enable-fftw3)
\prime\prime// pdf = landau(t) (x) qauss(t)77
77
// 07/2008 - Wouter Verkerke
77
#ifndef CINT
#include "RooGlobalFunc.h"
#endif
#include "RooRealVar.h"
#include "RooDataSet.h"
#include "RooGaussian.h"
#include "RooLandau.h"
#include "RooFFTConvPdf.h"
#include "RooPlot.h"
#include "TCanvas.h"
#include "TAxis.h"
#include "TH1.h"
using namespace RooFit;
```
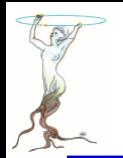

# rf208\_convolution.C

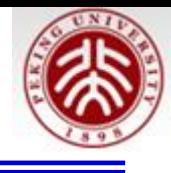

```
void rf208 convolution()
 //Setup component pdfs
 // Construct observable
 RooRealVar t("t","t", 10,30) ;
 // Construct landau(t,ml,sl);
 RooRealVar ml("ml","mean landau",5.,-20,20);
 RooRealVar sl("sl","sigma landau",1,0.1,10) ;
 RooLandau landau("lx","lx",t,ml,sl);
 // Construct gauss(t,mg,sg)
 RooRealVar mg("mg","mg",0) ;
 RooRealVar sg("sg","sg",2,0.1,10) ;
 RooGaussian gauss("gauss","gauss",t,mg,sg);
 // Construct convolution pdf
 // Set #bins to be used for FFT sampling to 10000
 t.setBins(10000,"cache");
 // Construct landau (x) gauss
 RooFFTConvPdf lxg("lxg","landau (X) gauss",t,landau,gauss) ;
```
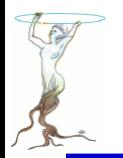

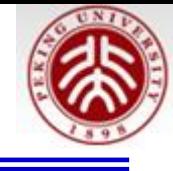

```
// Sample 1000 events in x from gxlx
RooDataSet* data = lxq</math>.<math>q</math> = <math>4,10000</math>;// Fit gxlx to data
lxg.fitTo(*data) ;
// Plot data, landau pdf, landau (X) gauss pdf
RooPlot* frame = t.frame(Title("landau (x) gauss convolution")) ;
data->plotOn(frame) ;
lxq.plotOn(from) ;
landau.plotOn(frame,LineStyle(kDashed)) ;
// Draw frame on canvas
new TCanvas("rf208 convolution","rf208 convolution",600,600) ;
gPad->SetLeftMargin(0.15); frame->GetYaxis()->SetTitleOffset(1.4); frame->Draw();
```
ł

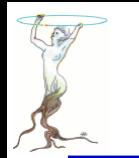

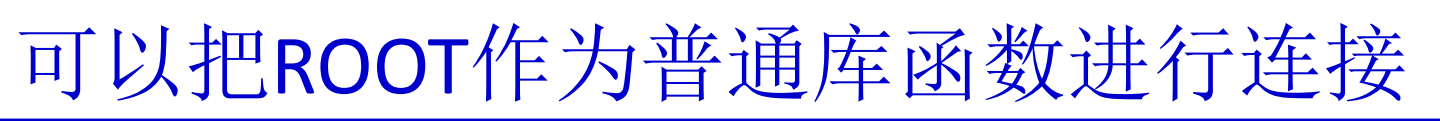

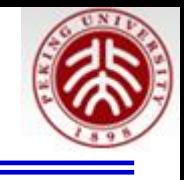

wsg@debian:/media/sf UbuntuShare/rootEdu/CmakeTest/cmakeRunCode/GuiRunCode\$ ll total 12 -rwxrwx--- 1 root vboxsf 1834 Aug 12 15:23 CMakeLists.txt

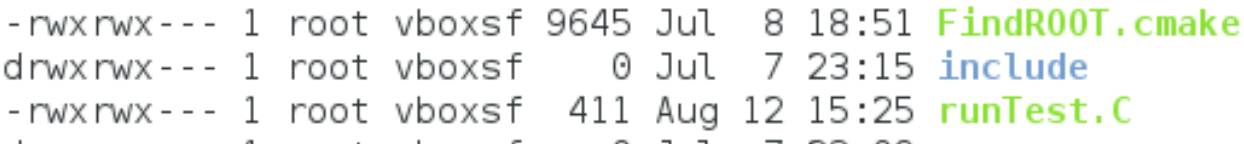

drwxrwx--- 1 root vboxsf 0 Jul 7 23:09 src

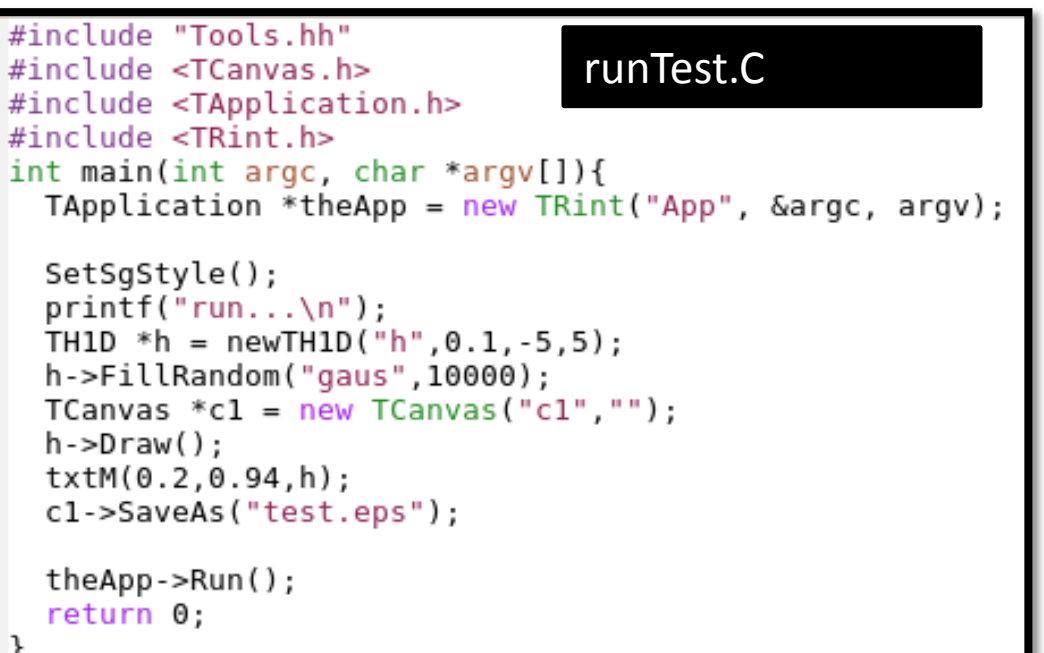

FindROOT.cmake ( [http://root.cern.ch/drupal/sites](http://root.cern.ch/drupal/sites/default/files/event.tgz) [/default/files/event.tgz](http://root.cern.ch/drupal/sites/default/files/event.tgz) ) 直接放在主目录下

参照CMakeLists.txt建立自己的 文件

Include目录放头文件(Tools.hh) Src目录放.cc文件(Tools.cc)

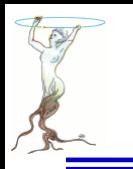

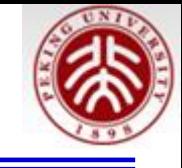

#### CMakeLists.txt

```
# Setup the project
cmake minimum required(VERSION 2.6 FATAL ERROR)
project(runTest)
# Find ROOT (Modified it as an option in future)
#set(CMAKE MODULE PATH $ENV{G4MODULES} ${CMAKE MODULE PATH})
#set(CMAKE MODULE PATH $ENV{ROOTSYS}/cmake/modules/ ${CMAKE MODULE PATH})
set (CMAKE MODULE PATH ${CMAKE SOURCE DIR} ${CMAKE MODULE PATH})
find package(R00T)
if(ROOT FOUND)
 message(STATUS "ROOT found.")
else()message(STATUS "ROOT not found")
endif()include_directories(${PROJECT_SOURCE_DIR}/include
                 ${ROOT INCLUDE DIR} )
# Locate sources and headers for this project
# NB: headers are included so they will show up in IDEs
#
file(GLOB sources ${PROJECT SOURCE DIR}/src/*.cc
file(GLOB headers ${PROJECT SOURCE DIR}/include/*.hh
# Add the executable, and link it to the Geant4 libraries
add executable(runTest runTest.C ${sources} ${headers})
target link libraries(runTest ${ROOT LIBRARIES})
```
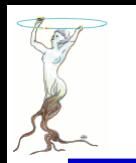

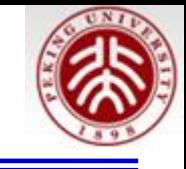

### 编译及运行 >cmake ../GuiRunCode/ 注:后者为CmakeLists.txt 所在的目录 >make 注:生成可执行程序 runTest >./runTest 注:运行 root[0].q 注: .q 退出

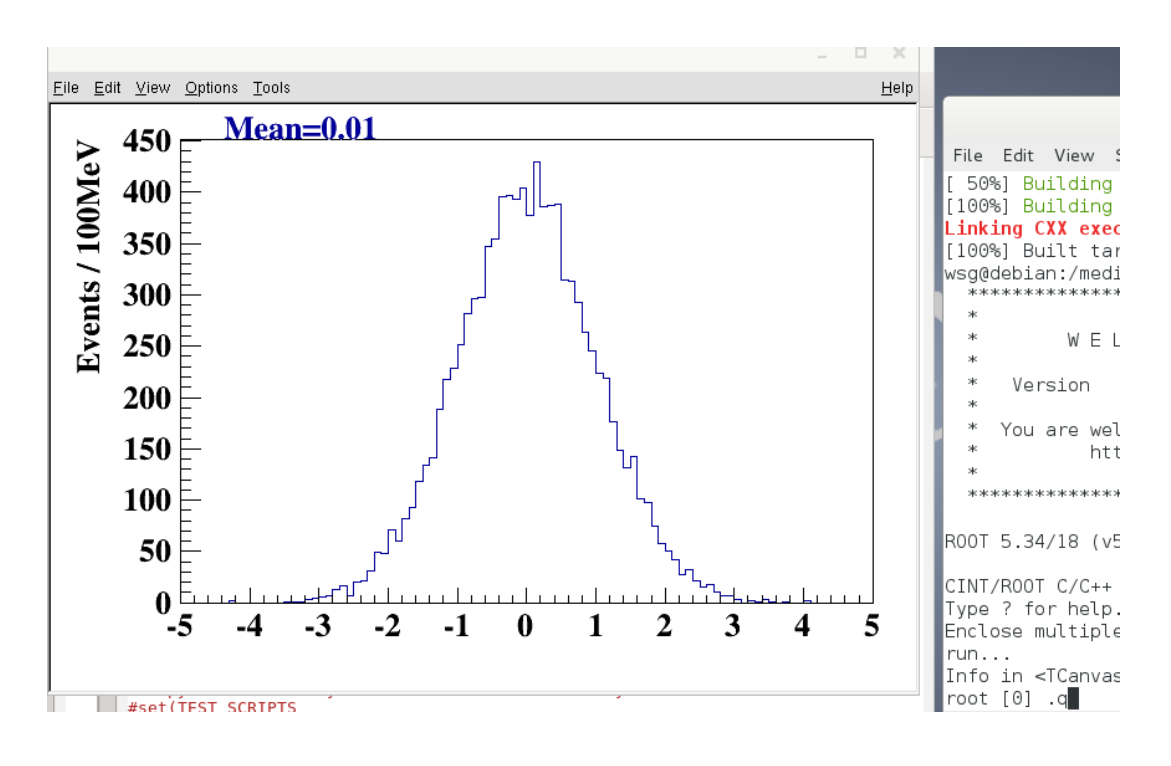

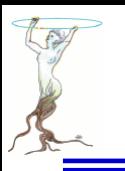

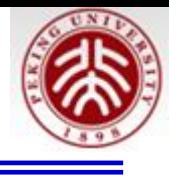

# **A ROOT Guide For Beginners**

来自:

[https://root.cern.ch/drupal/content/users-guide#primer](https://root.cern.ch/drupal/content/users-guide)

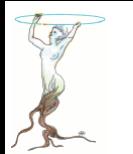

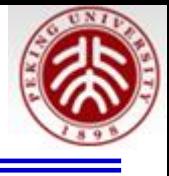

```
root [0] 1+1\text{(const int)}root [1] 2*(4+2)/12.
(const double)1.0000000000000000e+00
root [2] sqrt(3)(const double)1.73205080756887719e+00
root [3] 1 > 2\frac{\text{const}}{\text{int}}root [4] TMath::Pi()(Double_t)3.14159265358979312e+00
root [5] TMath::Erf(.2)(Double_t)2.22702589210478447e-01
```
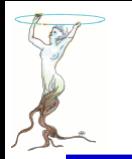

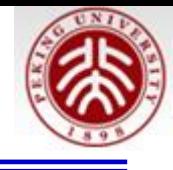

```
root [6] double x = .5root [7] int N=30root [8] double geom_series=0
root [9] for (int i=0;i<N;++i)geom_series+=TMath::Power(x,i)
root [10] TMath::Abs(geom_series - (1-TMath::Power(x,N-1))/(1-x)))
(Double_t)1.86264514923095703e-09
```
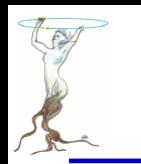

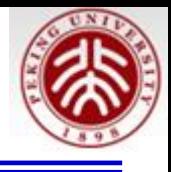

## root [11] TF1 \*f1 = new TF1("f1","sin(x)/x", 0., 10.); root  $[12]$  f1->Draw();

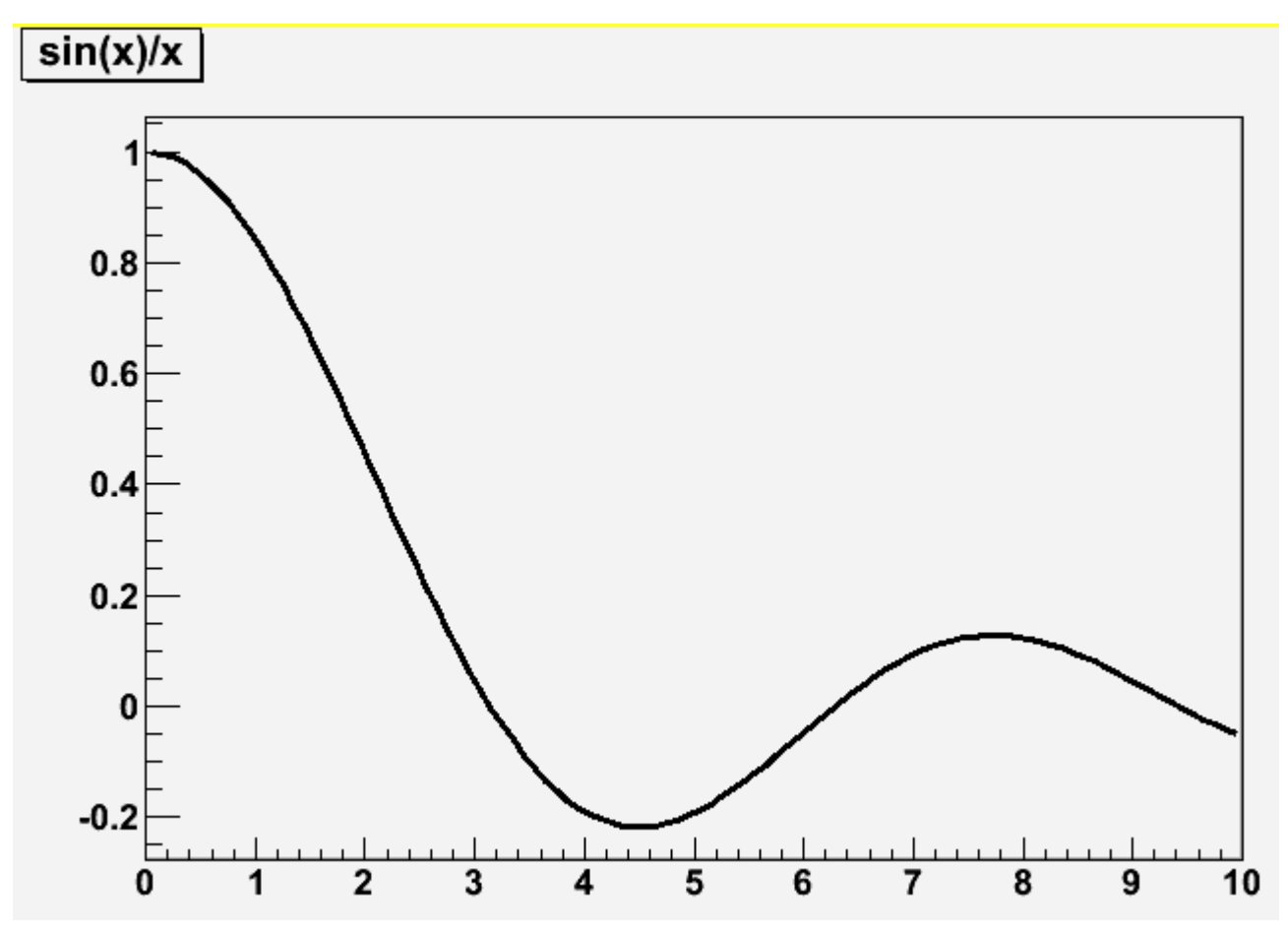

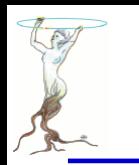

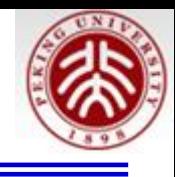

```
root [13] TF1 *f1 = new TF1("f2","[0]*sin([1]*x)/x",0.,10.);
root [14] f1->SetParameter(0,1);
root [15] f1->SetParameter(1,1);
root [16] f1->Draw();
```
**root [] f1->SetParameter(1,5); root [] f1->Draw()**

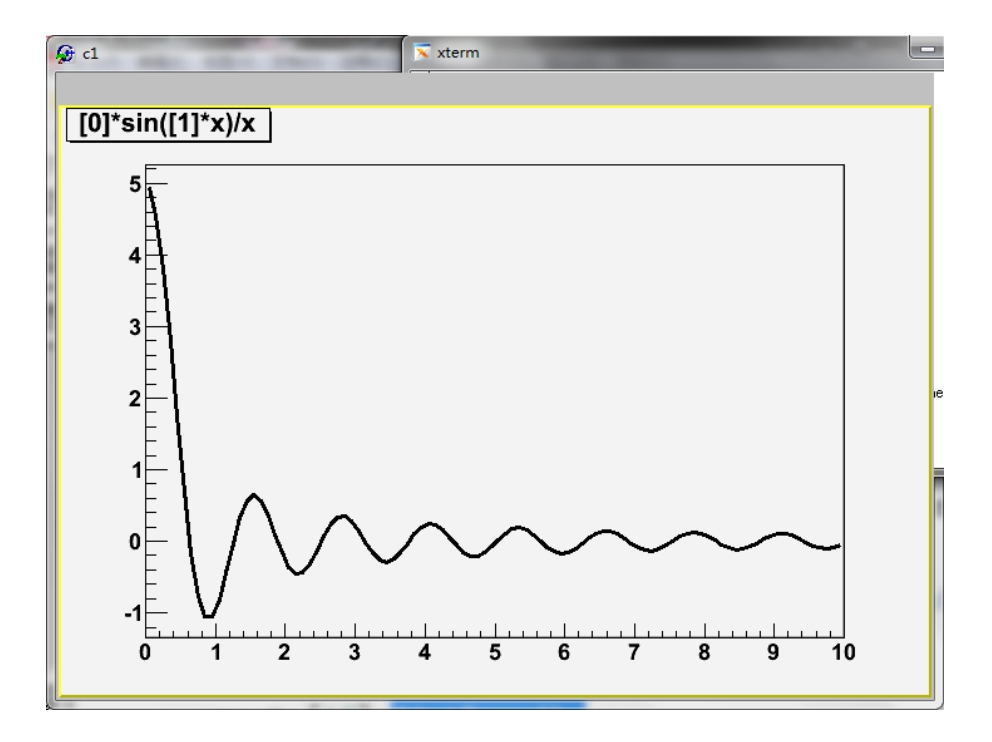

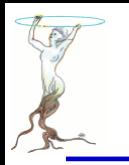

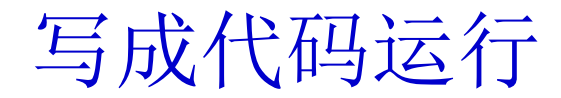

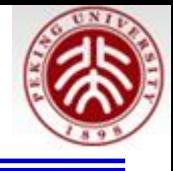

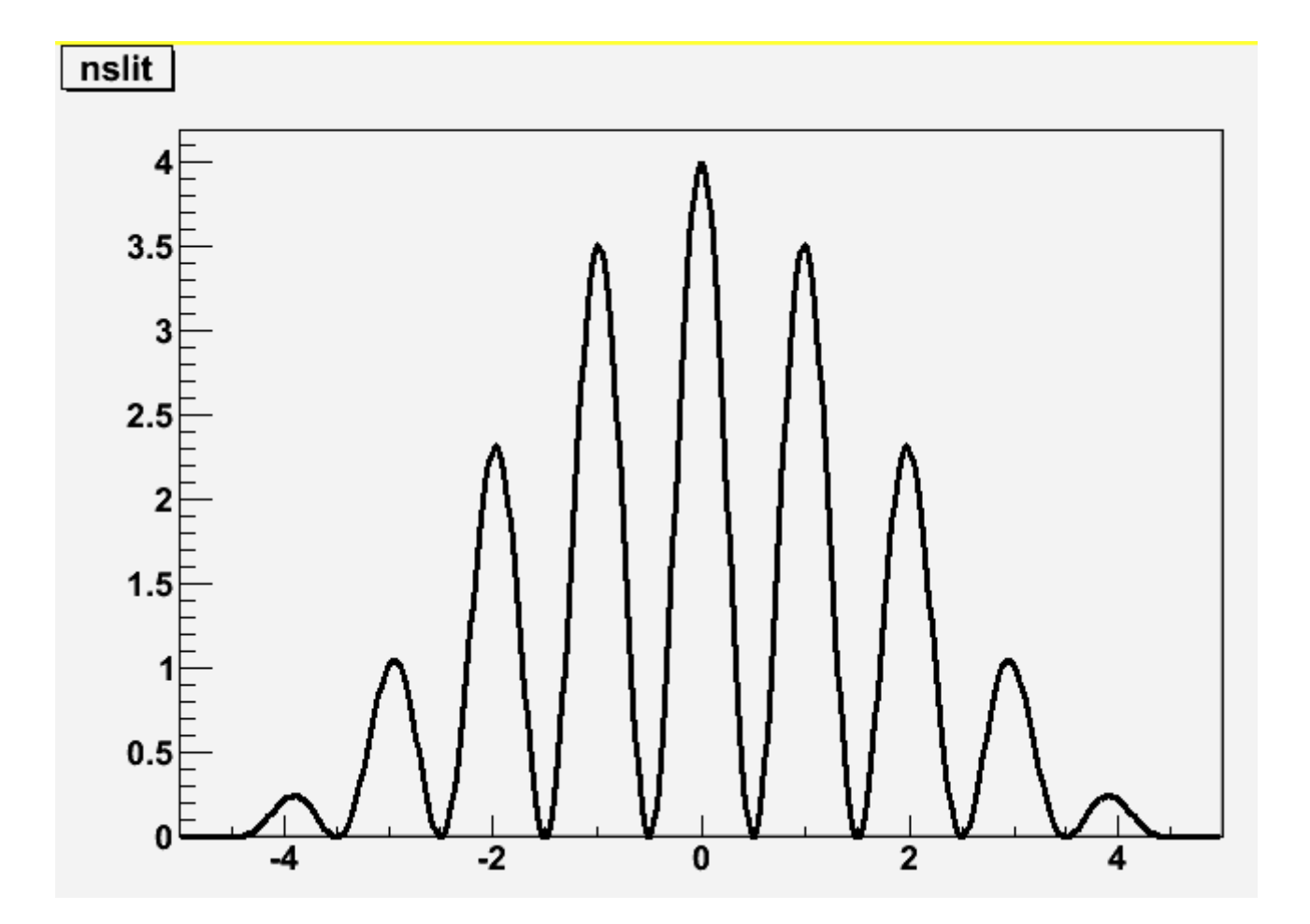

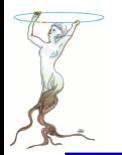

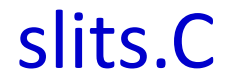

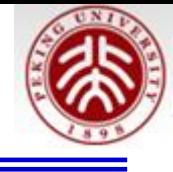

// Example drawing the interference pattern of light // falling on a grid with n slits and ratio r of slit // width over distance between slits. // function code in C double single(double  $*x$ , double  $*par$ ) { double const  $pi=4*atan(1.);$ return  $pow(sin(pi * par[0] * x[0]) / (pi * par[0] * x[0])$ , 2); double  $nslit0$  (double  $*x$  double  $*par$ ) { double const  $pi=4*atan(1.);$ return  $pow(sin(pi * par[1]*x[0]) / sin(pi *x[0]), 2)$ ; ł double  $nslit$  (double  $*x$ , double  $*par$ ) { return single(x, par)  $*$  nslit0(x, par); // This is the main program void  $slits()$  { float r ns // request user input cout << "slit width:  $r=0.2$ ?";  $scanf("%f",sr);$ cout <<  $"#$  of slits  $ns=2?"$ .  $scant("?f", ans)$ ; cout <<"interference pattern for "<< ns <<" slits, width/distance: "<<r<<endl; // define function and set options TF1 \*Fnslit =  $new$  TF1("Fnslit", nslit, -5.001, 5., 2);  $Fnslit->SetNpx(500);$ 2015/8/12 **siguang@pku.edu.cn 98**

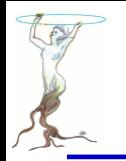

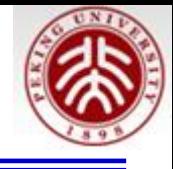

```
// set parameters, as read in above
rnslit->SetParameter(0,r);
Fnslit->SetParameter(1,ns);
```

```
// draw the interference pattern for a grid with n slits
Fnslit->Draw();
```
## 练习: **1**)在上面画箭头然后保存成**c1.C**文件;保存成**.eps** 等文件 **2**)增加坐标轴的标题

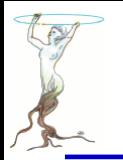

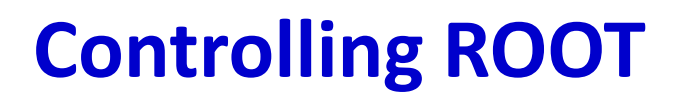

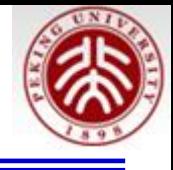

在root[]输入如下命令看看啥反应?

.q .? .!ls .!pwd .x slits.C 要在当前目录下有这个文件奥

.L slits.C slits() 记不全打tab键看看

要想编译运行, slits.C加头文件 #include <iostream> #include <TF1.h>

using namespace std; 后 .L slits.C++ slits()

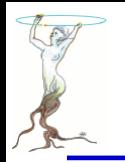

# **Plotting Measurements**

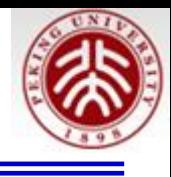

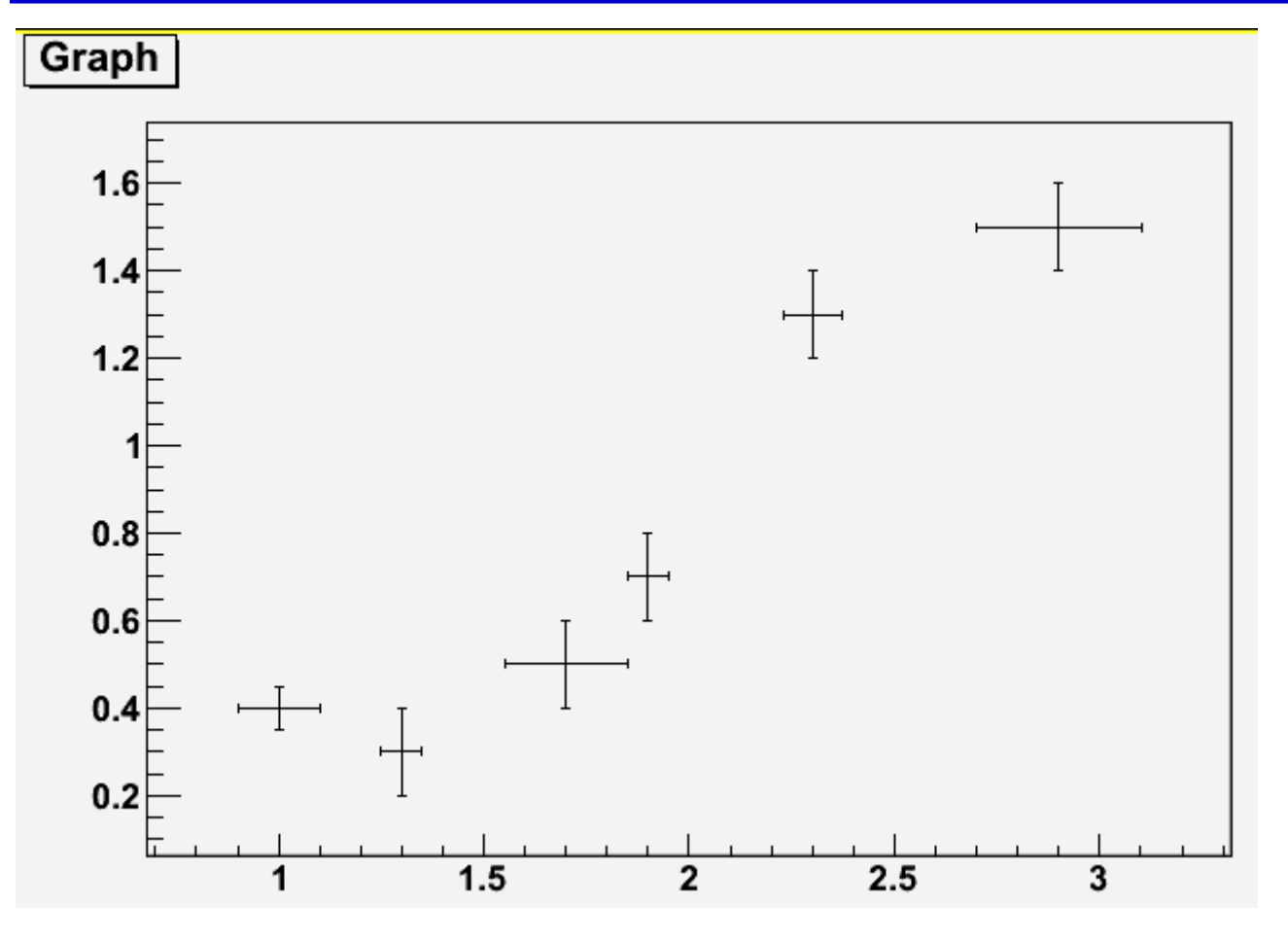

root [0] TGraphErrors \*gr=new TGraphErrors("ExampleData.txt")  $root [1]$  gr- $\overline{2}$ Draw("AP")

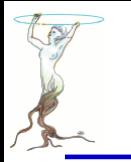

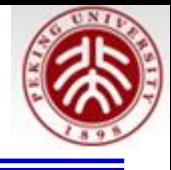

[] cat ExampleData.txt # fake data to demonstrate the use of TGraphErrors

# x y ex ey 1. 0.4 0.1 0.05 1.3 0.3 0.05 0.1 1.7 0.5 0.15 0.1 1.9 0.7 0.05 0.1 2.3 1.3 0.07 0.1 2.9 1.5 0.2 0.1

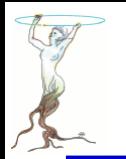

# **Histograms in ROOT**

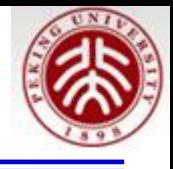

- [0] TF1 efunc("efunc","exp( $[0]+[1]*x$ )",0.,5.); root
- root  $[1]$  efunc. Set Parameter  $(0,1)$ ;
- [2]  $efunc.SetParameter(1,-1);$ root
- [3] TH1F\* h=new TH1F("h","example histogram",100,0.,5.); root
- root [4] for  $(int i=0; i<1000; i++)$   $(h->Fill(efunc.GetRandom())$ ; }
- root  $[5]$  h->Draw();

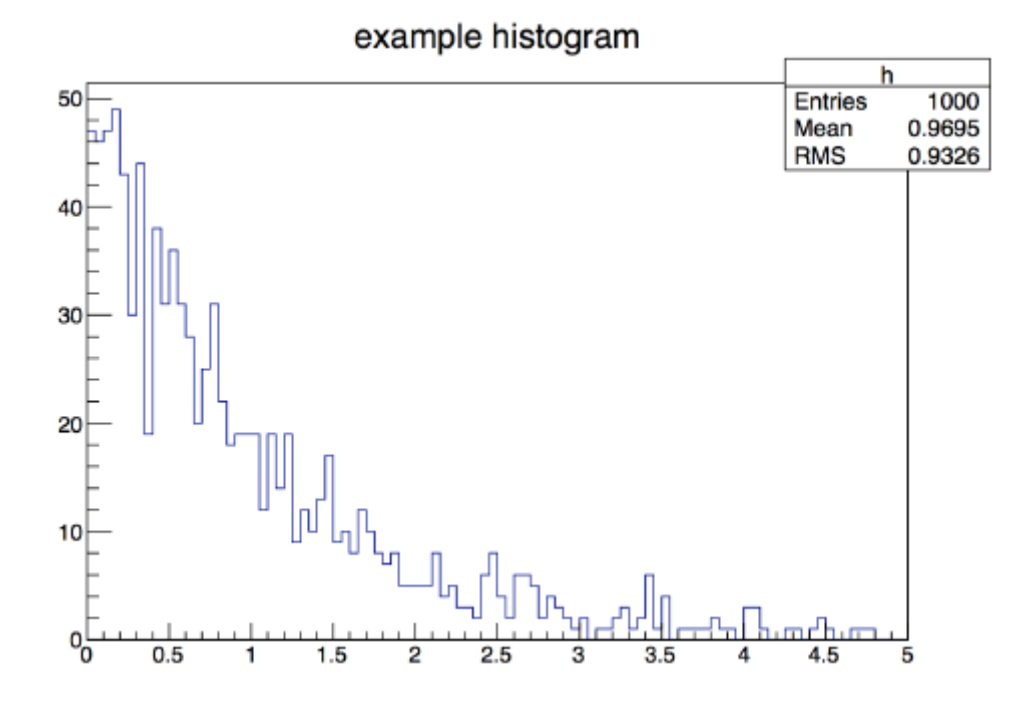

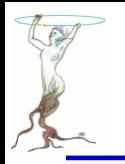

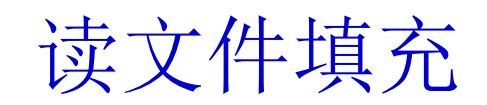

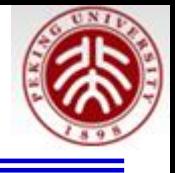

- root  $[1]$  TH1F\* h=new TH1F("h","example histogram", 100, 0., 5.);
- root [2] ifstream inp; double x;
- root [3] inp.open("expo.dat");
- root [4] while  $(inp \gg x) {h->Fill(x)}$ ; }
- root  $[5]$  h->Draw();
- $root [6]$  inp.close();

expo.data 为每行一个数的文本文件

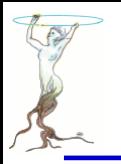

{

}

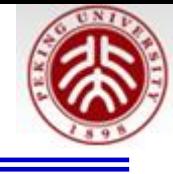

[hepfarm02] cat \$ROOTSYS/tutorials/rootlogon.C

```
 printf("\nWelcome to the ROOT tutorials\n\n");
printf("\nType \".x demos.C\" to get a toolbar from which to execute the demos\n");
printf("\nType \".x demoshelp.C\" to see the help window\n\n");
 printf("==> Many tutorials use the file hsimple.root produced by hsimple.C\n");
printf("==> It is recommended to execute hsimple.C before any other script\n\n");
```
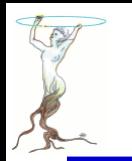

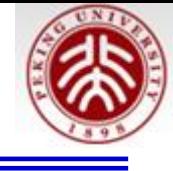

```
This is the file rootlogon.C
```

```
TStyle *myStyle = new TStyle("MyStyle" "My Root Styles");
```

```
// from ROOT plain style
myStyle->SetCanvasBorderMode(0);
myStyle->SetPadBorderMode(0);
myStyle->SetPadColor(0);
myStyle->SetCanvasColor(0);
myStyle->SetTitleColor(1);
myStyle->SetStatColor(0);
```

```
myStyle->SetLabelSize(0.03, "xyz"); // size of axis values
```

```
// default canvas positioning
myStyle->SetCanvasDefX(900);
myStyle->SetCanvasDefY(20);
myStyle->SetCanvasDefH(550);
myStyle->SetCanvasDefW(540);
```

```
myStyle->SetPadBottomMargin(0.1);
myStyle->SetPadTopMargin(0.1);
myStyle->SetPadLeftMarqin(0.1);
myStyle->SetPadRightMargin(0.1);
myStyle->SetPadTickX(1);
myStyle->SetPadTickY(1);
myStyle->SetFrameBorderMode(0);
```
#### // Din letter

```
myStyle->SetPaperSize(21, 28);
```
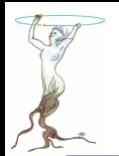

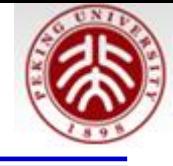

```
myStyle->SetOptStat(111111);// Show overflow and underflow as well
myStyle->SetOptFit(1011);
m\bar{v}Stvle->SetPalette(1);
```
// apply the new style gROOT->SetStyle("MyStyle"); //uncomment to set this style  $q$ ROOT->ForceStyle( $\overline{)}$ ;  $\overline{}/$  use this style, not the one saved in root files

**printf**("\n Beginning new ROOT session with private TStyle \n");

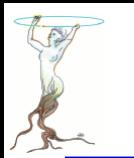

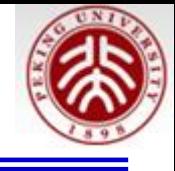

实现方式, 按顺序检查:

- .rootrc //local directory
- \$HOME/.rootrc //user directory
- \$ROOTSYS/etc/system.rootrc //global ROOT directory

内有

# Rint (interactive ROOT executable) specific alias, logon and logoff macros.

Rint.Load: rootalias.C

Rint.Logon: rootlogon.C

Rint.Logoff: rootlogoff.C
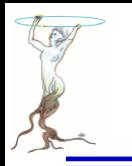

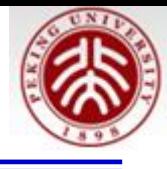

# **cat ~/.root\_hist**

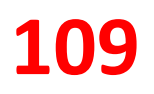

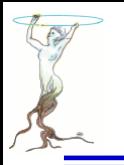

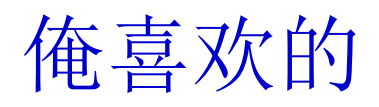

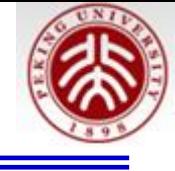

#include <TStyle.h>

```
// Set the general style options
void SetSgStyle(){
  // No Canvas Border
  qStyle->SetCanvasBorderMode(0);
  qStvle->SetCanvasBorderSize(0);
  // White BG
  qStyle->SetCanvasColor(10);
  // Format for axes
  qStyle->SetLabelFont(22, "xyz");
  \bar{q}Style->SetLabelSize(0.06, "xyz");
  \bar{q}Style->SetLabelOffset(0.01, "xyz");
  qStyle->SetNdivisions(510,"xyz");
  qStvle->SetTitleFont(22, "xyz");
  qStyle->SetTitleColor(1,"xyz");
  qStyle->SetTitleSize(0.06, "xyz");
  qStyle->SetTitleOffset(0.91);
  qStyle->SetTitleYOffset(1.1);
  // No pad borders
  qStyle->SetPadBorderMode(0);
  qStyle->SetPadBorderSize(0);
  // White BG
  qStyle->SetPadColor(10);
  // Margins for labels etc.
  qStyle->SetPadLeftMarqin(0.15);
  qStyle->SetPadBottomMarqin(0.15);
  qStyle->SetPadRightMargin(0.05);
  qStyle->SetPadTopMarqin(0.06);
  // No error bars in x direction
  qStyle->SetErrorX(0);// Format legend
  qStyle->SetLeqendBorderSize(0);
  // qStyle->SetLeqendFont(22); not In root5.28
  qStyle->SetFillStyle(0);
,
```
用法: 1)在一个文件中例如useful.h敲入左边代码 2) emacs testStyle.C &

```
#include "useful.h"
void testStyle(){
  THIF *h1 = new THIF("h1", "", 100, -10, 10);
  Setsstyle() ;
  THIF \timesh2 = new THIF ("h2", "", 100, -10, 10);
  h1->FillRandom("gaus" 1000);
  h2 \rightarrowFillRandom("qaus", 1000);
  TCanvas *c1 = new TCanvas("c1", "");
  c1 - >Divide(2, 1);c1 - c d(1);
  h1->Draw()c1 - c d(2):
  h2->Draw()
```
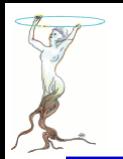

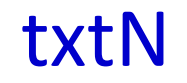

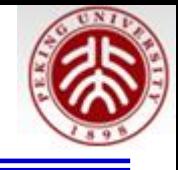

## 在useful.h中加入:

```
void txtN(Double t x0, Double t y0, TH1 *h, Char t sName[]="N=%.0f", Double t sizeTxt=0.06){
  h->SetStats(kFALSE);
  TLatex *1tx = new Thatex():
  ltx->SetNDC(kTRUE);
  ltx->SetTextColor(h->GetLineColor());
  ltx -> SetTextFont(22);
  ltx->SetTextSize(sizeTxt);
  ltx->DrawLatex(x0, y0, Form(sName, h->GetEntries()));
  qPad \rightarrow Modified();
  gPad->Update();
```

```
在testStyle.C中加入txtxtlN(0.2, 0.95, h2);
```
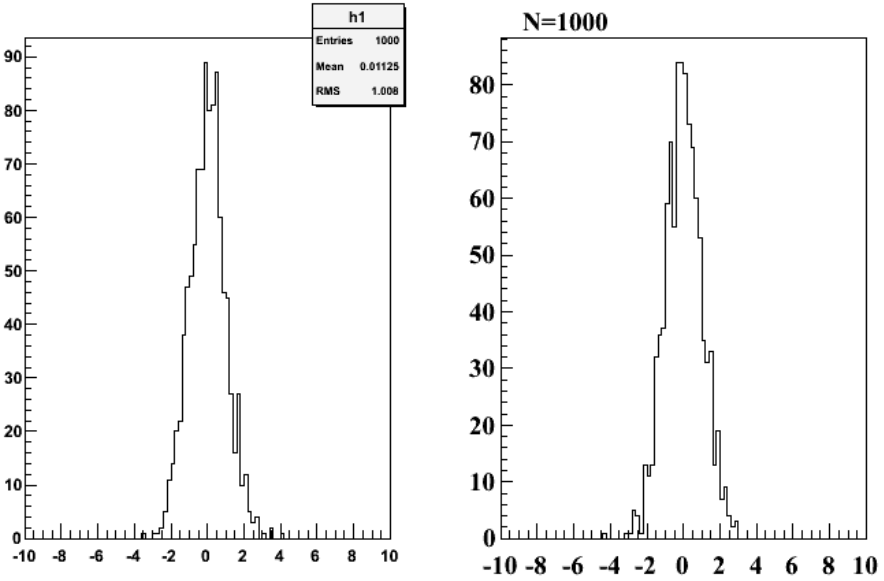

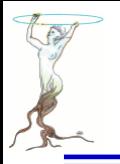

# newTH1F

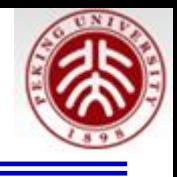

```
TH1F * newTH1F(Char t name[]="h1" Double t binw=0.01. Double t LowBin=0.0, Double t HighBin=3.0, Bo
t MevTitle = kTRUE Int t iMode = -1) {
  Int t nbin = TMath::Nint (HighBin - LowBin)/binw):
  HighBin = binw*nbin + LowBinTHIF *h = new THIF(name, "", nbin, LowBin, HighBin);if (MevTitle) h->GetYaxis()->SetTitle(Form("Events / (%.0fMeV/c^{2})",h->GetBinWidth(1)*1000));
  h->SetMinimum(0.0):
  h->GetYaxis()->SetTitleOffset(1.1);
  if(iMode>=0 && indec<14 {
    Int t iMarker [] = \{20, 21, 24, 25, 28, 29, 30, 27, 3, 5, 2, 26, 22, 23\};
    Int t iColor \begin{bmatrix} 1 \\ 1 \end{bmatrix} = {2, 4, 6, 9, 1, 50, 40, 31, 41, 35, 44, 38, 47, 12};
    h ->SetMarkerStyle(iMarker[iMode]);
    h ->SetMarkerColor(iColor[iMode]);
    h ->SetLineColor(iColor[iMode]);
```
return h;

```
void testStyle2()THIF *h1 = newTHIF("h1", 0.5, -10, 10, kTRUE, 1);
  SetsgStyle();
  THIF \pi h^2 = newTHIF ("h2", 0.5, -10, 10, kTRUE, 2);
 h1->FillRandom("gaus", 1000);h2->FillRandom("gaus", 1000);TCanvas *c1 = new TCanvas("c1", "");
  cl->Divide(2,1);
  c1 - c d(1);
 h1->Draw("EP") ;
  c1 - c d(2);
 h2->Draw("EP");
  txtn(0.2, 0.95, h2);
```
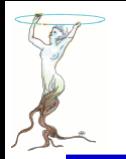

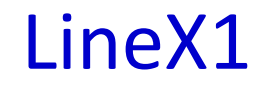

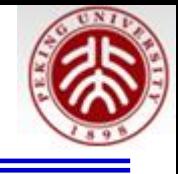

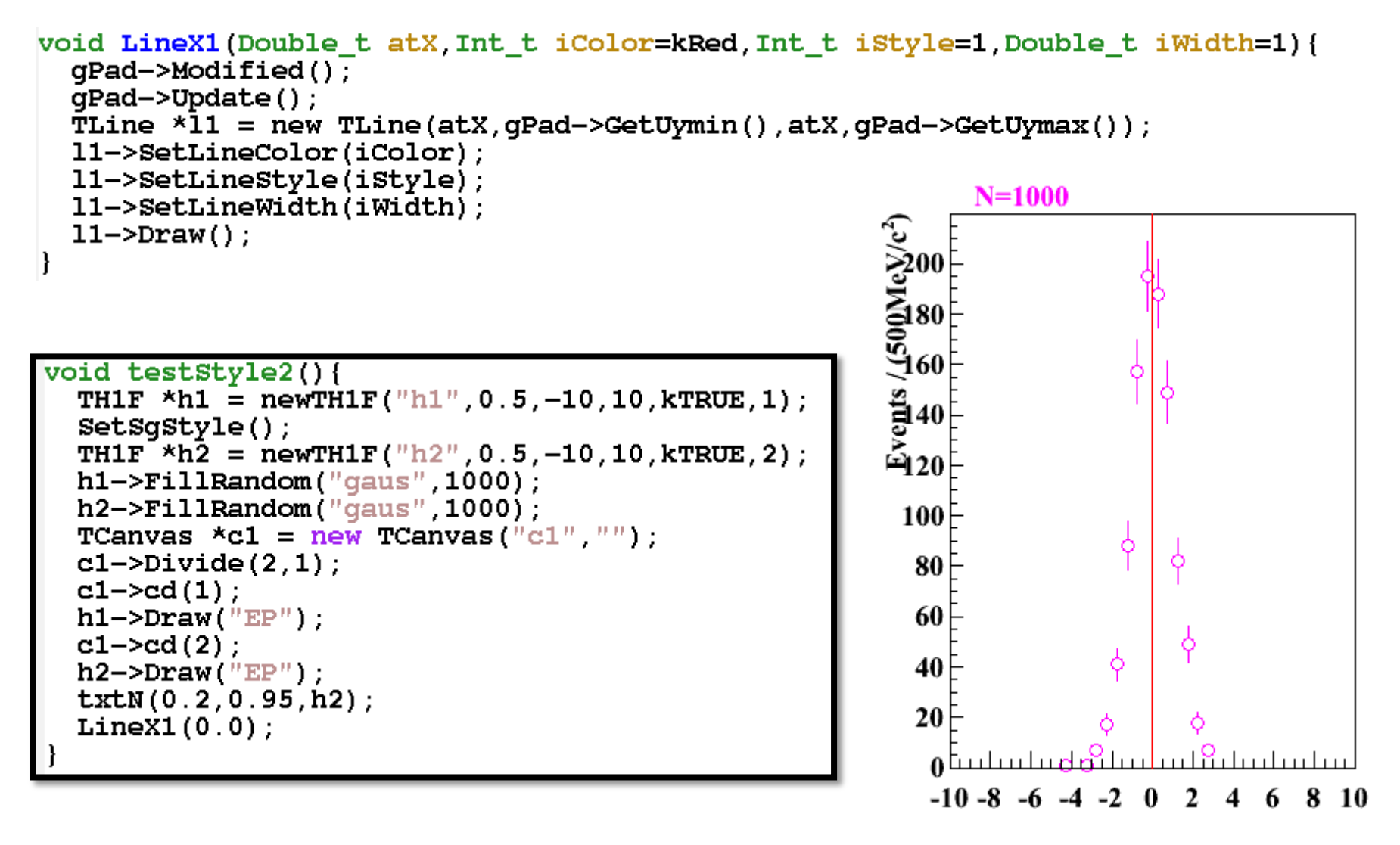

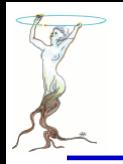

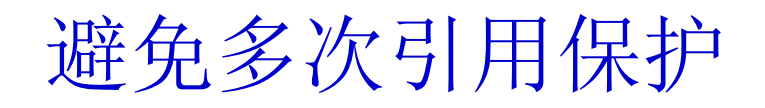

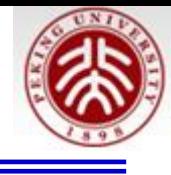

#ifndef USEFUL H #define USEFUL H tinclude <TStyle.h> // Set the general style options void SetSgStyle(){ // No Canvas Border gStyle->SetCanvasBorderMode(0); gStyle->SetCanvasBorderSize(0); // White BG qStyle->SetCanvasColor(10); // Format for axes gStyle->SetLabelFont(22,"xyz");  $qstyle \rightarrow SetLabelSize(0.06, \sqrt{n_{XYZ}})$ ;

### **Hendif**

…

…

…

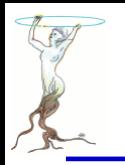

# **A more complete example**

#### **Measurement XYZ**

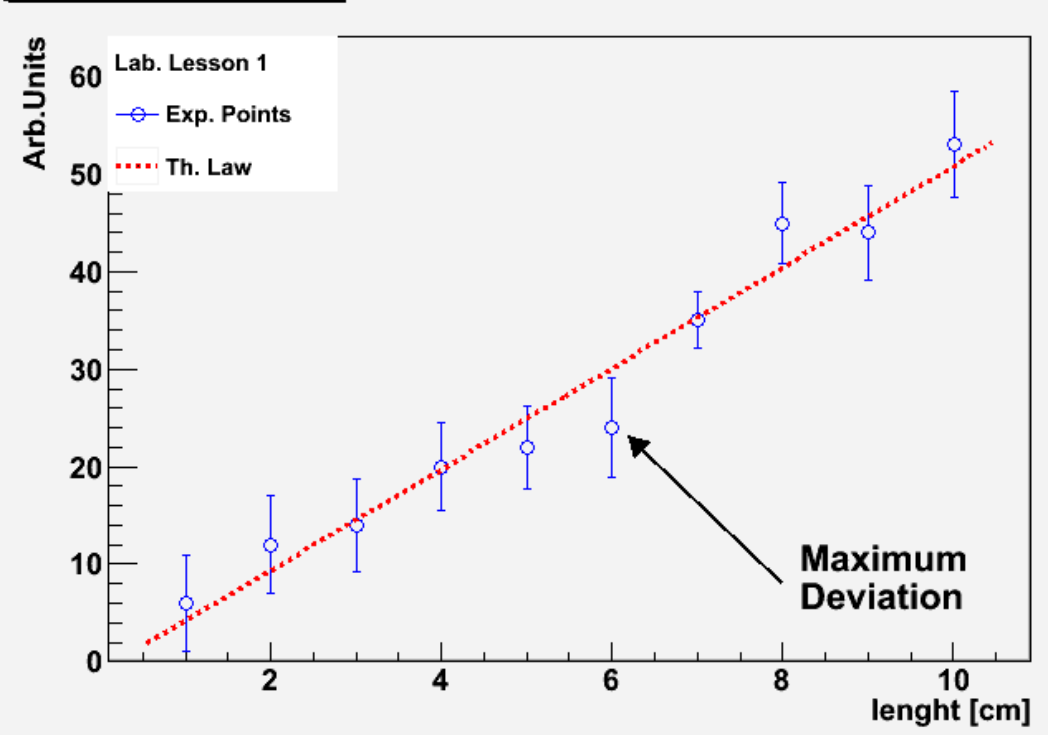

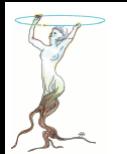

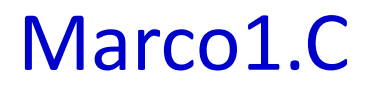

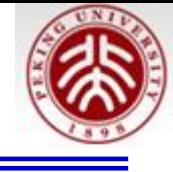

// Builds a graph with errors, displays it and saves it as // image. First, include some header files (within CINT, // these will be ignored). #include "TCanvas.h" #include "TROOT.h" #include "TGraphErrors.h"  $\ddagger$ include "TF1. $\ddagger$ " #include "TLegend.h" #include "TArrow.h" #include "TLatex.h"  $void macro1()$ // The values and the errors on the Y axis const int n\_points=10; double  $x_vals[n_prob] =$  $\{1, 2, 3, 4, 5, 6, 7, 8, 9, 10\};$ double  $y$  vals[n points]=  $\{6, 12, 14, 20, 22, 24, 35, 45, 44, 53\};$ double  $y$  errs[n points]=  $\{5, 5, 4, 7, 4, 5, 4, 2, 5, 1, 2, 9, 4, 1, 4, 8, 5, 43\};$ // Instance of the graph TGraphErrors qraph(n\_points,x\_vals,y\_vals,NULL,y\_errs); **graph.SetTitle("Measurement XYZ;lenght [cml;Arb.Units"):** // Make the plot estetically better qraph.SetMarkerStyle(k0penCircle); graph.SetMarkerColor(kBlue); qraph.SetLineColor(kBlue); // The canvas on which we'll draw the graph  $T Canvas* mycanvas = new T Canvas()$ ; // Draw the graph ! qraph.DrawClone("APE");

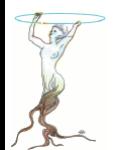

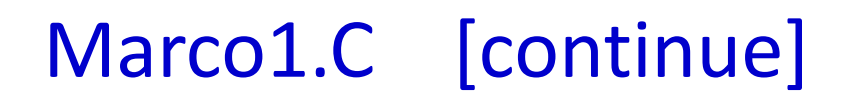

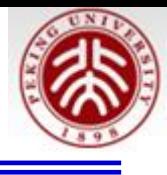

```
// Define a linear function
    TF1 f("Linear law", "[0]+x*[1]",.5,10.5);
    // Let's make the funcion line nicer
    f.SetLineColor(kRed); f.SetLineStyle(2);
    // Fit it to the graph and draw it
    graph.Fit(\&f):
    \overline{\mathbf{f}}. DrawClone ("Same");
    // Build and Draw a legend
    TLeqend leq(.1,.7,.3,.9, "Lab. Lesson 1");
    leq. SetFillColor(0);
    graph.setFillColor(0);leq.AddEntry(&qraph, "Exp. Points");
    leg. AddEntry(\&f, "Th. Law").
    leg.DrawClone("Same");
    // Draw an arrow on the canvas
    TArrow arrow(8, 8, 6.2, 23, 0.02, "|>");
    arrow.SetLineWidth(2);
    arrow.DrawClone();
    // Add some text to the plot
    TLatex text(8.2,7.5, "#splitline{Maximum} {Deviation}");
    text.DrawClone();
    mycanvas \rightarrow Print("graph_with_law.pdf");
\sharpifndef _{\_}CINT_{\_}int main()\{macro1();
    -1
#endif
```
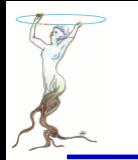

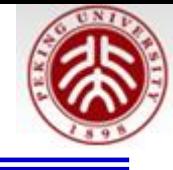

3.4.1 Compile a Macro with ACLiC (The Automatic Compiler of Libraries for CINT--C/C++ interpreter )

root  $[0]$  .L macro1.C++ root [1] macro1()

3.4.2 Compile a Macro with the Compiler

 **g++ -o macro1.exe macro1.C `root-config --cflags --libs` ./macro1.exe** 

```
 acroread graph_with_law.pdf &
```
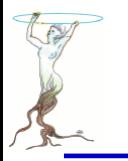

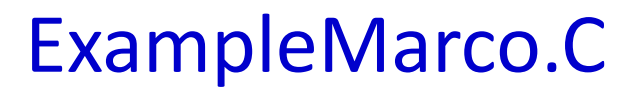

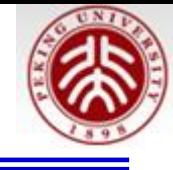

\* Note that this file can be either used as a compiled program or as a ROOT macro. \* If it is used as a compiled program, additional include statements and the definition of the main program have to be made. This is not needed if the code is executed at the ROOT prompt.  $*$  $//\#ifnder$   $CINT$ // These include-statements are needed if the program is  $\ddagger$ include "TFile. $h''$ // run as a "stand-alone application", i.e. if it is not #include "TH1F.h" // called from an interactive ROOT session. #include "TCanvas.h" #include "TMath.h" // eventually, load some C libraries  $\#include$   $\leq$   $\frac{1}{2}$   $\frac{1}{2}$ void ExampleMacro(); 77 int main() ExampleMacro(); return 0;  $//$ #endif

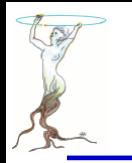

77

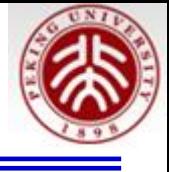

```
* From here on, the code can also be used as a macro
   * Note though, that CINT may report errors where there are none
     in C++. E.q. this happens here where CINT says that f1 is
     out of scope ...
     \Rightarrow put your code here
      (remember to update the name of you Macro in the
       lines above if you intend to comile the code)
                                                                      *7
void ExampleMacro() {
  // Create a histogram, fill it with random qaussian numbers
  THIF *h = new THIF ("h", "example histogram", 100, -5.,5.);
  h->FillRandom("qaus", 1000);
 // draw the histogram
  h->DrawClone();
 ' - Create a new ROOT file for output
   - Note that this file may contain any kind of ROOT objects, histograms,
     pictures, graphics objects etc.
   - the new file is now becoming the current directory */
  TFile *f1 = new TFile("ExampleMacro.root","RECREATE","ExampleMacro");
  // write Histogram to current directory (i.e. the file just opened)
 h->Write();
 // Close the file.
 // (You may inspect your histogram in the file using the TBrowser class)
  f1->Close();
```
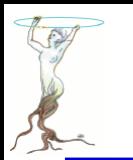

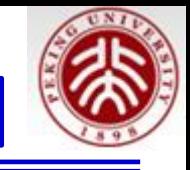

>g++ -o ExampleMacro.exe ExampleMacro.C `root-config --cflags --libs`

> ./ExampleMacro.exe

Info in <TCanvas::MakeDefCanvas>: created default TCanvas with name c1

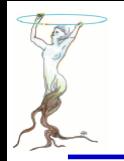

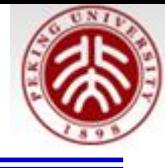

 $\star$  /

/\*

This piece of code demonstrates how a root macro is used as a standalone application with full acces the grapical user interface (GUI) of ROOT

```
// include ALL header files needed
Fifndef _CINT
#include "TROOT.h"
#include "TApplication.h"
#include "TBrowser.h"
#include "TFile.h"
#include "TH1F.h"
Tinclude "TCanvas.h"
Tinclude "TMath.h"
Hendif
// eventually, include some additoinal C or C++ libraries
\frac{1}{2}include \frac{1}{2} and h.
\frac{1}{2} ==>> put the code of your macro here
void ExampleMacro GUI() {
  // Create a histogram, fill it with random gaussian numbers
  TH1F *h = new TH1F ("h" "example histogram" 100, -5., 5.);
  h->FillRandom("gaus", 1000);
 // draw the histogram
```
 $h$ ->DrawClone();

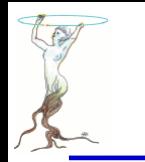

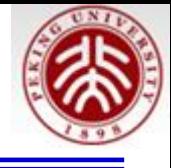

```
/* - Create a new ROOT file for output
   - Note that this file may contain any kind of ROOT objects, histograms,
     pictures, graphics objects etc.
   - the new file is now becoming the current directory */TFile *f1 = new TFile("ExampleMacro.root" "RECREATE" "ExampleMacro");
 // write Histogram to current directory (i.e. the file just opened)
 h->Write();
  // Close the file.
  // (You may inspect your histogram in the file using the TBrowser class)
  f1 - \text{close}();
// the "dressing" code for a stand-alone ROOT application starts here
#ifndef CINT
void StandaloneApplication(int argc. char** argv) {
  // \n= >> \nhere the ROOT macro is calledExampleMacro GUI();
// This is the standard main of C++ starting a ROOT application
int main (int argc, char** argv) {
   TApplication app("Root Application", sarge, argv);
   \texttt{StandardOneApplication}(\texttt{app}.\texttt{Argc}(), \texttt{app}.\texttt{Argv}();
   app.Run();
   return 0;
Tendif
```
# Compile&Run ExampleMarco\_GUI.C [continue]

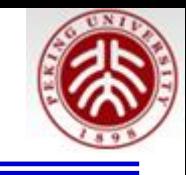

>g++ -o ExampleMacro\_GUI.exe ExampleMacro\_GUI.C `root-config --cflags --libs` > ./ExampleMacro\_GUI.exe

Info in <TCanvas::MakeDefCanvas>: created default TCanvas with name c1

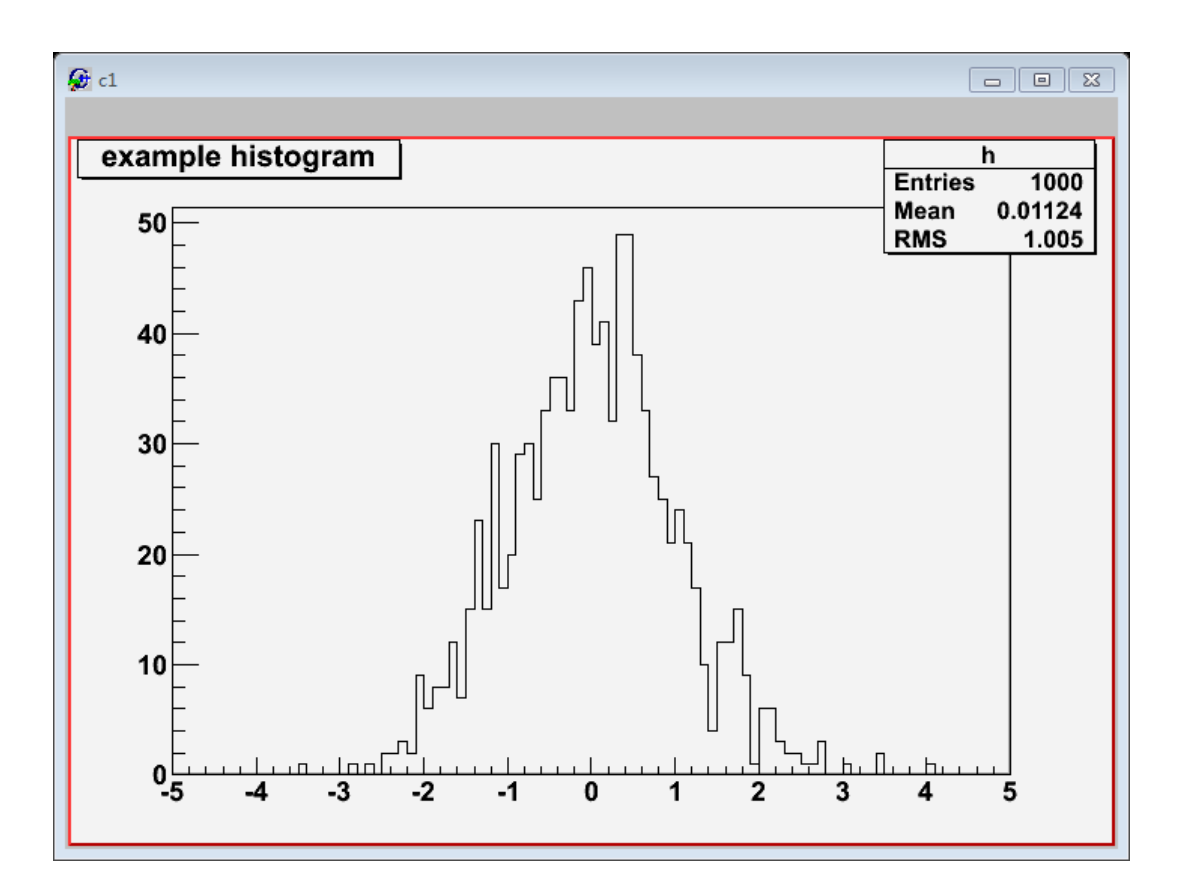

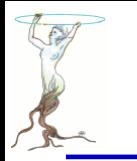

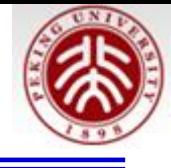

TGraphErrors(const char \*filename, const char \*format="%lg %lg %lg %lg", 0ption\_t \*option="");

The format string can be:

- "\%lg \%lg" read only 2 first columns into  $X,Y$
- "\%lg \%lg \%lg" read only 3 first columns into  $X, Y$  and  $EY$
- "\%lg \%lg \%lg \%lg" read only 4 first columns into  $X, Y, EX, EY$

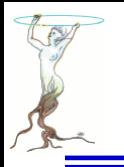

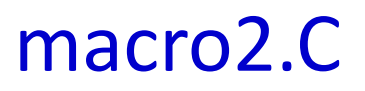

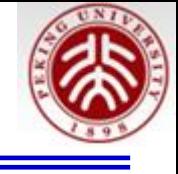

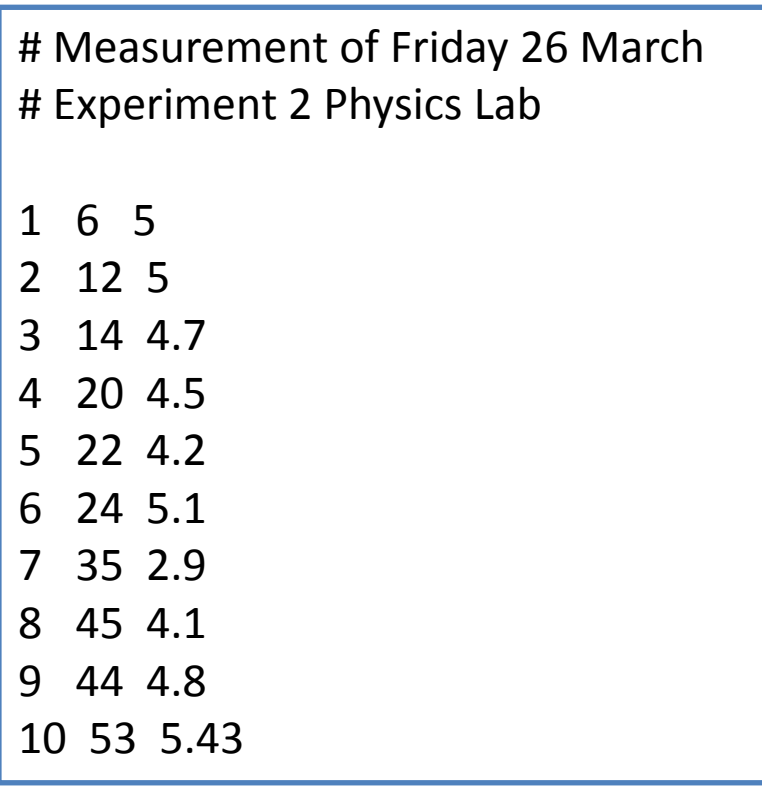

macro2\_input.txt macro2\_input\_expected.txt

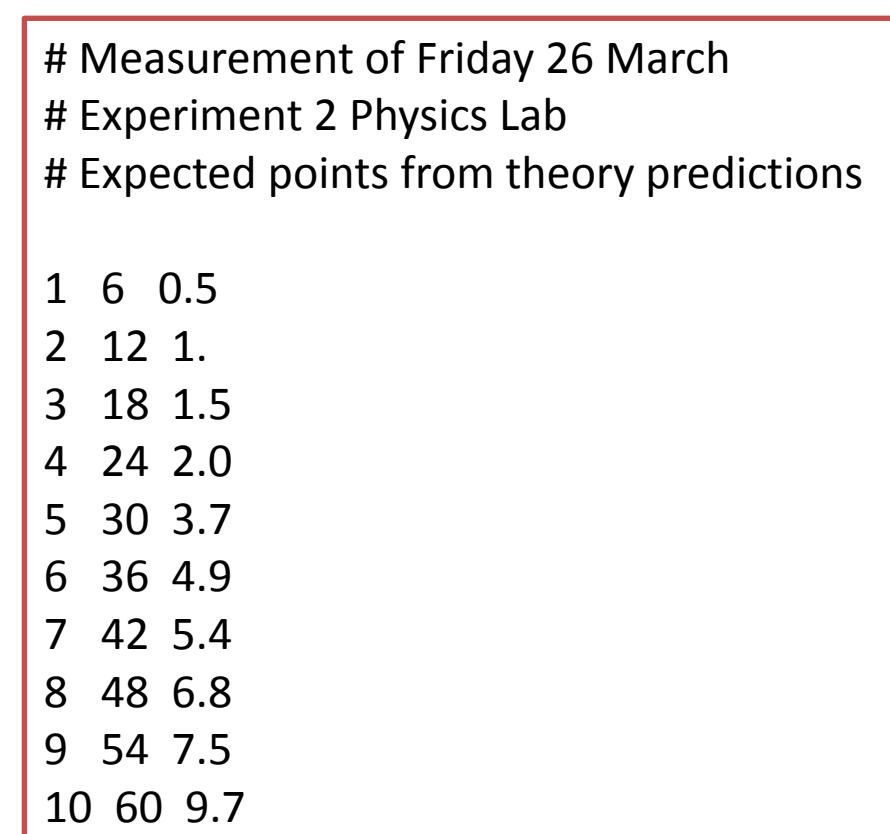

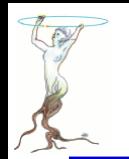

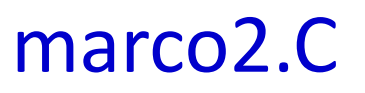

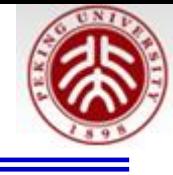

```
Reads the points from a file and produces a simple graph.
int macro2() {
    TCanvas* c=new TCanvas():
    c \rightarrowSetGrid();
    TGraphErrors graph_expected("./macro2_input_expected.txt",
                                   "%la %la \overline{\$}la"graph expected. SetTitle(
        "Measurement XYZ and Expectation;
        lenght [\cm];
        Arb. Units");
    qraph expected.SetFillColor(kYellow);
    graph expected DrawClone ("E3AL"); // E3 draws the band
    TGraphErrors graph("./macro2 input.txt" "%lg %lg %lg");
    graph.SetMarkerStyle(kCircle);
    graph.SetFillColor(0);
    graph.DrawClone("PESame");
    // Draw the Legend
                                                             Arb.Units
                                                                Lab. Lesson 2
    TLegend leg(.1, .7, .3, .9, "Lab. Lesson 2");
    leq. SetFillColor(0);
    leg. AddEntry (&graph_expected, "Expected Points");
    leg.AddEntry(&graph "Measured Points");
                                                              50
    leg.DrawClone("Same");
                                                              40
                                                              30
    graph.Print();
                                                              20
         graph.Print()显示数据信息10<sup>1</sup>
```
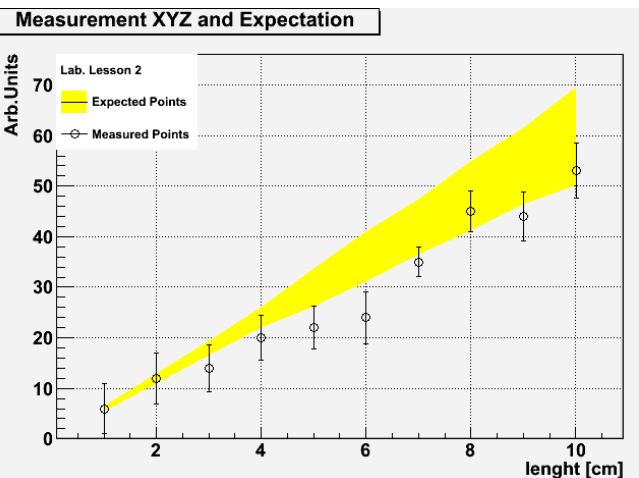

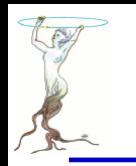

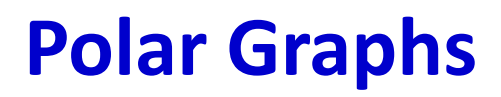

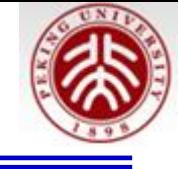

### **macro3.C**

// Builds a polar graph in a square Canvas.

```
void macro3()TCanvas* c = new TCanvas("myCanvas", "myCanvas", 600,600);double rmin=0;
    double rmax=Thath::Pi() * 6;const int npoints=1000;
    Double_t r[npoints];
    Double t theta[npoints];
    for (Int_t ipt = 0; ipt < npoints; ipt++) {
                                                    O myCanvas
        r[ipt] = ipt*(rmax-rmin)/npoints+rmin;A Fan
        theta[ipt] = TMath::Sin(r[ipt]);
                                                         3\piTGraphPolar qrP1 (npoints, r, theta);
    qrP1.SetTitle("A Fan");
    qrP1. SetLineWidth(3);
    qrP1. SetLineColor(2);qrP1.DrawClone("AOL");
```
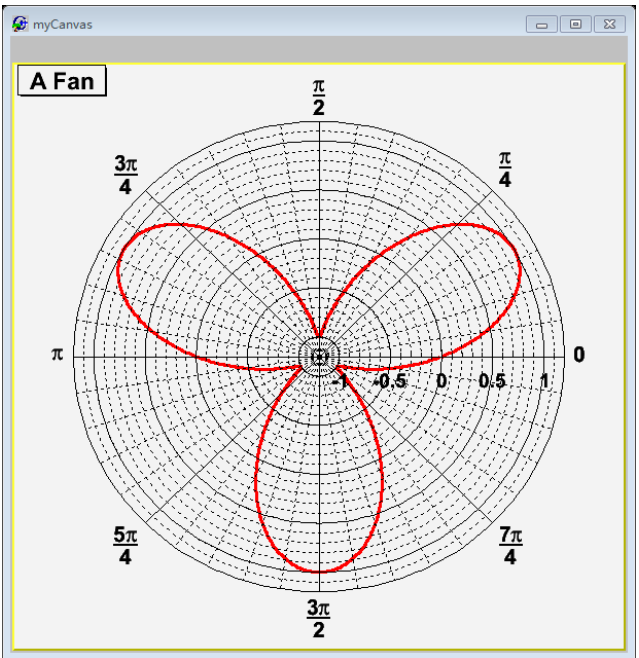

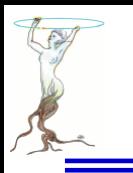

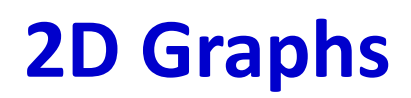

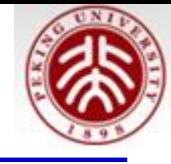

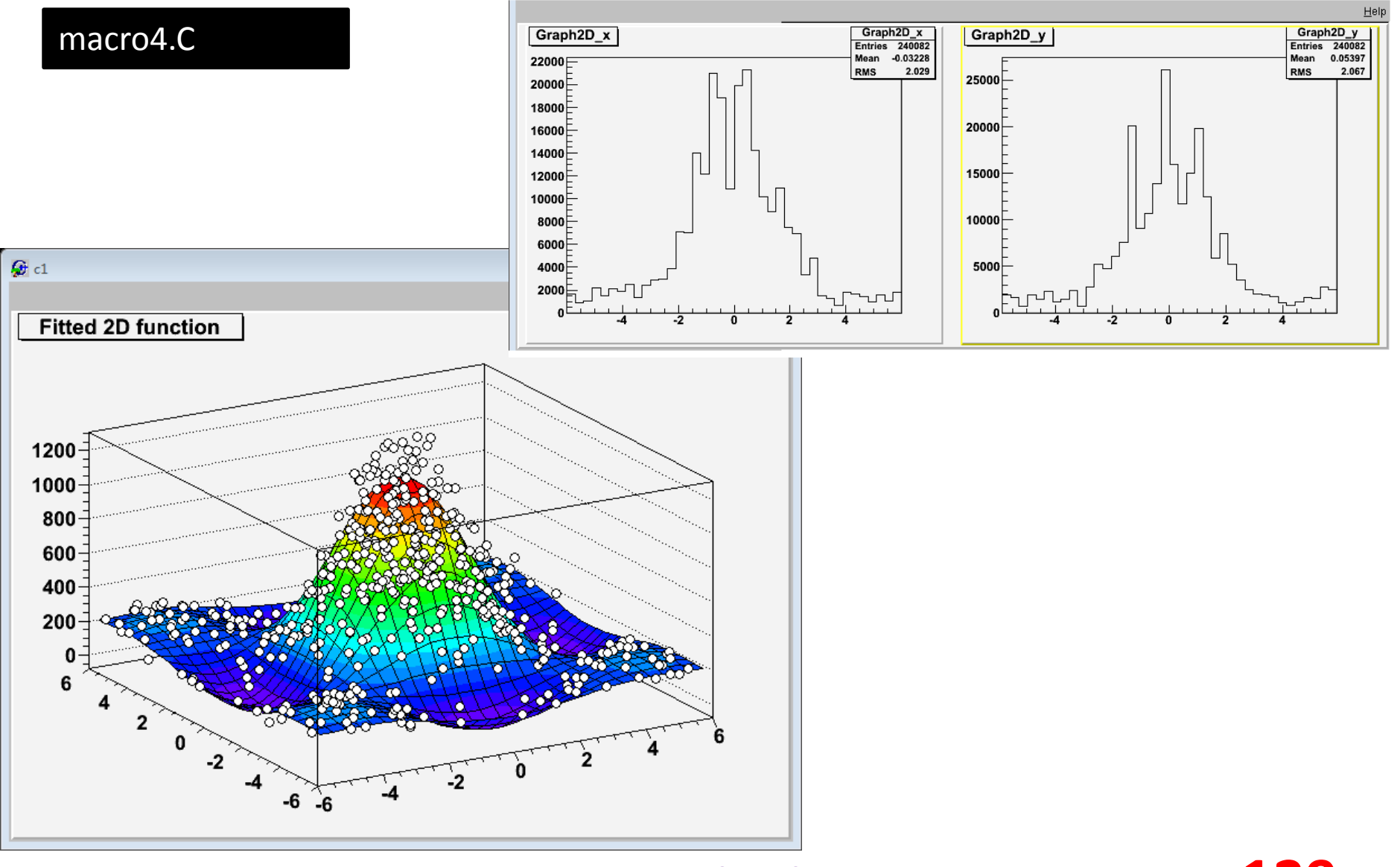

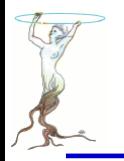

void macro4 $()$ 

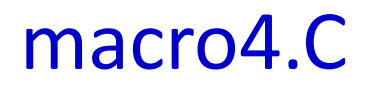

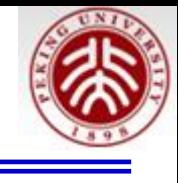

```
gStyle->SetPalette(1);
const double e = 0.3;
const int nd = 500;
TRandom3 my random generator;
TF2 *f2 = new TF2(\frac{1}{11}f2".
                  "1000*(([0]*sin(x)/x)*([1]*sin(y)/y))+200".
                  -6, 6, -6, 6;
f2->SetParameters(1,1);TGraph2DErrors * dte = new TGraph2DErrors (nd);// Fill the 2D graph
double rnd x, y, z, ex, ey, ezfor (int_t i=0; i \leq d; i++) {
   f2->GetRandom2(x, y);
   // A random number in [-e,e]rnd = my random generator.minform(-e, e);z = f2->Eval(x,y)*(1+rnd);dte->SetPoint(i, x, y, z);ex = 0.05*my_random_generator.Uniform();
   ey = 0.05*my_random_generator.Uniform();
   ez = TMath::Abs(z*rnd);
   dte->SetPointError(i,ex,ey,ez);
// Fit function to generated data
f2 \rightarrow SetParameters(0.7, 1.5); // set initial values for fit
f2->SetTitle("Fitted 2D function");
dt = -Fit(f2);
```
// Create, Draw and fit a TGraph2DErrors

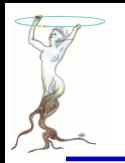

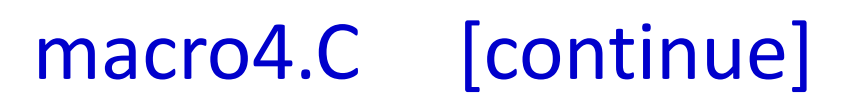

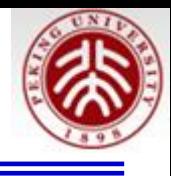

```
// Plot the result
TCanvas *c1 = new Tcanvas():
f2->Draw('Surf1'');dte->Draw("P0 Same") ;
// Make the x and y projections
TCanvas* c_p = new TCanvas("ProjCan"."The Projections", 1000, 400);
c_p->Divide(2,1);
c p - c d(1);
dte->Project("x")->Draw();
c_p = >c d(2);
d\overline{te}->Project("y")->Draw();
```
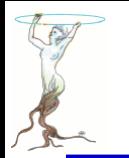

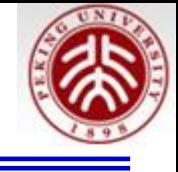

void TH1::Fit(const char \*fname, Option t \*option, Option t \*goption, Axis t xxmin, Axis t xxmax)

- \*option:The second parameter is the fitting option. Here is the list of fitting options:
- "W" Set all weights to 1 for non empty bins; ignore error bars
- "WW" Set all weights to 1 including empty bins; ignore error bars
- "I" Use integral of function in bin instead of value at bin center
- "L" Use log likelihood method (default is chi-square method)
- "U" Use a user specified fitting algorithm
- "Q" Quiet mode (minimum printing)
- "V" Verbose mode (default is between Q and V)
- "E" Perform better errors estimation using the Minos technique
- "M" Improve fit results
- "R" Use the range specified in the function range
- "N" Do not store the graphics function, do not draw
- "0" Do not plot the result of the fit. By default the fitted function is drawn unless the option "N" above is specified.

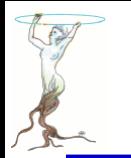

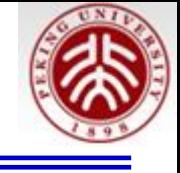

• "+" Add this new fitted function to the list of fitted functions (by default, the previous function is deleted and only the last one is kept)

• "B"Use this option when you want to fix one or more parameters and the fitting function is like polN, expo,

landau, gaus.

• "LL"An improved Log Likelihood fit in case of very low statistics and when bincontentsare not integers. Do not use this option if bin contents are large (greater than 100).

• "C"In case of linear fitting, don't calculate the chisquare (saves time).

• "F"If fitting a polN, switch to Minuit fitter (by default, polN functions are fitted by the linear fitter).

• \*goption:The third parameter is the graphics option that is the same as in the **TH1**::Draw (see the chapter Draw Options).

• xxmin, xxmax:Thee fourth and fifth parameters specify the range over which to apply the fit.

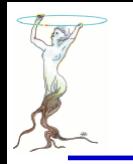

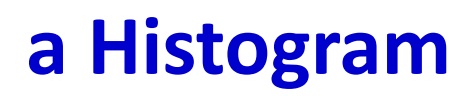

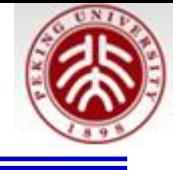

### macro.C

// Create, Fill and draw an Histogram which reproduces the // counts of a scaler linked to a Geiger counter.

```
void macro5()THIF* cnt r h=new THIF("count rate".
                   "Count Rate; N {Counts}; # occurencies",
                                                                        Count Rate
                   100, // Number of Bins
                   -0.5. // Lower X Boundary
                                                                       rac{8}{20.22}15.5 // Upper X Boundary
                                                                        \begin{bmatrix} 1 & 0.2 \\ 0.2 & 0.2 \\ 0.18 & 0.2 \end{bmatrix}const float mean count=3.6;
    TRandom3 rndgen;
                                                                       \overline{a}<sup>#</sup>0.16
    // simulate the measurements
    for (int imeas=0; imeas<400; imeas++)0.14ent r h->Fill(rndgen.Poisson(mean count));
                                                                        0.120.1TCanvas* c= new TCanvas():
                                                                        0.08 -cnt_r h->Draw();
                                                                        0.060.04<sup>5</sup>TCanvas* c_norm= new TCanvas();
    cnt r h->DrawNormalized():
                                                                        0.02 -0^{\sqsubset}\Omega// Print summary
    cout << "Moments of Distribution: \n"
          << " - Mean = " << cnt r h->GetMean() << " +- "
                              << cnt r h->GetMeanError() << "\n"
          << " - RMS = " << cnt r h->GetRMS() << " +- "
                            << cnt r h->GetRMSError() << "\n"
          \lt\lt " - Skewness = " \lt\lt cnt r h->GetSkewness() \lt\lt "\n"
          \ll " - Kurtosis = " \ll cnt r h->GetKurtosis() \ll "\n":
```
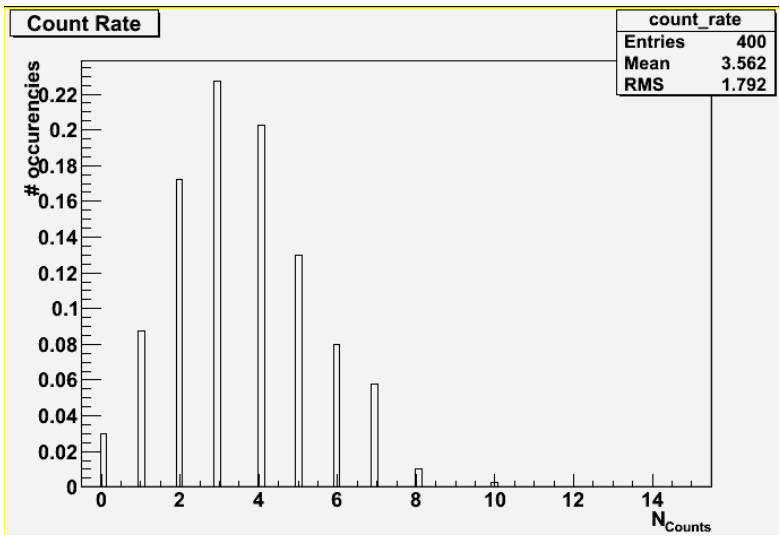

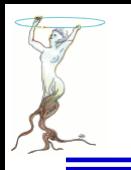

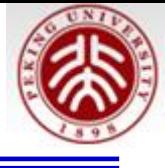

### macro6.C

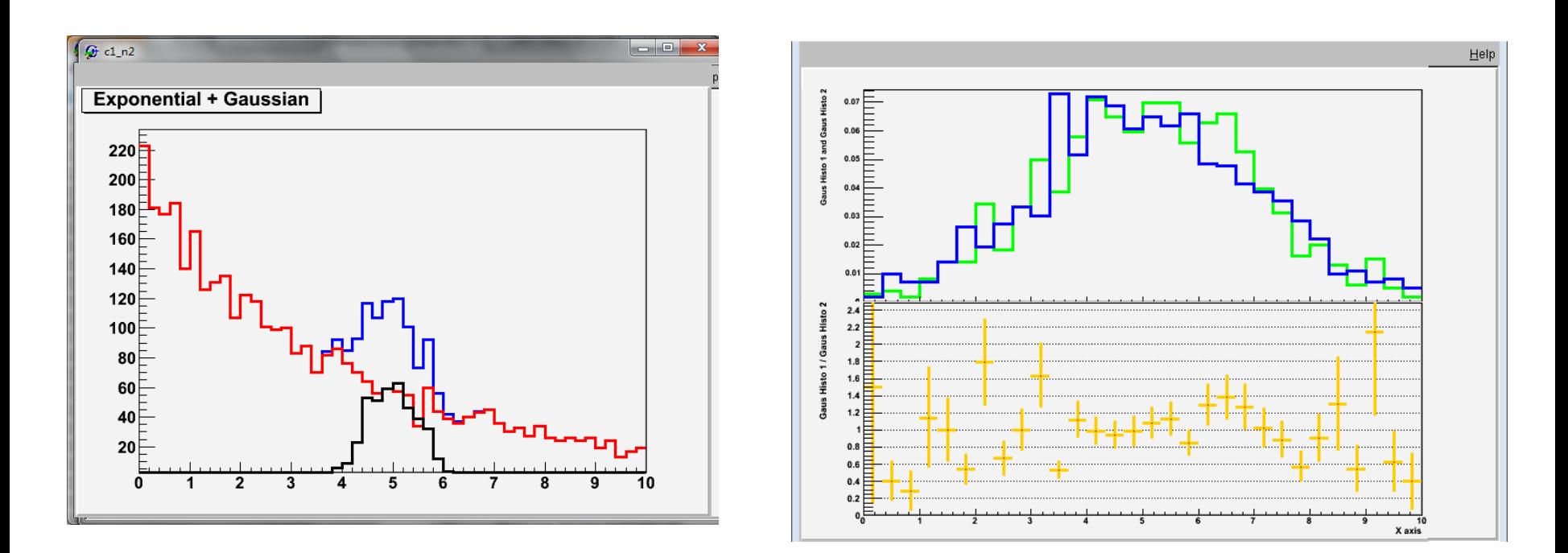

# 右上图的**y**轴可用**SetRangeUser(0.001,0.08)**改进 消除露出一半的数字

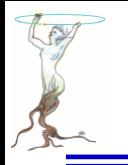

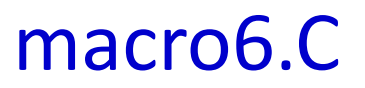

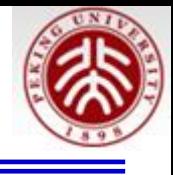

```
// Divide and add 1D Histograms
void format h(TH1F* h, int linecolor) {
     h->SetLineWidth(3);
     h->SetLineColor(linecolor);
void macro6()TH1F* sig_h=new TH1F("sig_h" "Signal Histo", 50, 0, 10);
     THIF* gaus_hl=new THIF("gaus_h1" "Gauss Histo 1", 30, 0, 10);<br>THIF* gaus_h2=new THIF("gaus_h2", "Gauss Histo 2", 30, 0, 10);
     THIF* \overline{b}kg \overline{h}=new THIF("exp h''''Exponential Histo", 50,0,10);
     // simulate the measurements
     TRandom3 rndgen;
     for (int \text{imes}=0; \text{imes}<4000; \text{times}++) {
          exp h->Fill(rndqen.Exp(4));
          if \overline{(\text{imes}384)}==0) gaus \overline{\text{h1}-\text{Fill}} (rndgen. Gaus (5, 2));
          if (imess<sup>84</sup>=0) gaus h2->Fill( rndgen.Gaus(5,2));
          if (imes*10 == 0) sig \overline{h}->Fill(rndgen. Gaus(5,.5)); }
     // Format Histograms
     THIF* histos[4]={siq h, bkq h, qaus h1, qaus h2};
     for (int i=0; i<4; ++i)histos[i]->Sumw2(); // *Very* Important
          format h(histos[i], i+1);
```
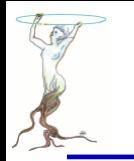

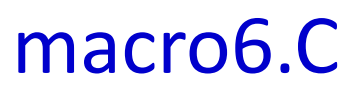

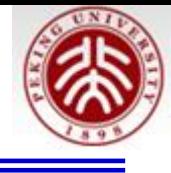

```
// sum
```

```
THIF* sum h= new THIF(*bkq h);
sum h->Add(sig h, 1.);
sum h->SetTitle("Exponential + Gaussian");
format h(sum h, kBlue);
```

```
TCanvas* c sum = new TCanvas():
sum h->Draw("hist");
bkg<sup>-</sup>h->Draw("SameHist").
sig h->Draw("SameHist");
```

```
// Divide
TH1F* dividend=new TH1F(*gaus_h1);
dividend \rightarrow Divide (gaus h2);
```

```
// Graphical Maquillage
dividend->SetTitle("; \bar{x} axis; Gaus Histo 1 / Gaus Histo 2");
format h(dividend, k0range);
gaus hl->SetTitle("; ; Gaus Histo 1 and Gaus Histo 2");
qStyIe->SetOptStat(0);
```

```
TCanvas* c divide= new TCanvas();
c divide->Divide(1, 2, 0, 0);
c divide->cd(1);
c divide->GetPad(1)->SetRightMargin(.01);
qaus h1->DrawNormalized("Hist");
qaus h2->DrawNormalized("HistSame");
```

```
c \div \text{divide} \rightarrow cd(2):
dividend \rightarrow GetYaxis() \rightarrow SetRangeUser(0, 2.49);c divide->GetPad(2)->SetGridy();
c divide->GetPad(2)->SetRightMargin(.01);
2015/8/12 siguang@pku.edu.cn 137
```
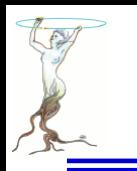

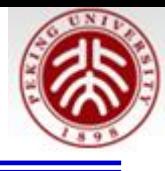

### Output of macro7.C

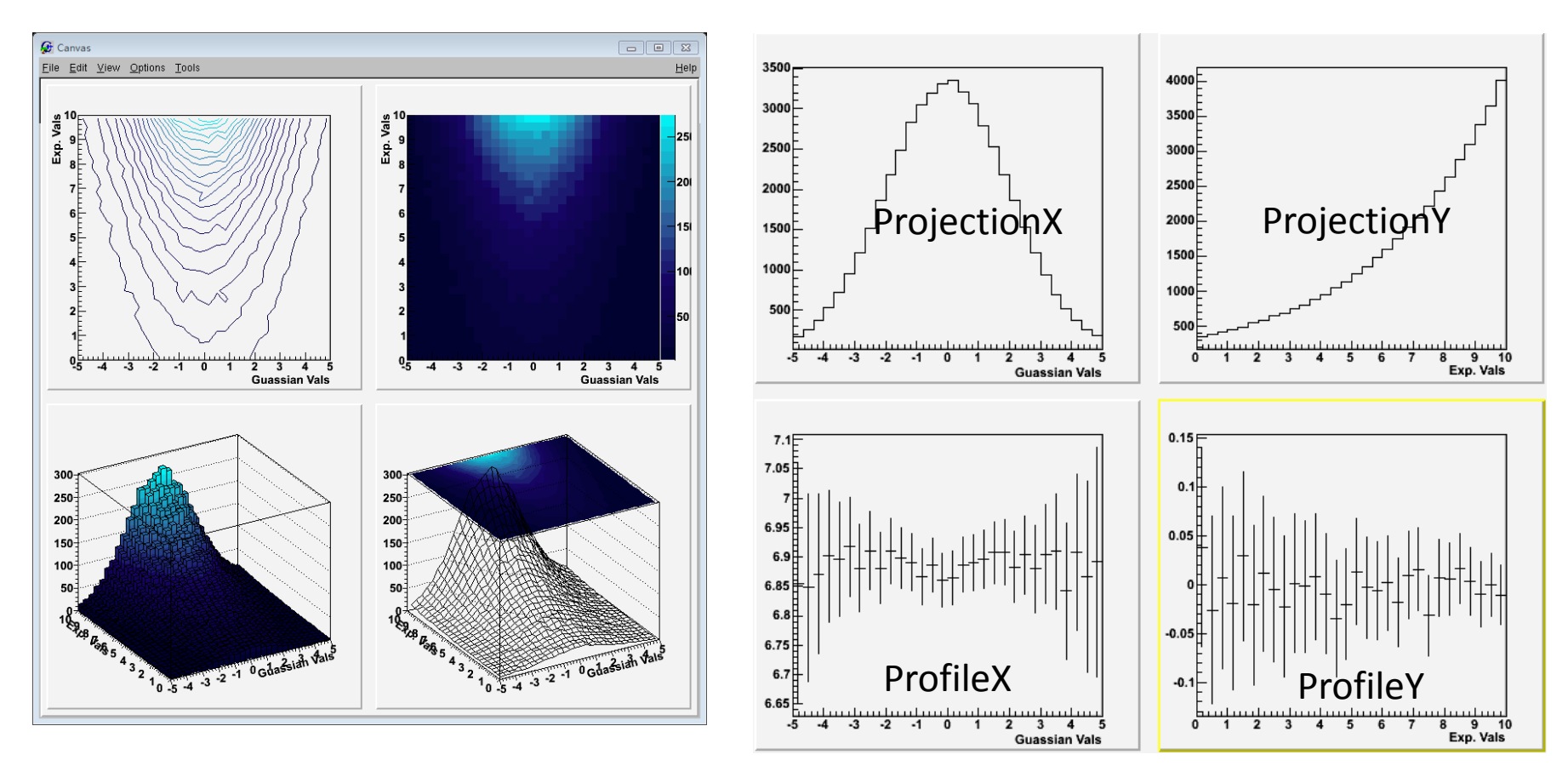

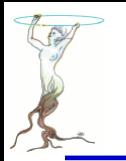

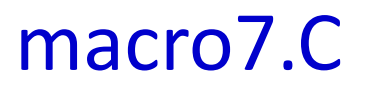

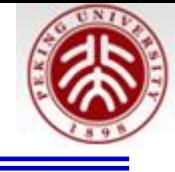

```
// Draw a Bidimensional Histogram in many ways
// together with its profiles and projections
```

```
void macro7()qStyle->SetPalette(53);
    gStyle->SetOptStat(0);
    qStyle->SetOptTitle(0);
    TH2F bidi_h("bidi_h" "2D Histo; Guassian Vals; Exp. Vals",
                 30, -5.5 // X axis
                 30, 0, 10; // Y axis
    TRandom3 rgen;
    for (int i=0; i<500000; i++)bidi h. Fill(\text{rgen.Gaus}(0,2), 10-\text{rgen.Exp}(4), .1);
    TCanvas* c=new TCanvas ("Canvas", "Canvas", 800, 800);
    c->Divide(2, 2);
    c->cd(1); bidi h. DrawClone("Cont1");
    c->cd(2); bidi h.DrawClone("Colz");
    c->cd(3); bidi h. DrawClone ("lego2");
    c->cd(4); bidi h. DrawClone("surf3");
    // Profiles and Projections
    TCanvas* c2 = new TCanvas("Canvas2" "Canvas2" 800,800);c2 - Divide(2, 2);
    c2 - c d(1); bidi h. ProjectionX() -> DrawClone();
    c2 - c d(2); bidi h. ProjectionY()->DrawClone();
    c2 - c d(3); bidi h. ProfileX()->DrawClone();
    c2 - c d(4); bidi h. ProfileY()->DrawClone();
```
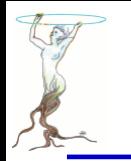

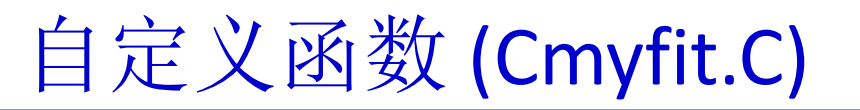

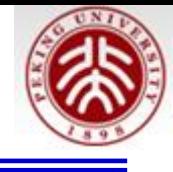

```
tinclude <TF1.h>
#include <TH1F.h>
tinclude <TROOT.h>
 // Macro myfunc.C
   Double t myfunction (Double t xx, Double t xpar)
      Float t xx = x[0];
      Double t f = TMath:: Abs (par [0] *sin (par [1] *xx) /xx);
      return f:
   void myfunc()
      TF1 *f1 = new TH("myfunc", myfunction, 0, 10, 2);
      f1->SetParameters(2,\overline{1}) :
      f1->SetParNames("constant","coefficient");
      f1->Draw()void myfit()
      THIF *hl=new THIF("h1", "test", 100, 0, 10);
      h1->FillRandom("myfunc", 20000);TF1 *f1=(TF1 *) gROOT->GetFunction("myfunc");
      f1->SetParameters(800,1);
      h1 \rightarrowFit ("myfunc");
   \mathbf{\}}
```
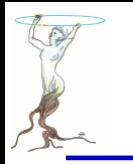

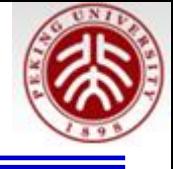

root [1].L Cmyfit.C root [1] myfunc() root [2] myfit()

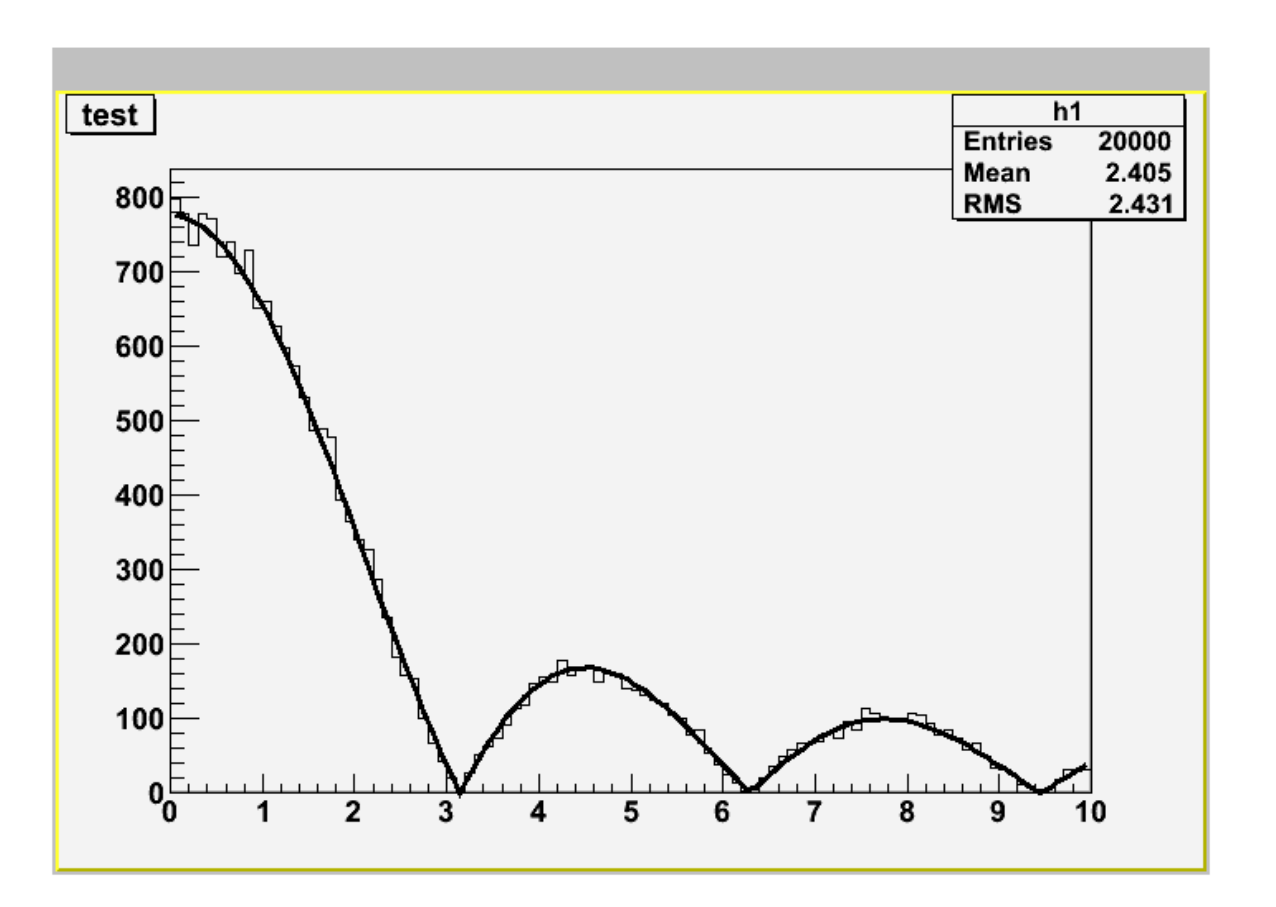

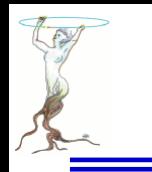

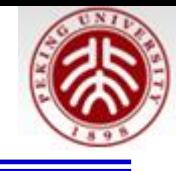

## Output of macro8.C

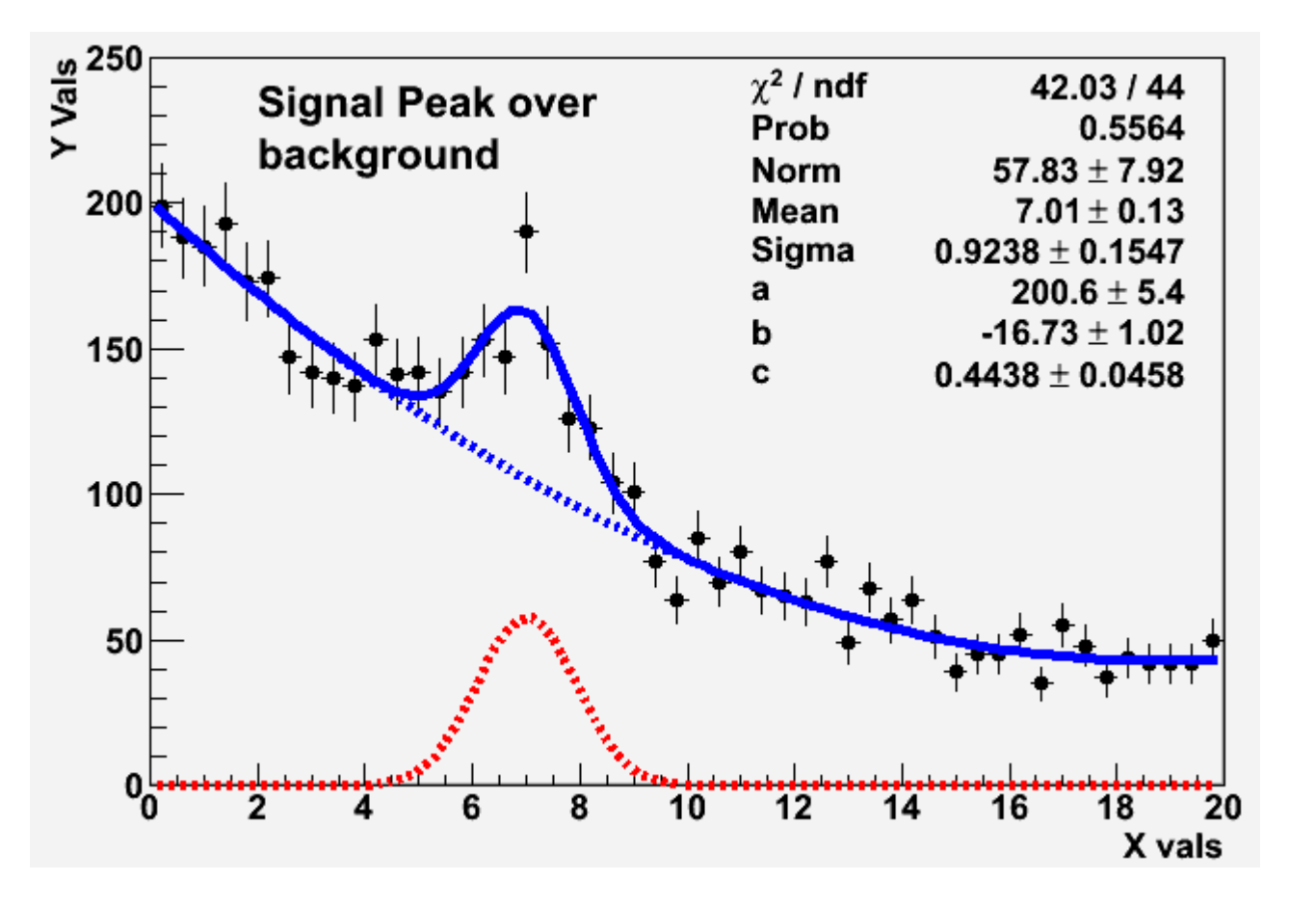

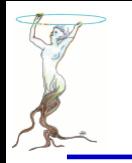

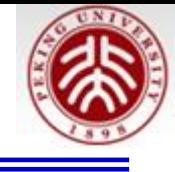

```
void format line(TAttLine* line int col int sty){
    line->SetLineWidth(5); line->SetLineColor(col);
    line->SetLineStyle(sty);double the gausppar (double* vars, double* pars) {
    return pars[0]*TMath::Gaus(vars[0], pars[1], pars[2])+pars [3] +pars [4] *vars [0] +pars [5] *vars [0] *vars [0] ; }
int macro8() {
    gStyle->SetOptTitle(0); gStyle->SetOptStat(0);
    gStyle->SetOptFit(1111);                            gStyle->SetStatBorderSize(0);
    gStyle->SetStatX(.89); gStyle->SetStatY(.89);
    TF1 parabola("parabola","[0]+[1]*x+[2]*x**2",0,20);
    format line(&parabola, kBlue, 2);
    TF1 gaussian ("gaussian" "[0]*TMath::Gaus(x, [1], [2])", 0, 20);
```
format  $line(sqaussian,kRed,2)$ ;

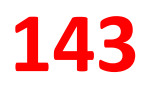

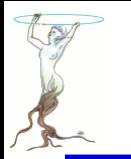

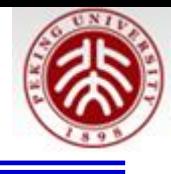

```
TF1 qausppar ("qausppar" the qausppar, -0, 20, 6);
double a=15; double b=-1.2; double c=.03;
double norm=4; double mean=7; double sigma=1;
gausppar. SetParameters (norm, mean, sigma, a, b, c);
gausppar.SetParNames("Norm", "Mean", "Sigma", "a", "b", "c");
format line(&gausppar, kBlue, 1);
THIF histo("histo" "Signal plus background; X vals; Y Vals"
           50, 0, 20 :
histo.SetMarkerStyle(8);
// Fake the data
for (int i=1; i<=5000; ++i) histo. Fill(qausppar. GetRandom());
// Reset the parameters before the fit and set
// by eye a peak at 6 with an area of more or less 50
qausppar.SetParameter(0,50);
qausppar. SetParameter(1,6);
int npar=gausppar.GetNpar();
for (int input=2; ipar<sub>max</sub>)+tipar)qausppar.SetParameter(ipar,1);
// perform fit \dotsTFitResultPtr frp = histo.Fit(agausppar, "S");
// \dots and retrieve fit results
frp->Print(); // print fit results
// get covariance Matrix an print it
TMatrixDSym covMatrix (frp->GetCovarianceMatrix());
covMatrix.Print();
```
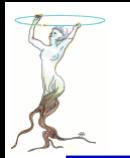

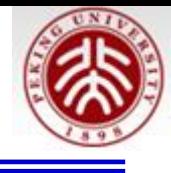

```
// Set the values of the gaussian and parabola
for (int input=0;ipar<3;ipar++) {
    qaussian.SetParameter(ipar,
                            qausppar.GetParameter(ipar));
    parabola.SetParameter(ipar,
                            qausppar.GetParameter(ipar+3)); }
histo. GetYaxis()->SetRangeUser(0,250);histo.DrawClone("PE") ;
parabola.DrawClone("Same");                             gaussian.DrawClone("Same");
TLatex latex(2,220,
              "#splitline{Signal Peak over}{background}");
latex.DrawClone("Same");
```
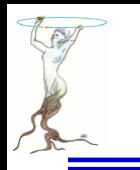

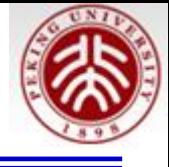

### **\$ROOTSYS/tutorials/fit/myfit.C**

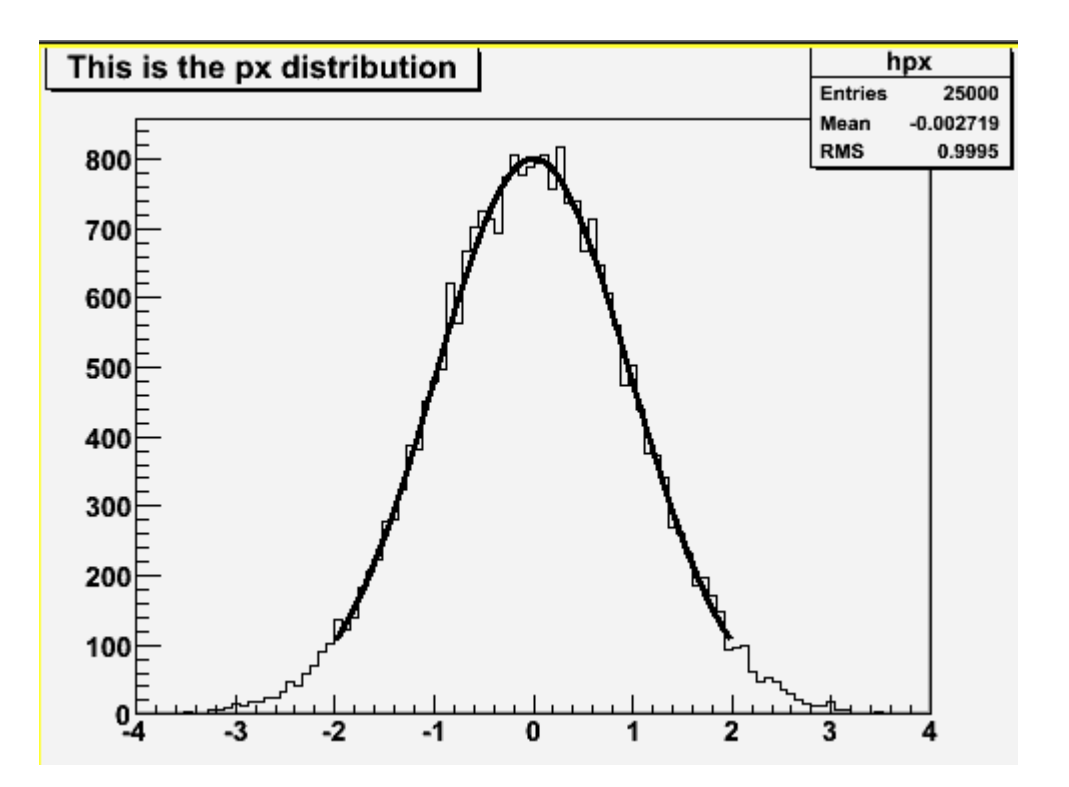

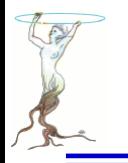

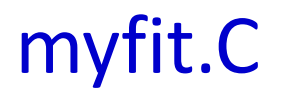

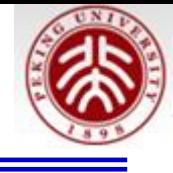

```
// Get in memory an histogram from a root file and fit a user defined function.
7/ Note that a user defined function must always be defined
// as in this example:
// - first parameter: array of variables (in this example only 1-dimension)
// - second parameter: array of parameters// Note also that in case of user defined functions, one must set
// an initial value for each parameter.
//Author: Rene Brun
Double t fitf(Double t *x, Double t *par)
   Double t arg = 0;
   if (\text{par}[2] != 0) arg = (x[0] - \text{par}[1])/\text{par}[2];
   Double t fitval = par[0]*TMath: Exp(-0.5*arg*arg):
   return fitval:
void myfit()
   TString dir = gSystem->UnixPathName(gInterpreter->GetCurrentMacroName());
   \text{dir}. \text{ReplaceAll}("myfit.C".". /hsimple.C").dir. ReplaceAll("/.," ". "/"):
   if (!gInterpreter->IsLoaded(dir.Data())) gInterpreter->LoadMacro(dir.Data());
   TFile *hsimple = (TFile*) qROOT->ProcessLineFast("hsimple(1)");if (!hsimple) return;
   TCanvas *cl = new TCanvas ("cl", "the fit canvas", 500, 400);
   THIF *hpx = (THIF*) hsimple->Get ("hpx");
 2015/8/12 siguang@pku.edu.cn 147
```
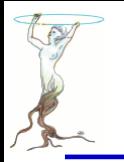

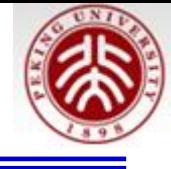

```
// Creates a Root function based on function fitf above
   TF1 *func = new TF1("fitf", fitf, -2, 2, 3);
// Sets initial values and parameter names
   func->SetParameters(100,0,1);func->SetParNames("Constant", "Mean_value", "Sigma");
// Fit histogram in range defined by function
   hpx \rightarrowFit(func,"r");
// Gets integral of function between fit limits
   printf("Integral of function = \sqrt[6]{n}", func->Integral(-2, 2));
ł
```
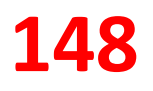

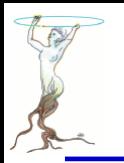

## Output of macro9.C

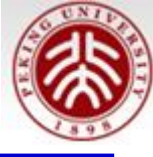

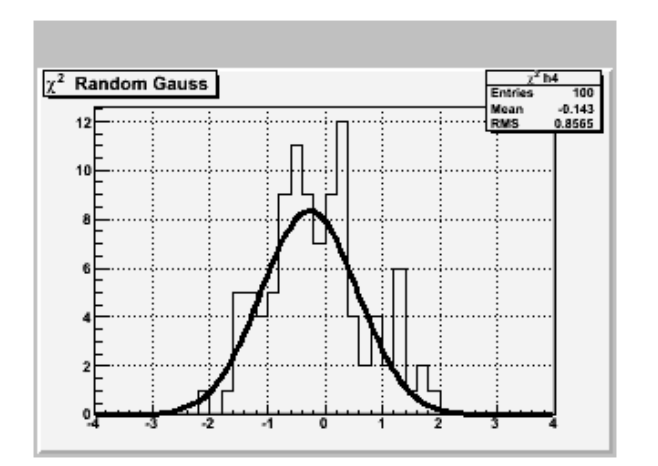

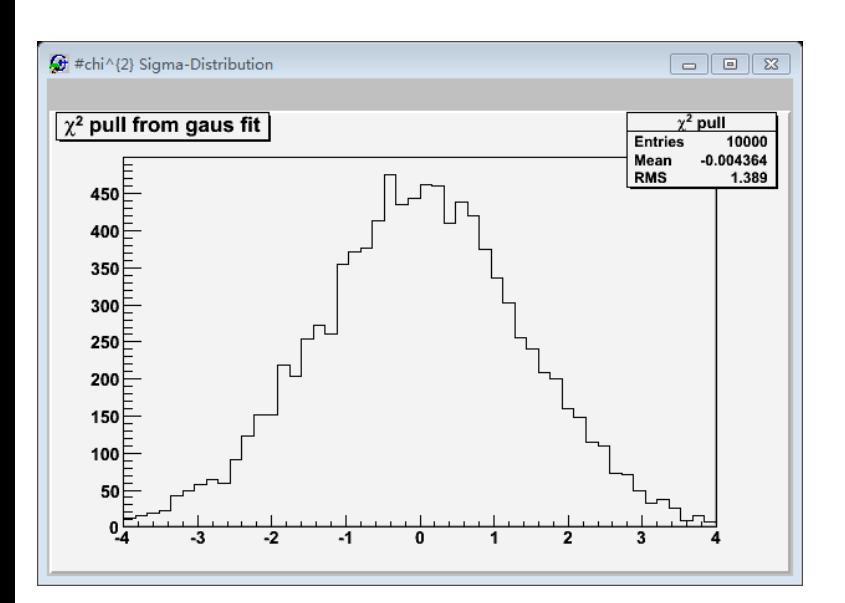

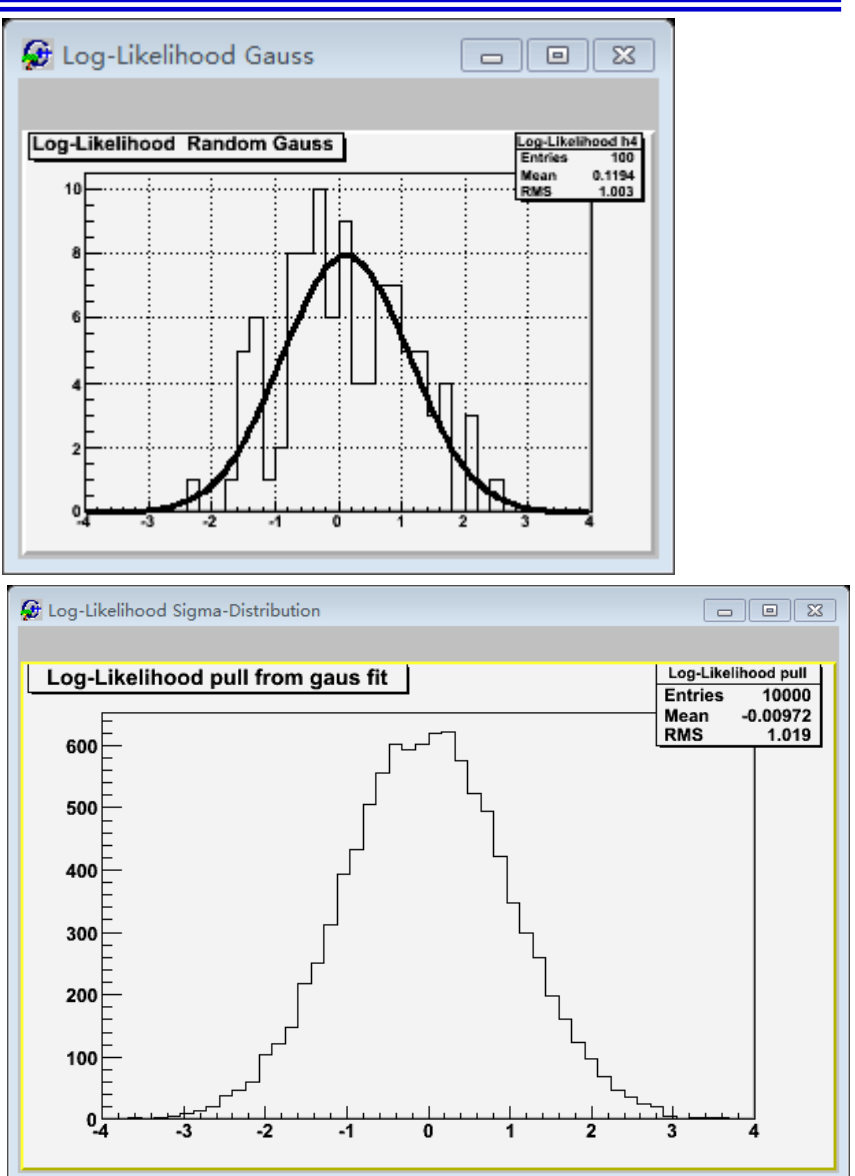

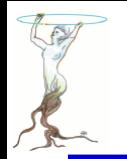

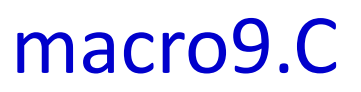

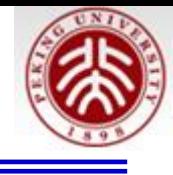

```
// Toy Monte Carlo example.
// Check pull distribution to compare chi2 and binned
// log-likelihood methods.
pull(int n toys = 10000)int n tot entries = 100,
      int nbins = 40,
      bool do chi2=true ) {
  TString method prefix("Log-Likelihood ");
  if (do chi2)method prefix="#chi^{2} ";
  // Create histo
  THIF* h4 = new TH1F (method prefix+"h4".
                      method_prefix+" Random Gauss"
                       nbins, -4, 4;
  h4->SetMarkerStyle(21);
  h4->SetMarkersize(0.8);h4->SetMarkerColor(kRed);
  // Histogram for sigma and pull
  THIF* sigma = new THIF (method prefix+"sigma",
                          method prefix+"sigma from gaus fit"
                          50, 0.5, 1.5;
  THIF* pull = new THIF(method prefix+"pull".
                        method prefix+"pull from gaus fit".
                         50, -4, 4.);
  // Make nice canvases
  TCanvas* c0 = new TCanvas (method prefix+"Gauss".method prefix+"Gauss" 0.0.320.240);
  c0 \rightarrow setGrid();
```
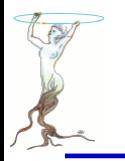

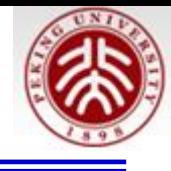

```
// Make nice canvases
TCanvas* c1 = new TCanvas (method prefix+"Result".method prefix+"Sigma-Distribution".
                             0,300,600,400;
c0 - c d()float sig mean:
for (int i=0; i<n toys; i++)// Reset histo contents
  h4->Reset():
  // Fill histo
  for ( int j = 0; j < n tot entries; j++ )
    h4 \rightarrow F111 (qRandom->Gaus ());
  // perform fit
  if (do_{chi2}) h4->Fit("gaus" "q"); // Chi2 fit
  else h\overline{4}->Fit("qaus" "lq") // Likelihood fit
  // some control output on the way
  if (!(i\100) } {
    h4->Draw("ep") ;
    c0 \rightarrow \text{Update}() ; }
  // Get sigma from fit
  TF1 * fit = h4->GetFunction ("gaus");
  sig = fit->GetParameter(2);
  mean = fit->GetParameter(1);
  signa->Fill(sig);puli\rightarrowFill(mean/sig * sqrt(n_tot_entries));
| // end of toy MC loop
```
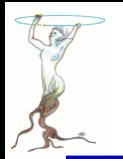

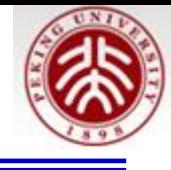

```
// print result
  c1 - c d():
  pull->Draw();
void macro9()int n toys=10000;
  int n tot entries=100;
  int n bins=40:
  cout \overline{\left\langle \cdot \right\rangle} "Performing Pull Experiment with chi2 \ln".
  pull(n_toys,n_tot_entries,n_bins,true);
  cout << "Performing Pull Experiment with Log Likelihood\n".
  pull(n_toys,n_tot_entries,n_bins,false);
```
#### 怎样编译运行? 试一试

As a very simple yet powerful quantity to check the quality of the fit results, we construct for each pseudo-data set the so-called "pull", the difference of the estimated and the true value of a parameter, normalised to the estimated error on the parameter,  $\frac{(p_{estim}-p_{true})}{\sigma_n}$ . If everything is OK, the distribution of the pull values is a standard normal distribution, i.e. a Gaussian distribution centred around zero with a standard deviation of one.

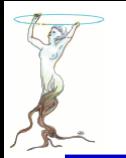

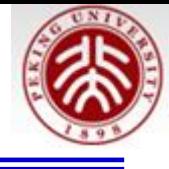

```
void write to file(){
    // Instance of our histogram
    THIF h("my histogram" "My Title;X;# of entries", 100, -5, 5);
    // Let's fill it randomly
    h.FillRandom("gaus");
    // Let's open a TFile
    TFile out file("my rootfile.root" "RECREATE");
    // Write the histogram in the file
    h.Write();
    // Close the file
    out file. close();
```
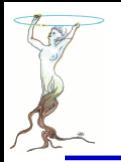

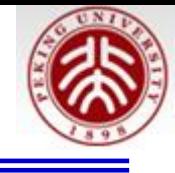

```
void read from file(){
    // Let's open the TFile
    TFile* in file= new TFile("my rootfile.root");
    // Get the Histogram out
    // TH1F* h = (TH1F*) in file->GetObjectChecked("my_histogram","TH1F");
    THIF* h = (TH1F<sup>*</sup>) in file->Get("my histogram");
    // Draw it
    h->Draw();
```
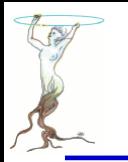

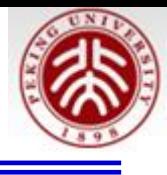

\$ROOTSYS/tutorials/hist\$ root hstack.C \$ROOTSYS/tutorials/hist\$ root hstack.C \$ROOTSYS/tutorials/tree/ tree0.C tree1.C tree2.C tree3.C tree4.C hvector.C \$ROOTSYS/tutorials/physics\$ root PhaseSpace.C

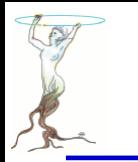

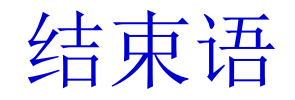

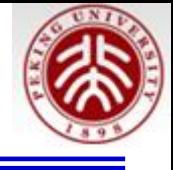

今天仅仅汇报了我所了解的**ROOT**部分功能,希望能对您有一些可取之处。

### 谢谢!

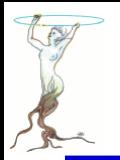

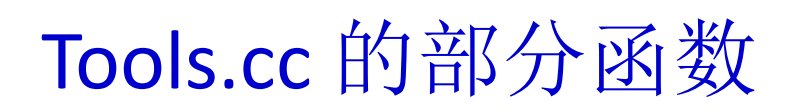

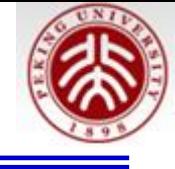

void SetSqStyle(){ // No Canvas Border gStyle->SetCanvasBorderMode(0); gStyle->SetCanvasBorderSize(0); // White BG gStyle->SetCanvasColor(10); // Format for axes qStyle->SetLabelFont(22,"xyz"); qStyle->SetLabelSize(0.06,"xyz"); qStyle->SetLabelOffset(0.01,"xyz"); qStyle->SetNdivisions(510,"xyz"); qStyle->SetTitleFont(22."xyz"); qStyle->SetTitleColor(1,"xyz"); gStyle->SetTitleSize(0.06,"xyz"); gStyle->SetTitleOffset(0.91); gStyle->SetTitleYOffset(1.1); // No pad borders qStyle->SetPadBorderMode(0); gStyle->SetPadBorderSize(0); // White BG gStyle->SetPadColor(10); // Margins for labels etc. gStyle->SetPadLeftMargin(0.15); gStyle->SetPadBottomMargin(0.15); gStyle->SetPadRightMargin(0.05); gStyle->SetPadTopMargin(0.06); // No error bars in x direction gStyle->SetErrorX(0); // Format legend gStyle->SetLegendBorderSize(0); gStyle->SetLegendFont(22); gStyle->SetFillStyle(0);

```
TH1D * newTH1D(TString name, Double t binw, Double t LowBin, Double t Hig
hBin, Bool t MevTitle, Int t iMode) {
  Int t n\overline{bin} = TMath::Nint( (HighBin - LowBin)/binw );
  HighBin = binw*nbin + LowBin;TH1D *h = new TH1D(name.Data(), "", nbin, LowBin, HighBin);if(MevTitle) h->GetYaxis()->SetTitle(Form("Events / %.0fMeV", h->GetBin
Width(1)*1000);
  h->SetMinimum(0.0);
  h->GetYaxis()->SetTitleOffset(1.1);
  if(iMode>=0 &amp; &amp; iMode<14)Int_t iMarker[] = {20,21,24,25,28,29,30,27,3, 5,2, 26,22,23};
    Int_t iColor[] = { 2, 4, 6, 9, 1,50,40,31,41,35,44,38,47,12};
    h ->SetMarkerStyle(iMarker[iMode]);
    h ->SetMarkerColor(iColor[iMode]);
    h ->SetLineColor(iColor[iMode]);
  \mathcal{F}return h;
```
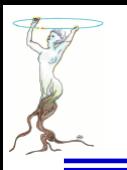

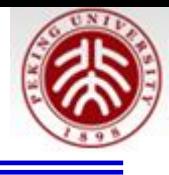

# How to Install Root Under Linux

Siguang WANG

一步步知道自己在干啥的安装

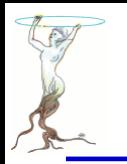

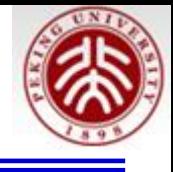

[hepfarm02] /ClusterDisks/HDN05/WorkSpace/testroot/ForStudent > **cp Download/root\_v5.32.00.source.tar.gz ./** [hepfarm02] /ClusterDisks/HDN05/WorkSpace/testroot/ForStudent > **tar -zxvf root\_v5.32.00.source.tar.gz**

会在当前目录下产生 **root**目录

[hepfarm02] /ClusterDisks/HDN05/WorkSpace/testroot/ForStudent > **emacs autoInstall.sh &**

输入文件内容如下

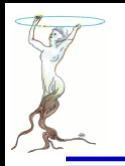

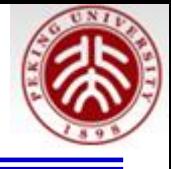

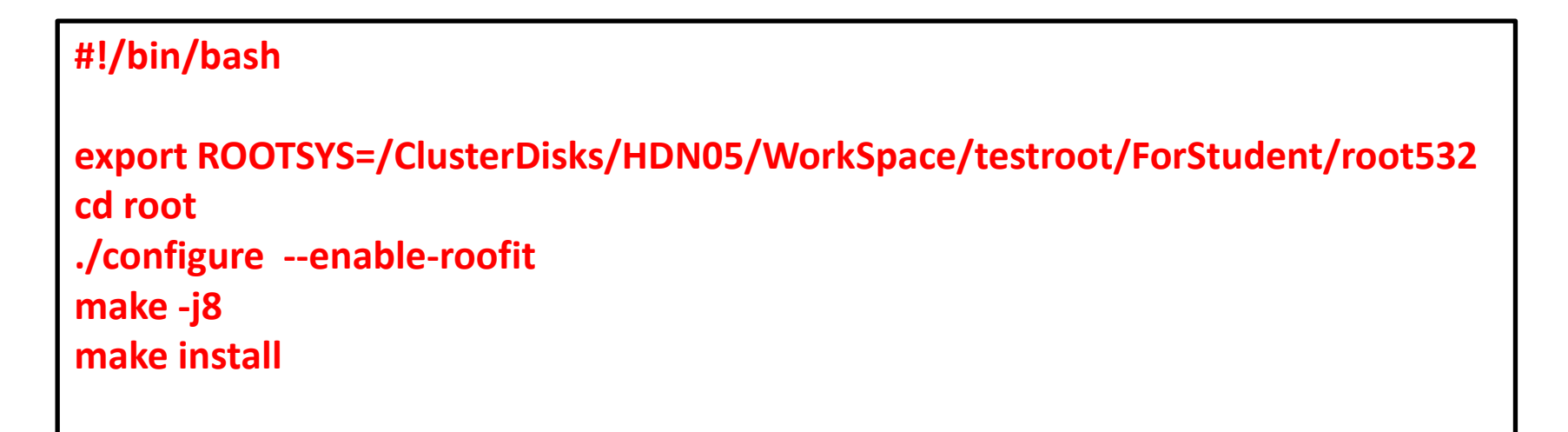

将文件属性改成可执行文件

**chmod u+x autoInstall.sh** 

在当前建立目录**(**确保**/ClusterDisks/HDN05/WorkSpace/testroot/ForStudent/root532** 存在**):**

**mkdir root532**

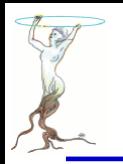

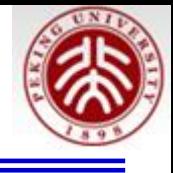

在**/home/testroot/.bashrc**下添加 **export ROOTSYS=/ClusterDisks/HDN05/WorkSpace/testroot/ForStudent/root532 export PATH=\$ROOTSYS/bin:\$PATH export LD\_LIBRARY\_PATH=\$ROOTSYS/lib:\$LD\_LIBRARY\_PATH**

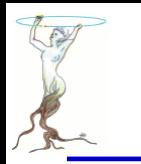

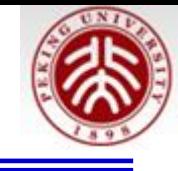

#!/bin/bash export PYTHIA8=/scratch/other/wangsg/root64/pythia8176 export PYTHIA8DATA=\$PYTHIA8/xmldoc export PYTHIA6=/scratch/other/wangsg/root64/pythia6 export ROOTSYS=/scratch/other/wangsg/root64/534 export FFTW3=/scratch/other/wangsg/root64/fftw

cd root/

./configure --enable-fftw3 --enable-tmva --enable-unuran --enable-roofit --with-fftw3-incdir=/scratch/other/wangsg/root64/fftw/include --with-fftw3 libdir=/scratch/other/wangsg/root64/fftw/lib --enable-pythia8 --with-pythia8-incdir=\$PYTHIA8/include --with-pythia8 libdir=\$PYTHIA8/lib --enable-pythia6 --with-pythia6-libdir=\$PYTHIA6 --with-pythia6-uscore=\$PYTHIA6

make -j60 make install